# I Speak BASIC to My Apple

## Aubrey B. Jones, Jr.

O SUPERST

ER WORKSHO

PUTERS ARE MY THING"

A field-tested computer literacy curse that introduces students to BASIC language programming

"ISPEAK BASIC"

HAYDEN

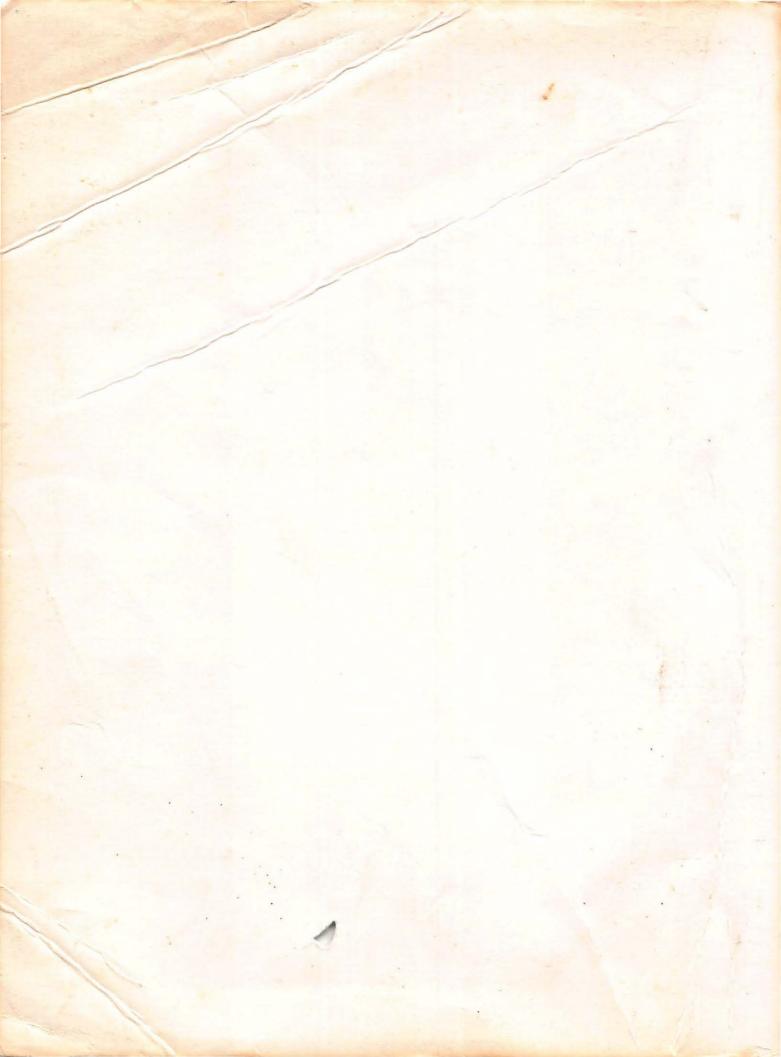

# I Speak BASIC to My APPLE

Aubrey B. Jones, Jr.

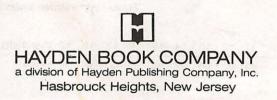

To Alyce, Aubrey III, and Adrienne

#### Library of Congress Cataloging in Publication Data

Jones, Aubrey B.

I speak BASIC to my Apple™

Summary: An introduction to microcomputer and computer programming, with practice problems in writing simple computer programs, inputting the programs, and outputting the results.

 1. Apple II (Computer) — Programming — Juvenile literature.

 2. Basic (Computer program language) — Juvenile literature.

 1. Apple II (Computer)
 2. Basic (Computer program language)

 1. Apple II (Computer)
 2. Basic (Computer program language)

 1. Apple II (Computer)
 2. Basic (Computer program language)

 1. Title.
 QA76.8.A662J66

 QA76.8.A662J66
 1982b
 001.64'2

 SBN 0-8104-6175-7
 AACR2

Apple is a trademark of Apple Computer Co., Inc., and is not affiliated with Hayden Book Co., Inc.

Copyright © 1982 by HAYDEN BOOK COMPANY, INC. All rights reserved. No part of this book may be reprinted, or reproduced, or utilized in any form or by any electronic, mechanical, or other means, now known or hereafter invented, including photocopying and recording, or in any information storage and retrieval system, without permission in writing from the Publisher.

Printed in the United States of America

 11
 12
 13
 14
 15
 16
 17
 18
 19
 PRINTING

 84
 85
 86
 87
 88
 89
 90
 91
 92
 YEAR

### Contents

| Part | 1.<br>94TV | The Hardware (Or The "Boxes")1Objectives; Typical Data Processing Operation; BasicParts of a Computer; Summary; Practice 1                                                                                            |
|------|------------|----------------------------------------------------------------------------------------------------|
| Part | 2          | The Software ("The Program")17Objectives; How Humans Talk to Computers; A BASICProgram; Apple II Keyboard; Apple II Power-Up Rules;Summary; Practice 2                                                                |
| Part | 3          | Your First Computer Program                                                                                                    |
| Part | 4          | More Programming Tools                                                                                                    |
| Part | 5          | Scientific Notation                                                                                                    |
| Part | 6          | Relational Operators and IF-THEN/GOTO Statements 89<br>Objectives; Relational Operators; Using IF-THEN State-<br>ments (Conditional Branching); Using GOTO State-<br>ments (Unconditional Branching); Practices 9, 10 |
| Part | 7          | Input Statements                                                                                                    |
| Part | 8          | Using the Calculator Mode and Sizing Memory 116<br>Objectives; Bit vs. Byte; How Much Memory Is Used in<br>BASIC Programs; Summary; Practice 14                                                                       |
| Part | 9          | Using the Disk Drive                                                                                                    |
| Part | 10         | Using FOR-NEXT-STEP Statements                                                                                                    |
| Part | 11         | Reading Data                                                                                                    |

| Part 12 | Video Display Graphics                                                                                                    | 160 |
|---------|----------------------------------------------------------------------------------------------------|-----|
| Part 13 | Arrays<br>Objectives; One-Dimensional Arrays; Two-Dimensional<br>Arrays; DIM Statement; Summary; Practices 22, 23                   | 187 |
| Part 14 | INT(X), ABS(X), and RND(X) Functions<br>Objectives; INT(X) Function; ABS(X) Function; RND(X)<br>Function; Summary; Practices 24, 25 | 202 |
| Part 15 | Subroutines<br>Objectives; Subroutines; ON-GOTO; ON-GOSUB;<br>Summary; Practices 26, 27                                             | 216 |
|         | Extra Practices                                                                                                    | 232 |

# PART 1

# The Hardware (Or The "Boxes")

#### What You Will Learn

- 1. That the computer is a valuable tool that can solve problems, print words, draw pictures, store information, retrieve information, compare information, play games, and do many other things to help you in everyday life.
- 2. That people control computers and that computers cannot think (despite what you might have heard).
- 3. To identify and explain the basic parts of a computer and relate them to a "box diagram" of a general purpose computer.
- 4. To identify and explain the function of the basic parts of an Apple II microcomputer.
- To define and explain the terms hardware, software, microcomputer, microprocessor, RAM, ROM, processor, input unit, output unit, memory, and binary.
- 6. That computers are simple and easy to use; and above all that computers are fun!

# Welcome to the World of Computers!

# **People Control Computers!**

## **Computers Can't Think!**

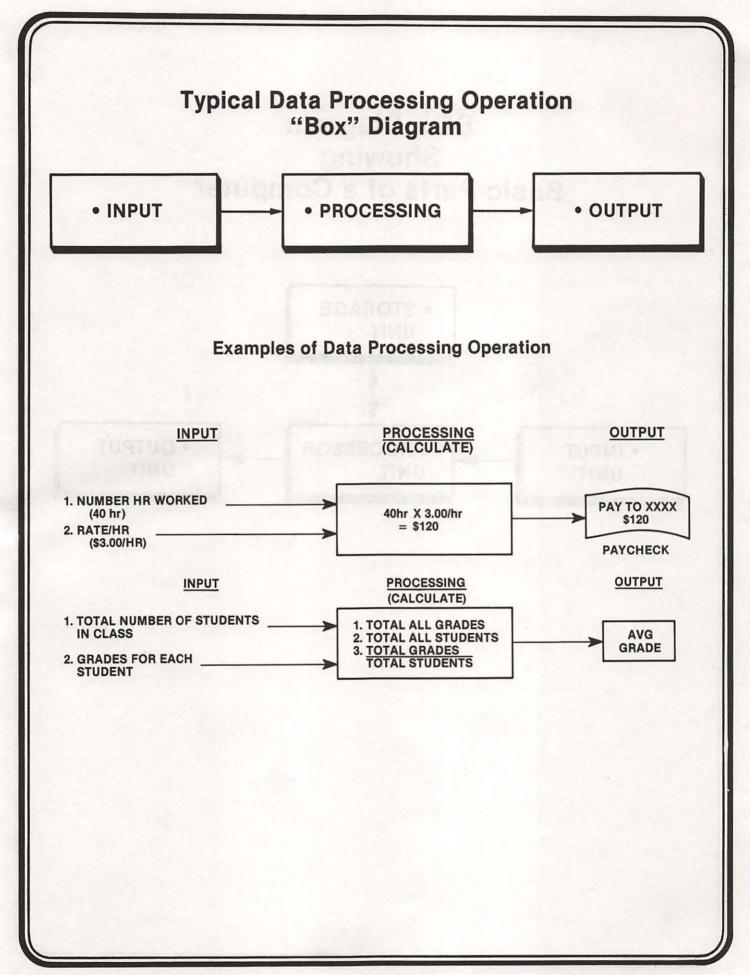

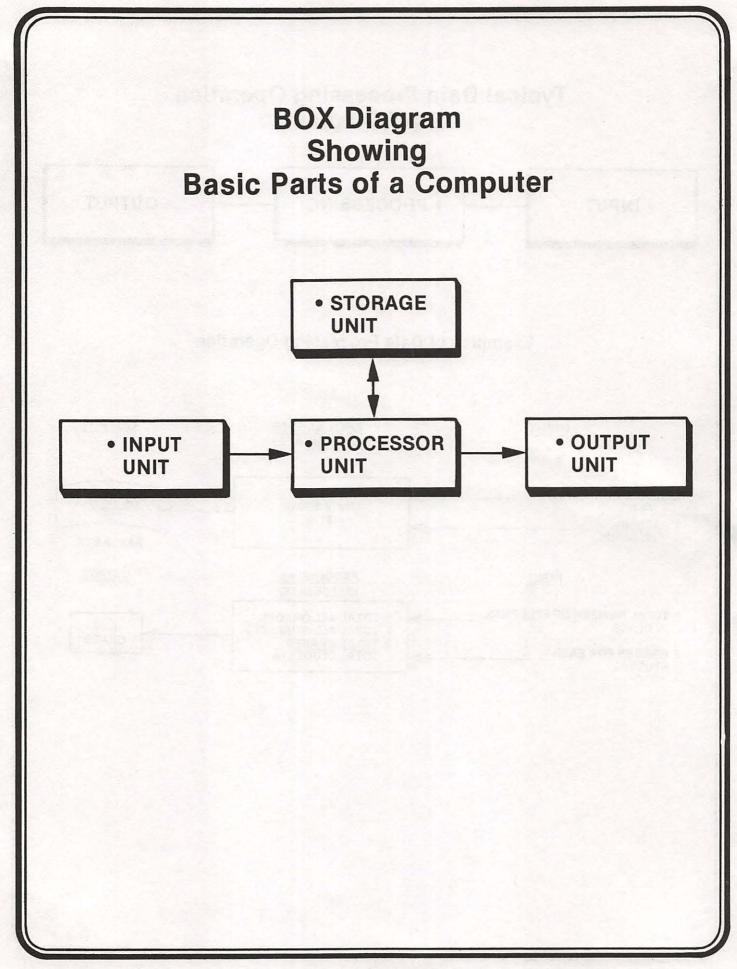

# **Stores or Remembers**

 Storage unit (memory)

 Stores both information and instructions until needed (requested)

# Interprets, Controls, & Calculates

CALCULATIONS

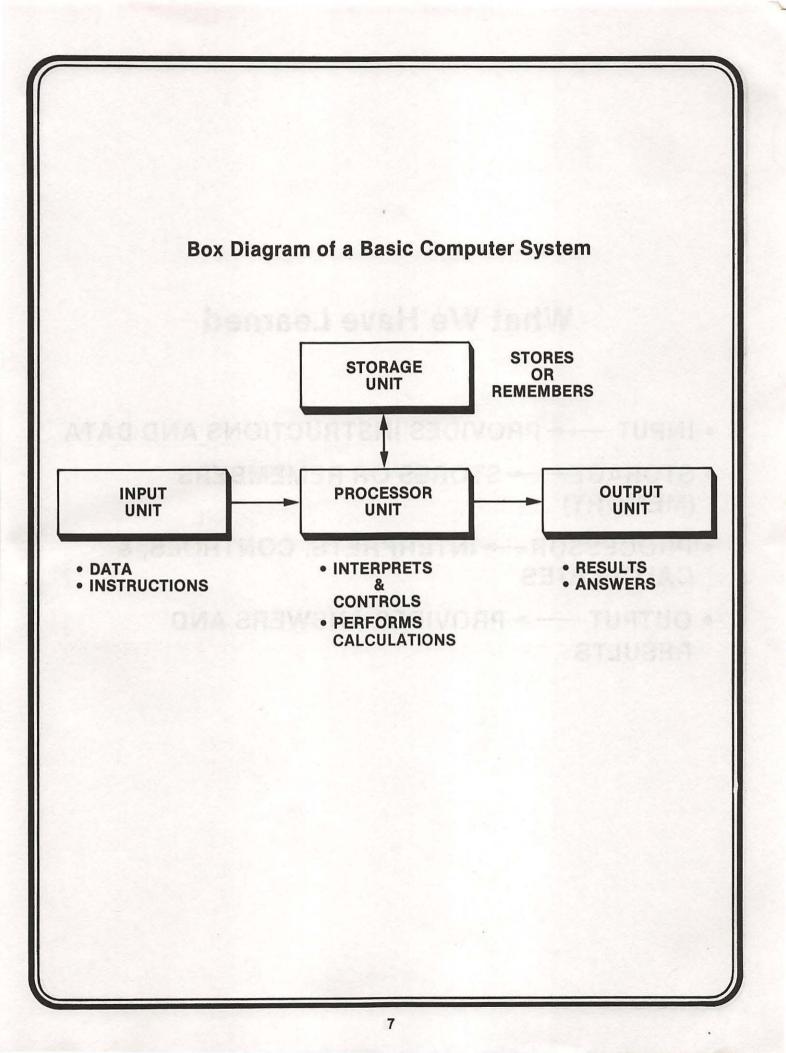

# What We Have Learned

- INPUT ----> PROVIDES INSTRUCTIONS AND DATA
- STORAGE STORES OR REMEMBERS (MEMORY)
- PROCESSOR —> INTERPRETS, CONTROLS, & CALCULATES
- OUTPUT ----> PROVIDES ANSWERS AND RESULTS

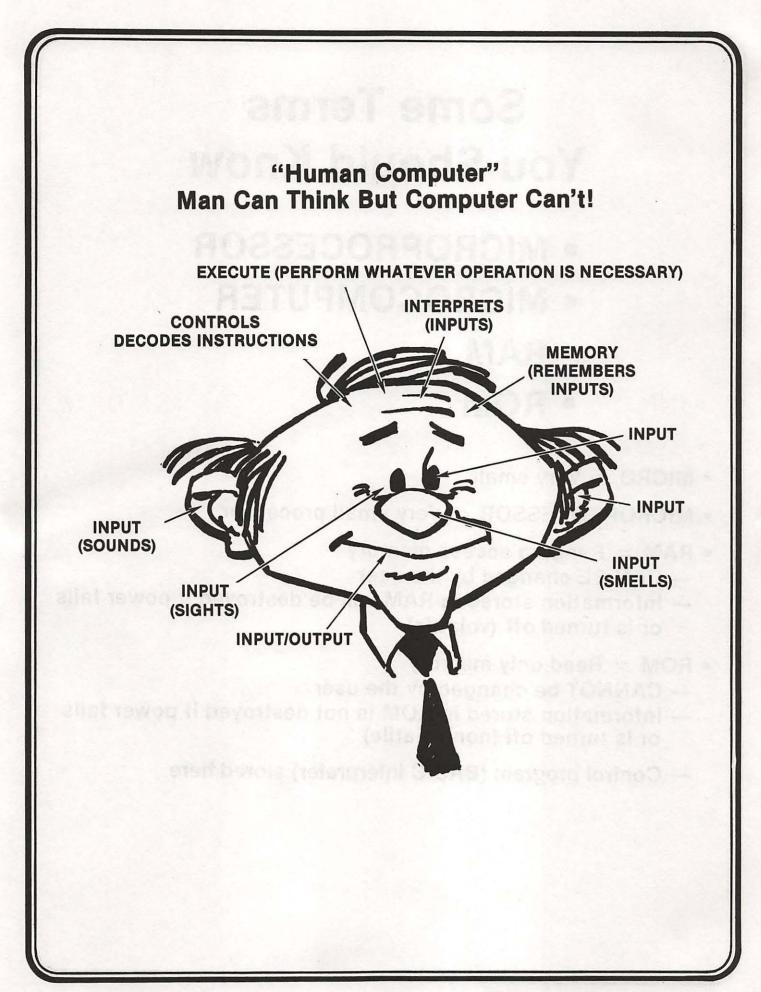

# Some Terms You Should Know

- MICROPROCESSOR
- MICROCOMPUTER
- RAM
- ROM
- MICRO = Very small
- MICROPROCESSOR = Very small processor
- RAM = Random access memory
  - CAN BE changed by the user
  - Information stored in RAM will be destroyed if power fails or is turned off (volatile)
- ROM = Read only memory
  - CANNOT be changed by the user
  - Information stored in ROM is not destroyed if power fails or is turned off (non-volatile)
  - Control program (BASIC interpreter) stored here

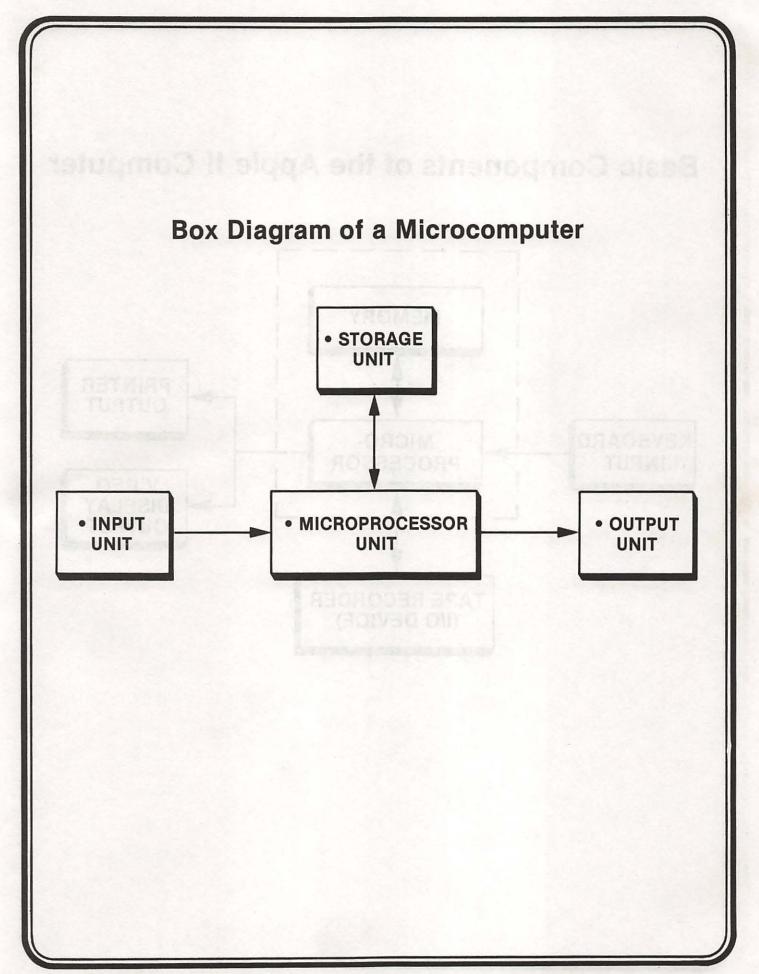

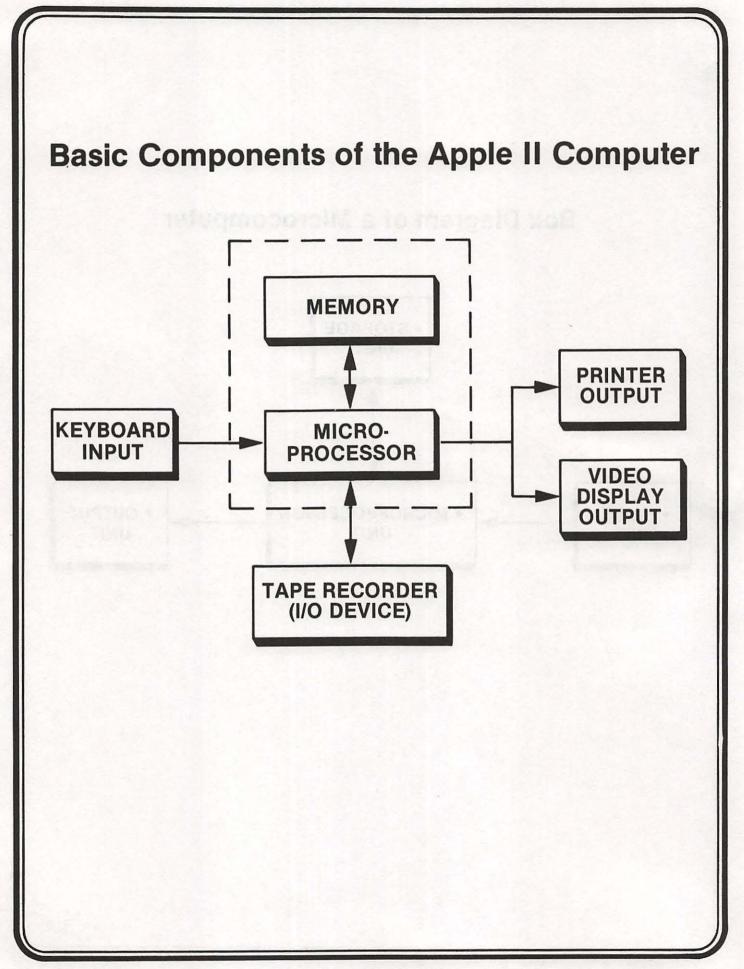

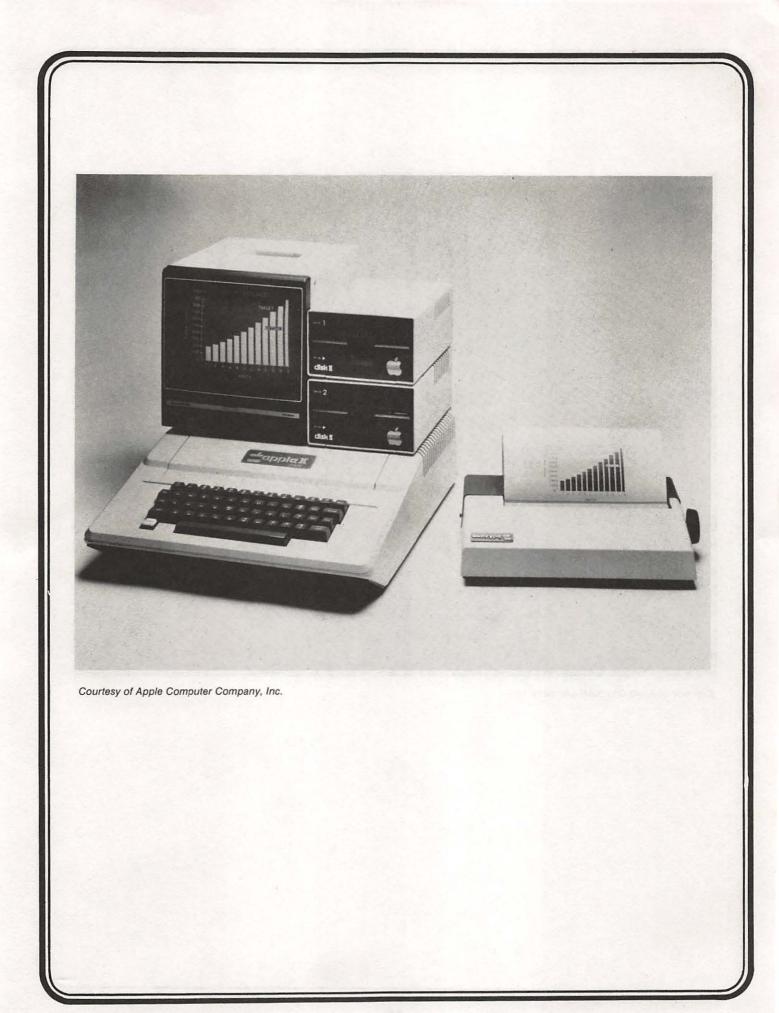

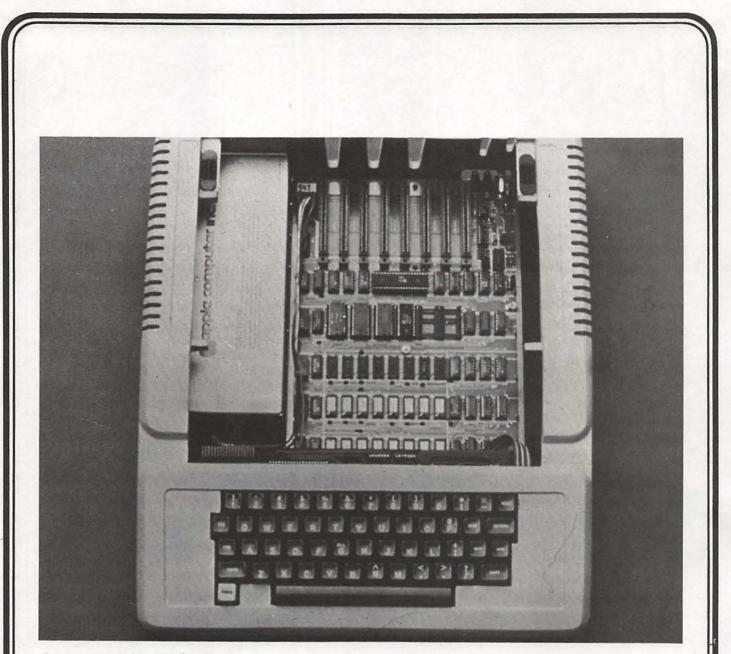

Courtesy of Apple Computer Company, Inc.

### What We Have Learned

| DATA PROCESSING<br>OPERATION<br>STEPS: | BASIC<br>COMPUTER<br>PARTS: | MICROCOMPUTER<br>PARTS: |
|----------------------------------------|-----------------------------|-------------------------|
| • INPUT                                | • INPUT UNIT                | • INPUT UNIT            |
| • PROCESSING                           |                             | • MICROPROCESSOR        |
| • OUTPUT                               |                             | • OUTPUT UNIT           |

### PRACTICE 1

#### Box Diagram of a Computer

- 1. Draw the BOX DIAGRAM of a BASIC computer. a. Label each box with the correct name.
  - b. List the functions of each box.

# PART 2

# The Software (The "Program")

#### What You Will Learn

- 1. To define the terms hardware, software, BASIC, binary, and interpreter, and to relate them to computers.
- 2. That computers speak a foreign language: machine language.
- 3. How humans talk to computers via a programming language called BASIC.
- 4. To identify the principal parts of a BASIC program.
- 5. To identify and explain the purpose of all the keys on the Apple II keyboard.
- 6. How to connect and power up an Apple II microcomputer.

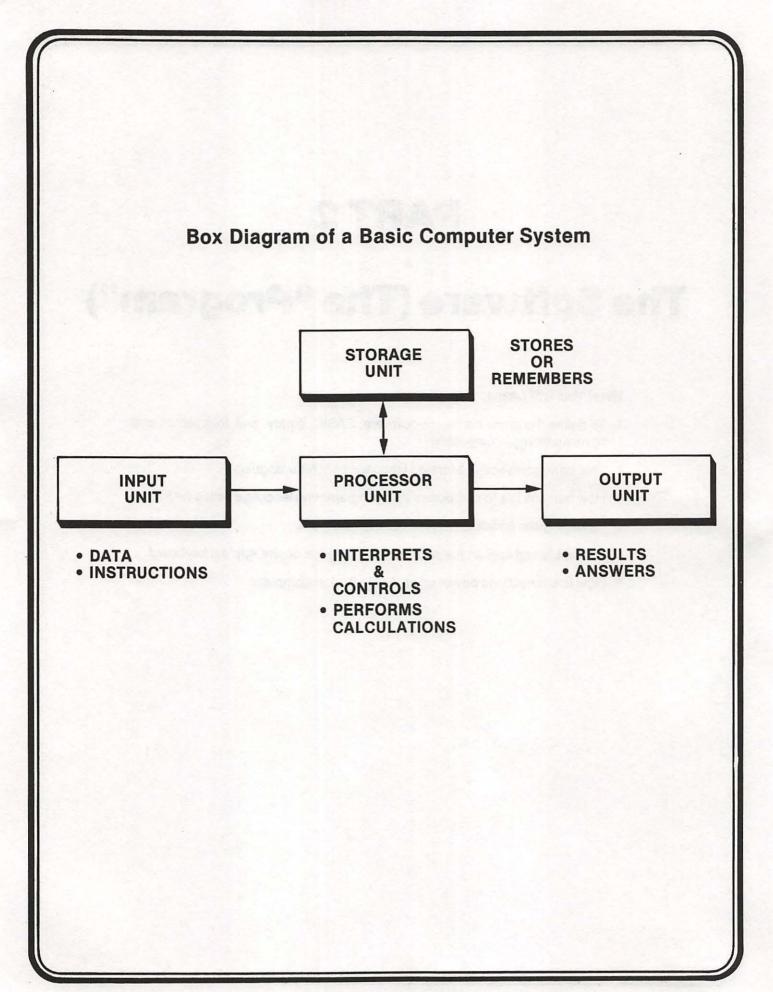

# **More Terms You Should Know**

### HARDWARE

- THE COMPUTER AND COMPUTER RELATED EQUIPMENT (THE BOXES)

• SOFTWARE — THE INSTRUCTIONS FOR THE COMPUTER (THE PROGRAM)

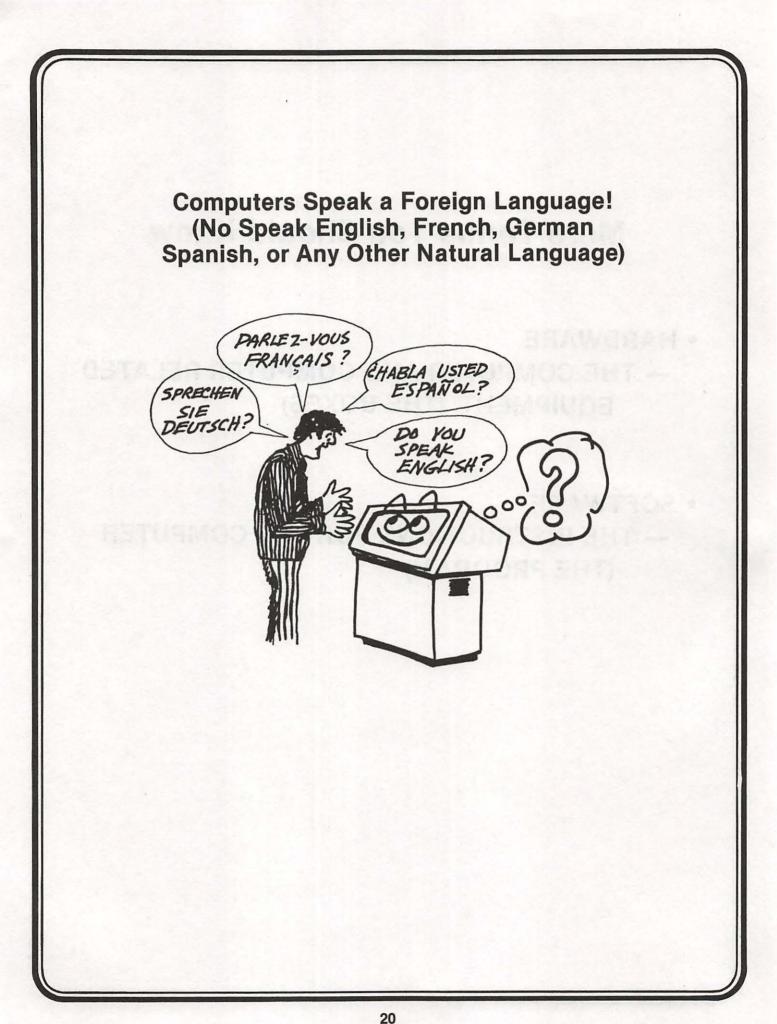

### • COMPUTERS SPEAK IN MACHINE LANGUAGE

- MACHINE LANGUAGE IS A FORM OF BINARY CODING
- BINARY IS A WORD DENOTING "TWO"
- MACHINE LANGUAGE USES TWO BASIC SYMBOLS: "Ø" AND "1"

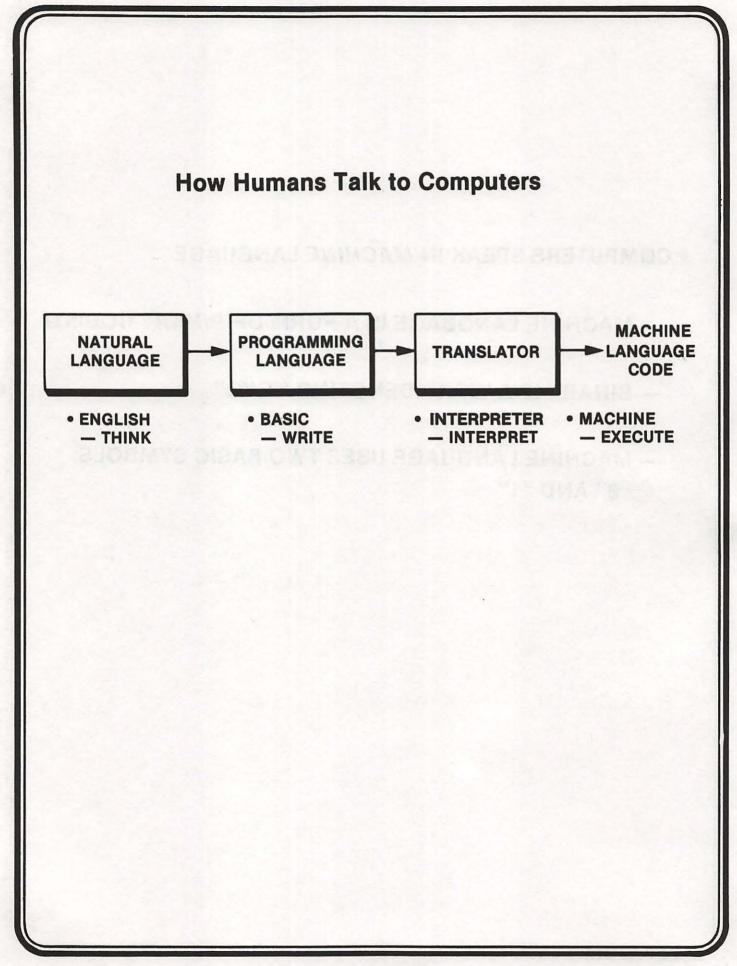

# • **BASIC**

(Beginner's all-purpose symbolic instruction code)

 Popular programming language for writing instructions to the computer

# • INTERPRETER

- Translates BASIC into machine code
   (You really don't have to know anything about an interpreter since it is used automatically when you run a BASIC program)
- Located in the ROM in Apple II

# To Program You Must Learn the Language First!

A Comparison between English and BASIC

#### ENGLISH LANGUAGE

- Words

   Used to make sentences
- Sentences
   Used to make paragraphs
- Paragraphs

   Lengths vary
- Commands
  - Can be one word
  - e.g., STOP! HALT!
- Sentence Numbers
   Optional (seldom used)

#### BASIC PROGRAMMING LANGUAGE

- Key Words
  - Used to make statements
- Statements
   Used to make programs
- Programs

   Lengths vary
- Commands
  - Executed immediately
  - e.g., NEW, LIST, RUN
- Line Numbers
   Must be used for each statement

### Learning a New Vocabulary

### Here Are the Key Words and Commands You'll Learn:

#### **KEY WORDS**

- PRINT
- END
- LET
- INPUT
- GO TO
- IF --- THEN
- REM
- STOP
- FOR --- NEXT
- READ-DATA

- COMMANDS
- NEW
- LIST
- RUN
- CONT

### **Commands vs. Statements**

#### COMMANDS

- Executed as soon as you type them and press RETURN

#### **STATEMENTS**

 Put into programs and are only executed after you type the command RUN and press RETURN

#### A BASIC Program

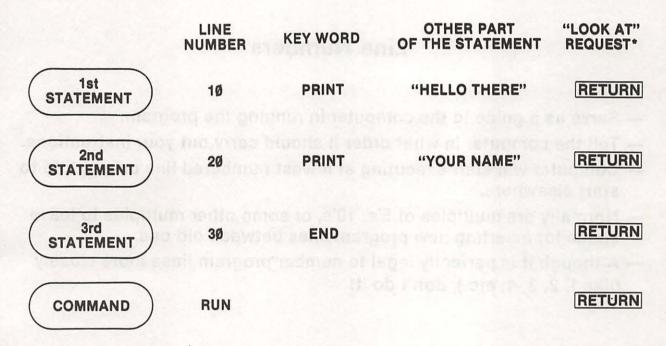

\*Pressing the **RETURN** key tells the computer to "LOOK AT" (and store) what you have just typed. You must press this key after each statement or command.

### **Line Numbers**

- Serve as a guide to the computer in running the program.
- Tell the computer in what order it should carry out your instructions.
- Computer will start executing at lowest numbered line unless told to start elsewhere.
- Normally are multiples of 5's, 10's, or some other multiples to leave space for inserting new program lines between old one.
- Although it is perfectly legal to number program lines more closely (like 1, 2, 3, 4, etc.), don't do it!

#### **Key Words**

- Never used alone
- Need line number
- Always part of a BASIC statement that has some other part to it\*
- Executed only after command RUN is typed and RETURN key is pressed

\*To the purist, we know that key words like END and STOP can be used alone; but you still need line numbers, and you must type RUN and press RETURN to execute.

### What We Have Learned

- Key words
  - Used to make statements
- Statements
  - Must have line numbers and key words
  - Used to make programs
- Programs
  - May vary in length
- Commands
  - Executed as soon as you type them and press RETURN

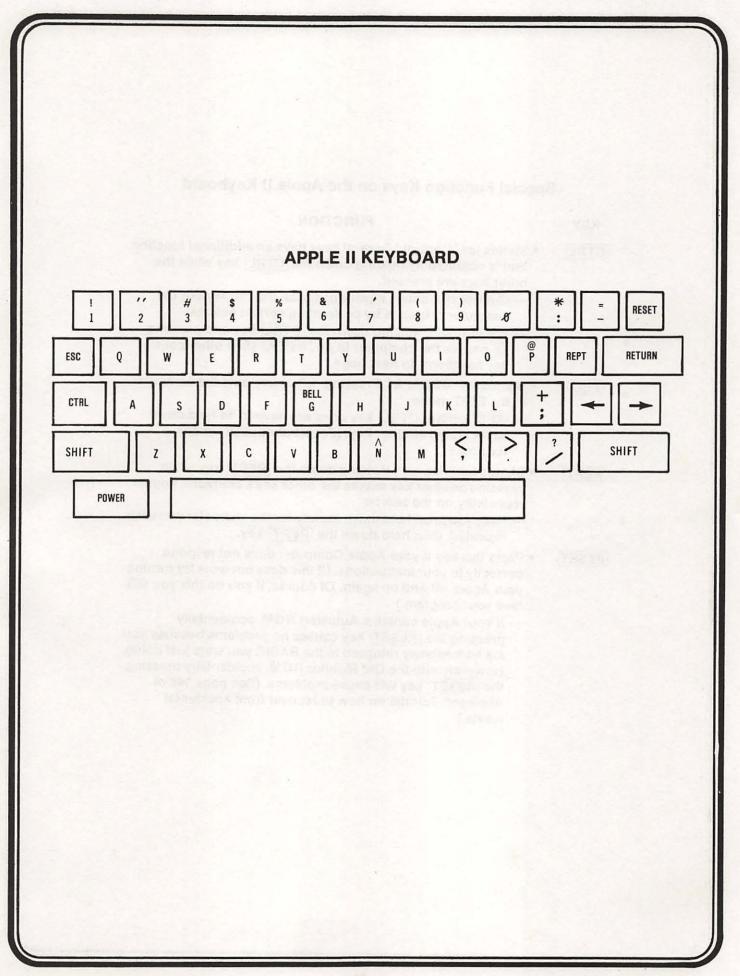

### Special Function Keys on the Apple II Keyboard

| KEY   | FUNCTION                                                                                                    |
|-------|----------------------------------------------------------------------------------------------------|
| CTRL  | <ul> <li>Stands for "Control." Several keys have an additional function<br/>that is obtained by holding down the CTRL key while the<br/>other keys are pressed.</li> </ul>                                                                                                    |
|       | <ul> <li>Control characters never appear on the display but the computer responds by performing certain actions.</li> <li>For example, holding down the <u>CTRL</u> key and pressing<br/>G causes the computer to go "BEEP." (See other control key functions on next page.)</li> </ul>                                                                                                    |
| ESC   | <ul> <li>Stands for "ESCAPE." Pressing ESC key puts the computer<br/>in the EDIT mode.</li> <li>— ESC unlike CTRL key does not have to be held down<br/>while typing another key. (Forget about EDIT mode<br/>for now.)</li> </ul>                                                                                                    |
| REPT  | <ul> <li>Stands for "Repeat." Holding down the <u>REPT</u> key while<br/>pressing another key makes the other key's character appear<br/>repeatedly on the screen.</li> <li>First, you must hold down the key for the character you wish<br/>repeated, then hold down the <u>REPT</u> key.</li> </ul>                                                                                                    |
| RESET | <ul> <li>Press this key if your Apple Computer does not respond correctly to your instructions. (If this does not work try turning your Apple off and on again. Of course, if you do this you will lose your program.)</li> <li>If your Apple contains Autostart ROM, accidentally pressing the <u>RESET</u> key causes no problems because you are immediately returned to the BASIC you were just doing. However, with the Old Monitor ROM, accidentally pressing the <u>RESET</u> key will cause problems. (See page 148 of Applesoft Tutorial on how to recover from accidental resets.)</li> </ul> |

### Special Function Keys on the Apple II Keyboard (cont'd)

| KEY         | FUNCTION                                                                                                    |
|-------------|----------------------------------------------------------------------------------------------------|
| RETURN      | <ul> <li>Causes the computer to "look at" line you just typed in and to act accordingly. This key must be pressed each time you want to enter a line from the keyboard.</li> <li><u>RETURN</u> also causes the cursor to "RETURN" to the screen's left edge.</li> </ul>                                                                                        |
| SHIFT       | • Some keys have two characters printed on them. This key permits you to type upper characters such as quotes ("). Hold down <u>SHIFT</u> key while typing key with two symbols if you want to type the upper symbol.                                                                                                    |
|             | <ul> <li>Once exception is the BELL<br/>G key. Holding down the<br/>SHIFT key and typing G will not give you the "BELL."<br/>Use CTRL and G if you want the "BELL" to ring (BEEP).</li> <li>Another exception: holding down SHIFT and typing M<br/>gives a right-hand square bracket (]), although a bracket<br/>symbol does not appear on the key.</li> </ul> |
| Back space) | <ul> <li>Backspaces the cursor one space at a time. As the cursor<br/>moves, one character is erased from the program line which<br/>you are currently typing.</li> </ul>                                                                                                    |
|             | Moves the cursor to the right. As it does, each character it                                                                                                    |

(Retype)

• Moves the cursor to the right. As it does, each character it crosses on the screen is entered as though you had typed it. Therefore, it is called the "Retype" key.

## Control (CTRL) Key Functions

KEY

### FUNCTION

| CTRL   | <ul> <li>Stands for "CONTROL." Holding down this key while other<br/>keys are pressed causes the computer to perform different<br/>actions. Here are some examples:</li> </ul>                                              |
|--------|----------------------------------------------------------------------------------------------------|
| CTRL B | <ul> <li>Pressing the RESET key first then holding down the<br/>CTRL key while typing B will put you in Applesoft<br/>BASIC instead of Monitor or Machine language program.</li> </ul>                                      |
| CTRL C | <ul> <li>— Stops the computer. This will cause the prompt character</li> <li>(]) and the blinking cursor (■) to appear. To continue execution, type CONT and press RETURN.</li> </ul>                                       |
| CTRL G | <ul> <li>Causes the computer to "BEEP." CTRL G is called a<br/>"BELL" because the present keyboard design is based on<br/>the teletype where CONTROL G actually rings a bell.</li> </ul>                                    |
| CTRL S | <ul> <li>Stops a program listing. To restart the program listing, type</li> <li>CTRL S again. Unlike CTRL C, CTRL S will permit the listing to continue where it left off.</li> </ul>                                       |
| CTRL X | <ul> <li>Tells the computer to ignore the line currently being typed,<br/>without deleting any previous line of the same line number.<br/>A backslash (\) is displayed at the end of the line to be<br/>ignored.</li> </ul> |

### Apple II Power-Up Rules (Autostart ROM)

### ACTION

- 1. Make certain system is connected properly. (This procedure assumes you are not using a disk.)
- 2. If the tape recorder is connected, it should be in the STOP mode.
- 3. Turn on the video display.
- 4. Turn on the Apple. The switch is on the back of the computer next to where the power cord plugs in. Push this switch into the upward position.
- The display should appear as shown. → (The ] is called the "prompt" character and the blinking square is called the "cursor".)
- If your display does not look as shown in the description above, do the following:
  - (a). Make sure the switch on the back of Applesoft firmware card is in the up position (See Applesoft reference manual for more details.)
  - (b). If your Apple doesn't seem to respond correctly, a press of the RESET key will usually remedy the problem.
  - (c). If pressing the <u>RESET</u> doesn't work, turning the Apple off and then turning it back on again will probably correct the problem.

DISPLAY

APPLE II

### Apple II Power-Up Rules (Old Monitor ROM)

### ACTION

- If your Apple looks like this when you turn it on, it contains the Old Monitor ROM. To begin running BASIC after turning on your Apple, you must always go through the following sequence.
- 2. Press the <u>RESET</u> key (you should hear a "beep").
- Hold down the CTRL key and continue to hold it down while you type the letter B.
- 4. Press the **RETURN** key.
- 5. Type HOME and then press RETURN and your screen should appear as shown. →
- 6. The ] indicates that the computer is now in the Applesoft BASIC Mode and ready for you to use.

### DISPLAY

??@@??@@??@@??@@??@@??@@??@@??@ ??@@??@@??@@??@@??@@??@@??@ (Your screen displays a lot of random characters on the screen like shown above, plus an asterisk (\*) in the lower left together with a flashing cursor (**I**).

]

## **Getting It Together**

- STEP 1 WRITE YOUR PROGRAM
- STEP 2 GET THE COMPUTER READY
- STEP 3 ENTER YOUR BASIC PROGRAM
- STEP 4 RUN YOUR PROGRAM
- STEP 5 SIGN OFF

### **PRACTICE 2**

### Becoming Familiar with the Apple II

Become familiar with the Apple II by doing the following (you should actually go through every step ):

- 1. Power up (turn on) the Apple II using the power-up rules (see page 35).
- How many power buttons did you have to press?
- 3. Where were the buttons located? \_
- 4. Where is the reset button located? \_
- 5. Where is the power indicator located? \_\_\_\_
- 6. Locate the SHIFT key.
  - a. How many SHIFT keys are there on the keyboard? \_\_\_\_
  - b. Hold down the <u>SHIFT</u> key and press every key that has a second character on the key (e.g. ! and #). What happened?

- c. What happened when you held down the SHIFT key and pressed G?\_\_\_\_\_
- d. Now hold down the CTRL key and press G. What happened? \_\_\_\_
- 7. Locate the REPT key.
  - a. Hold down another key first (B for example) and then press REPT. What happened?\_\_\_\_\_
  - b. Now try other keys with REPT .
- Locate the backspace ← and retype → keys.
  - a. Type HOME and press <u>RETURN</u> key. (This should clear the screen with the exception of the prompt character (]) and the blinking cursor (■).)
  - b. Type the following (just as shown)
    - ] PRINT "CAT"

Prompt

1

blinking cursor

What does the cursor do each time you type a character? \_

- c. Use the backspace ← key to move the cursor over the C. Now change the "C" to a "B." Where does the cursor appear now?\_\_\_\_\_\_
- d. Press the RETURN key. What happened?\_

e. Now retype the line PRINT CAT. Then backspace to the C and change the C to B again. But this time use the retype key to move the cursor to the end of the line. The line should look like this: ] PRINT "BAT" ■

### cursor

- f. Now press RETURN key. What happened? \_
- g. Try additional examples until you feel comfortable. Use the backspace and retype keys.
- 9. Locate the CTRL and ESC keys. You will learn more about them later.

# PART 3

## **Your First Computer Program**

### What You Will Learn

- 1. To enter and run your first BASIC program.
- 2. To explain the purpose and use of the following BASIC commands: LIST, NEW, RUN.
- 3. To explain the purpose and use of the following key words: PRINT, PRINT (for spacing), REM, END.
- 4. To explain the purpose and use of the following special function keys: CTRL, REPT, RETURN, SHIFT, ← (back space), →, (retype), RESET, ESC.
- 5. To explain the purpose and use of the following miscellaneous points: ] prompt, cursor, "" (quotes), line numbers, reset button, power-up rules.

### Special Function Keys on the Apple II Keyboard (Review)

| KEY   | FUNCTION                                                                                                    |
|-------|----------------------------------------------------------------------------------------------------|
| CTRL  | <ul> <li>Stands for "Control." Several keys have an additional function that is obtained by holding down the <u>CTRL</u> key while the other keys are pressed.</li> <li>Control characters never appear on the display but the computer responds by performing certain actions.</li> <li>For example, holding down the <u>CTRL</u> key and pressing<br/>G causes the computer to go "BEEP." (See other control key functions on next page.)</li> </ul>                                                                                                    |
| ESC   | <ul> <li>Stands for "ESCAPE." Pressing ESC key puts the computer<br/>in the EDIT mode.</li> <li>ESC unlike CTRL key does not have to be held down<br/>while typing another key. (Forget about EDIT mode<br/>for now.)</li> </ul>                                                                                                    |
| REPT  | <ul> <li>Stands for "Repeat." Holding down the <u>REPT</u> key while<br/>pressing another key makes the other key's character appear<br/>repeatedly on the screen.</li> <li>First, you must hold down the key for the character you wish<br/>repeated, then hold down the <u>REPT</u> key.</li> </ul>                                                                                                    |
| RESET | <ul> <li>Press this key if your Apple Computer does not respond<br/>correctly to your instructions. (If this does not work try turning<br/>your Apple on and off again. Of course, if you do this you will<br/>lose your program.)</li> <li>If your Apple contains Autostart ROM, accidentally<br/>pressing the <u>RESET</u> key causes no problems because you<br/>are immediately returned to the BASIC you were just doing.<br/>However, with the Old Monitor ROM, accidentally pressing<br/>the <u>RESET</u> key will cause problems. (See page 148 of<br/>Applesoft Tutorial on how to recover from accidental<br/>resets.)</li> </ul> |

### Special Function Keys on the Apple II Keyboard (Review) (cont'd)

KEY

### FUNCTION

RETURN

- Causes the computer to "look at" line you just typed in and to act accordingly. This key must be pressed each time you want to enter a line from the keyboard.
  - RETURN also causes the cursor to "RETURN" to the screen's left edge.

SHIFT

 Some keys have two characters printed on them. This key permits you to type upper characters such as quotes ("). Hold down SHIFT key while typing key with two symbols if you want to type the upper symbol.

|   | -1 |
|---|----|
|   |    |
|   |    |
|   |    |
| L |    |

- Once exception is the G key. Holding down the
   SHIFT key and typing G will not give you the "BELL."
   Use CTRL and G if you want the "BELL" to ring (BEEP).
- Another exception: holding down SHIFT and typing M gives a right-hand square bracket (]), although a bracket symbol does not appear on the key.

(Back space)

 Backspaces the cursor one space at a time. As the cursor moves, one character is erased from the program line which you are currently typing.

(Retype)

• Moves the cursor to the right. As it does, each character it crosses on the screen is entered as though you had typed it. Therefore, it is called the "Retype" key.

## Control (CTRL) Key Functions (Review)

| KEY    | FUNCTION                                                                                                    |
|--------|----------------------------------------------------------------------------------------------------|
| CTRL   | <ul> <li>Stands for "CONTROL." Holding down this key while other<br/>keys are pressed causes the computer to perform different<br/>actions. Here are some examples:</li> </ul>                                                   |
| CTRL B | <ul> <li>Pressing the RESET key first then holding down the<br/>CTRL key while typing B will put you in Applesoft<br/>BASIC instead of Monitor or Machine language program.</li> </ul>                                           |
|        | <ul> <li>Stops the computer. This will cause the prompt character</li> <li>(]) and the blinking cursor (I) to appear. To continue execution, type CONT and press RETURN.</li> </ul>                                              |
| CTRL G | — Causes the computer to "BEEP." CTRL G is called a<br>"BELL" because the present keyboard design is based on<br>the teletype where CONTROL G actually rings a bell.                                                             |
| CTRL S | <ul> <li>Stops a program listing. To restart the program listing, type</li> <li>CTRL S again. Unlike CTRL C, CTRL S will permit the listing to continue where it left off.</li> </ul>                                            |
|        | <ul> <li>Tells the computer to ignore the line currently being typed,<br/>without deleting any previous line of the same line number.</li> <li>A backslash (\) is displayed at the end of the line to be<br/>ignored.</li> </ul> |

### Apple II Power-Up Rules (Autostart ROM) (Review)

### ACTION

- 1. Make certain system is connected properly. (This procedure assumes you are not using a disk.)
- 2. If the tape recorder is connected, it should be in the STOP mode.
- 3. Turn on the video display.
- 4. Turn on the Apple. The switch is on the back of the computer next to where the power cord plugs in. Push this switch into the upward position.
- The display should appear as shown. → (The ] is called the "prompt" character and the blinking square is called the "cursor".)
- 6. If your display does not look as shown in the description above, do the following:
  - (a). Make sure the switch on the back of Applesoft firmware card is in the up position (See Applesoft reference manual for more details.)
  - (b). If your Apple doesn't seem to respond correctly, a press of the **RESET** key will usually remedy the problem.
  - (c). If pressing the RESET doesn't work, turning the Apple off and then turning it back on again will probably correct the problem.

DISPLAY

APPLE II

]

Apple II Power-Up Rules (Old Monitor ROM) (Review)

### ACTION

- If your Apple looks like this when you turn it on, it contains the Old Monitor ROM. To begin running BASIC after turning on your Apple, you must always go through the following sequence.
- 2. Press the RESET key (you should hear a "beep").
- Hold down the CTRL key and continue to hold it down while you type the letter B.
- 4. Press the **RETURN** key.
- 5. Type HOME and then press RETURN and your screen should appear as shown. →
- 6. The ] indicates that the computer is now in the Applesoft BASIC Mode and ready for you to use.

### DISPLAY

??@@??@@??@@??@@??@@??@@??@@??@ ??@@??@@??@@??@@??@@??@@??@@??@ (Your screen displays a lot of random characters on the screen like shown above, plus an asterisk (\*) in the lower left together with a flashing cursor (**I**).

]

### The Three Modes of Apple (Important to Remember)

- This course is designed for using your Apple computer in the Applesoft BASIC. But you must be able to tell at all times which language or mode the computer is in. You can do this by simply looking at the prompt character. Here are the prompt characters you are likely to see:
  - \* Indicates that you are in the Monitor Program which advanced programmers use when working in "Machine Language."
  - > Indicates that you are in Integer BASIC mode.
  - ] Indicates that you are in Applesoft BASIC mode.

## **Typical Display Readout**

|     |       | CALCULAR FUEL FERMINE FO |
|-----|-------|--------------------------|
| 1Ø  | PRINT | "HELLO THERE"            |
| 2Ø  | PRINT | "YOUR NAME"              |
| 3Ø  | END   |                          |
| RUN |       |                          |
|     |       |                          |

### Writing Your First Computer Program

### YOUR ACTION

### DISPLAY

**(A)** 

- 1. Before you start typing your program, always type NEW and press the RETURN key.
- 2. Type the line exactly as shown: \_\_\_\_
- 3. Use SHIFT key to type the upper characters like the quotation marks (") and the exclamation point (!).
- 4. Do not press RETURN key yet!
- 5. Go back and examine your typed line very carefully. Did you make a mistake? If you did, just use the backspace ← key to move the cursor over the incorrect character. (Note: If you made a mistake at the beginning of the line, you will have to move the cursor back to that point and then use the retype → key to move the cursor to the end of the line.
- 6. Is everything OK? If it is, you can press <u>RETURN</u>. (This tells the computer to "look at" what you just typed in).
- 7. The prompt ] should appear. The computer is saying, "It's your turn ...I'm waiting for you."

NOTE A Insert student's name Go to next page 10 PRINT "HELLO THERE NAME!"

10 PRINT "HELLO THERE NAME!"

# **Common Errors**

- Missing quotes (")
- Too many quotes
- Forgot the key word PRINT
- Forgot the line number
- Forgot to press RETURN
- Used the character "O" for the number "ZERO" (Ø).

(Note: A slash is used to help you to recognize a zero. Look at your keyboard closely.)

### Writing Your First Computer Program — Almost? (Errors)

### PROBLEM

(You Forgot to Follow Instructions)

- MISSING QUOTES (") You forgot to enclose everything after the word PRINT in quotation marks. (If you want something printed, don't forget the quotation marks!)
- 2. TOO MANY QUOTATION MARKS — You typed too many. (That won't work either!)
- FORGOT THE KEY WORD PRINT

   You forgot to type PRINT. (How will the computer know you want to print if you don't tell it to print?)
- 4. FORGOT TO TYPE THE LINE NUMBER (1Ø) — Line numbers tell the computer where to start. The computer always starts executing from the lowest numbered line unless you tell it to start elsewhere. (We will show you how to tell the computer to start at another line later. Keep the faith!)

### SOLUTION

- If you have already pressed <u>RETURN</u>, you must retype the entire line to correct your error. Here is how you do it:
- Type in the same line number you wish to change (1Ø in this case). That is, if you want the computer to replace that line with the corrected line.
- Next, retype the line exactly as shown on previous page. (But follow directions this time, Dummy!)
- Then, check line over for errors.
- If everything is OK, don't forget to press <u>RETURN</u> ! When you press <u>RETURN</u> it tells the computer to "look at" what you just typed and to act accordingly.

Read this page if you had any errors! Then correct your errors before going to the next page!

### **Executing Your Program**

### YOUR ACTION

### DISPLAY

- 1. Tell the computer to execute or run your program. The command for this is simple: RUN.
- 2. So type RUN and press RETURN .
- 3. If you made no mistakes, the display will read:
- 4. If it did not work, try again (i.e., check your program for errors).
- 5. If it did work, let out a yell, "HEY, I CAN DO IT TOO!"

HELLO THERE NAME!

Go to next page (if you completed this one OK)

### Using the Retype Key to Save Time

### YOUR ACTION

- 1. You typed Line 10 as shown but have not pressed <u>RETURN</u> (blinking cursor at the end of that line indicates you have not pressed <u>RETURN</u>).
- You wish to change the "B" to a "D" or to PRINT AUDREY. So you use the backspace key to move the cursor to the left one space at a time.
- 3. Now type "D" but don't press <u>RETURN</u> yet. (Note that the cursor has moved to the next letter "R.")
- 4. Use the retype → key to move the cursor to the end of the line.
- If you have finished typing the line and everything is correct, press <u>RETURN</u>. (Note that after you press <u>RETURN</u> the blinking cursor moved to the beginning of the next line.)
- 6. What do you think would have happened if you had pressed RETURN in step 3 above? (Your screen would appear as shown on the right. Do you know why?)
- Remember you can always retype the entire line but the retype → key saves you time.

# DISPLAY

10 ? "AUD 1 ■ ← (cursor)

| ACTION.                                                         | KEY(S) TO PRESS                                                           | COMMAND                                                                                                    |
|-----------------------------------------------------------------|---------------------------------------------------------------------------|----------------------------------------------------------------------------------------------------|
| Enter data                                                      | RETURN                                                                    | —                                                                                                    |
| Clear the screen                                                | Press ESC then SHIFT and P                                                | НОМЕ                                                                                                    |
| <ul> <li>Stop the program<br/>execution</li> </ul>              | Press CTRL and C                                                          | STOP                                                                                                    |
| <ul> <li>Continue program<br/>execution</li> </ul>              | Type CONT,<br>then press<br>RETURN                                        | CONT                                                                                                    |
| <ul> <li>Stop program<br/>listing</li> </ul>                    | Press CTRL and S                                                          | — (Applesoft Plus<br>only)                                                                                                    |
| <ul> <li>Continue program<br/>listing</li> </ul>                | Press CTRL and S                                                          | — (Applesoft Plus<br>only)                                                                                                    |
| <ul> <li>Recover from<br/>accidental<br/>RESET</li> </ul>       | Press CTRL and<br>C<br>then press<br>RETURN                               |                                                                                                    |
| Backspace                                                       | -                                                                         |                                                                                                    |
| Retype                                                          |                                                                           | dan G <del>u</del> ndan dan sebelah sebelah sebelah sebelah sebelah sebelah sebelah sebelah sebelah sebelah sebelah sebelah s |
| <ul> <li>Type upper<br/>symbol on key</li> </ul>                | Press SHIFT and desired key                                               |                                                                                                    |
| Reset                                                           | RESET                                                                     |                                                                                                    |
| • Enter Applesoft<br>BASIC Mode (])<br>from Monitor<br>Mode (*) | Press RESET then<br>hold down CTRL ,<br>type B , and then<br>press RETURN | n Corve <u>s</u> cine en<br>arriger yau si'r 413<br>er noeddal Certro J<br>arriger fillia                                     |

## Some Helpful Keys and Commands to Remember

### **Expanding Your Program**

### YOUR ACTION

### DISPLAY

- 1. You now have a program in the computer. (Unless you turned it off. If you did, retype line as shown):
- 2. Type in line 20 exactly as shown:
- 3. Check your new line (20) very carefully, especially the quotation marks.
- Everything OK? Press <u>RETURN</u>. (Remember, always press <u>RETURN</u> if you want the computer to look at what you typed.)
- 5. Let's run your program. Type RUN and press RETURN.
- 6. If you did it right, the screen will read:
- 7. If it did not work, check your program for errors.

Go to next page

10 PRINT "HELLO THERE NAME"

20 PRINT "I'M GOING TO MAKE YOU A SUPERSTAR!"

HELLO THERE NAME! I'M GOING TO MAKE YOU A SUPERSTAR!

## **Using the PRINT Statement for Spacing**

### YOUR ACTION

- 1. Look at your video display. Would you like more space between the two lines? OK, this is how you do it.
- 3. Now type RUN and press RETURN
- 4. WOW! A *PRINT* "nothing" puts a space between what you told the computer to print in Lines 10 and 20.
- 5. Observe that the PRINT statement (Line 15) was placed between Lines 10 and 20. Since you were smart enough to number your lines by 10's, it was much easier to modify your program. (That's because you left room to insert new lines between the old ones.) Although it is perfectly legal to number program lines more closely (like 1, 2, 3, 4), don't do it.

Go to next page

### DISPLAY

HELLO THERE NAME! I'M GOING TO MAKE YOU A SUPERSTAR!

**15 PRINT** 

HELLO THERE NAME!

I'M GOING TO MAKE YOU A SUPERSTAR!

### Inserting Remarks into a Program (But Not Printing Them Out)

### YOUR ACTION

### DISPLAY

- Another important key word is REM, which stands for remark. It is often convenient to insert remarks into a program. The main reason for inserting remarks is so you or someone else can refer to them later and know what the program is for and how it is used.
- 2. When you tell the computer to execute the program by typing RUN and pressing <u>RETURN</u>, it will skip right over any number line that begins with the key word REM. The REM statement will have no effect on the program. (Let's see about that!)
- 3. Type Line 5 exactly as shown and then press **RETURN** (\*'s are just for decoration).
- 4. Type RUN and press RETURN .
- 5. It is the same as before (REM statement was not printed).

Go to next page

5 REM \*THIS IS MY FIRST COMPUTER PROGRAM\*

HELLO THERE NAME! I'M GOING TO MAKE YOU A SUPERSTAR!

## **Listing Your Program** (Looking At Your Program to See What It Contains) DISPLAY YOUR ACTION\* 1. To list your program is easy. The command is LIST. 5 REM \* THIS IS MY FIRST COMPUTER PROGRAM\* 2. Now you type LIST and press RETURN : 10 PRINT "HELLO THERE NAME!" 15 PRINT 20 PRINT "I'M GOING TO MAKE YOU A SUPERSTAR" 3. You can call for a listing of your program any time the prompt ] appears on the screen. 20 PRINT "I'M GOING TO MAKE YOU A SUPERSTAR" 4. Also, you might only want to list one line. Type LIST 20 and press RETURN and the screen will display: 10 PRINT "HELLO THERE NAME!" 5. You might also want to list several 15 PRINT program lines, starting at one line and 20 PRINT "I'M GOING TO MAKE YOU A SUPERSTAR!" ending at another. For example, type List 10 - 20 and RETURN . \*Type HOME and press RETURN so you can start with a clean display. Go to next page

### **Ending Your Program**

### YOUR ACTION

DISPLAY

- 1. The end of a program is the last statement you want the computer to execute. Most computers require you to place an END statement after this point, so the computer will know it is finished. However, the Apple does not require an END statement. (Other computers might require it though.)
- Let's add an END statement to your program. Type and enter:
- 3. Now type RUN and press RETURN.
- 4. No change from before! The program ended, but it did not print "END."
- 5. Let's make it print THE END. (How do we do that?)
- 6. Oh, I remember! We need a PRINT statement. So let's try it. Type and enter:
- 7. Now RUN your program.
- 8. IT WORKED AGAIN! (If not, check the program.)
- 9. Note that there is no space between THE END and the line above it. Why? (Because you did not tell the computer to put a space between them!)

99 END

HELLO THERE NAME!

I'M GOING TO MAKE YOU A SUPERSTAR!

98 PRINT "THE END"

HELLO THERE NAME!

I'M GOING TO MAKE YOU A SUPERSTAR! THE END

### Learned in This Session

| COMMANDS*<br>• HOME                                           | KEY WORDS**                                                                                               | MISCELLANEOUS                                                                    | SPECIAL<br>FUNCTION KEYS       |  |
|---------------------------------------------------------------|----------------------------------------------------------------------------------------------------|----------------------------------------------------------------------------------|--------------------------------|--|
| • LIST<br>— LIST MM                                           | PRINT "MESSAGE"<br>PRINT (SPACE)<br>REM                                                                   | ] PROMPT                                                                         | CTRL CONTROL<br>ESC ESCAPE     |  |
| • NEW<br>• RUN<br>— RUN MM                                    | • NEW END<br>• RUN                                                                                        |                                                                                  | RETURN<br>SHIFT<br>A BACKSPACE |  |
| * Executed as soon<br>as you type them<br>and press<br>RETURN | ** Used to make<br>statements.<br>Statements are<br>executed after<br>you type RUN<br>and press<br>RETURN | POWER (light)<br>• KEYBOARD<br>LAYOUT<br>• APPLE II POWER-<br>UP RULES<br>• BEEP | RETYPE<br>REPT REPEAT<br>RESET |  |

NOTE: If you don't understand everything on this page, stop! Go back over this session until you understand it thoroughly! MM = Any line number (e. g., 10, 20, 30, etc.)

## Assignment\* 3-1

### **1. WRITE\* A PROGRAM TO PRINT ON SEPARATE LINES**

A. Your Name

**B. Your Entire Address** 

**C. Your Telephone Number** 

### 2. EXPAND\* YOUR PROGRAM TO INCLUDE THE FOLLOWING:

- A. Remark Statement to Describe Your Program
- B. Spacing between Each of the Lines Displayed (Printed)
- C. Include an End Statement
- 3. TYPE YOUR PROGRAM AND PRESS RETURN

**4.RUN YOUR PROGRAM** 

**5.LIST YOUR PROGRAM** 

\* WRITE YOUR PROGRAM ON PAPER AND GET IT CHECKED BY YOUR TEACHER FIRST.

### **PRACTICE 3**

### Writing and Running Your First Program

- 1. Write a program to PRINT the following:
  - a. Your name (first and last)
  - b. Your school's name
  - c. Your teacher's name
- 2. Enter and RUN it.

### **PRACTICE 4**

### Inserting Remarks and Spacing into Your Program

- If you have erased the program from Practice 3, rewrite the program and do the following: (If you still have the program from Practice 3 in the computer, you do not have to rewrite the program.)
  - a. Add a new program line with a remark statement to your program (any remarks you want to make).
  - b. Have the computer insert one space between your name and your school's name in the output on the display (that is, you add the necessary program line).
  - c. Have the computer insert two spaces between your school's name and your teacher's name in the output on the display.

### **PRACTICE 5**

### Listing and Ending Your Program

- Rewrite the program from Practice 4 and do the following (Again, if you have the program in the computer, you don't have to rewrite it. But in case you don't know what is in the computer, just type NEW and rewrite the program.):
  - a. Add an END statement to tell the computer it is the end of your program.
  - b. Add a statement to have your computer PRINT "THE END."
  - c. RUN your program.
- 2. List your program.
  - a. How large is your program now? (How many lines?)
  - b. Copy the program in your notebook.

# PART 4

# **More Programming Tools**

### What You Will Learn

- 1. To enter and run more BASIC programs: mathematical programs, area of rectangle program.
- 2. To explain the order of mathematical operations using the M.D.A.S. rule.
- 3. To explain the purpose and use of the keyword: LET.
- To explain the purpose and use of the BASIC mathematic operators: multiply (\*), divide (/), add (+), subtract (-), exponentiate or raising a number to a power (Λ).
- 5. To explain the function and use of commas, semicolons, and print zones.
- 6. To list and identify variables that can be used with Applesoft BASIC.

### **Review of Part 3**

| COMMANDS*<br>• HOME                                           | KEY WORDS**                                                                                               | MISCELLANEOUS                                                              | SPECIAL<br>FUNCTION KEYS                      |
|---------------------------------------------------------------|----------------------------------------------------------------------------------------------------|----------------------------------------------------------------------------|-----------------------------------------------|
| • LIST<br>- LIST MM<br>• NEW<br>• RUN                         | PRINT "MESSAGE"<br>PRINT (SPACE)<br>REM<br>END                                                            | ] PROMPT<br>CURSOR<br>" QUOTATION<br>MARKS                                 | CTRL CONTROL<br>ESC ESCAPE<br>RETURN<br>SHIFT |
| - RUN MM                                                      | Same sure and                                                                                             | LINE NUMBERING                                                             | BACKSPACE                                     |
| * Executed as soon<br>as you type them<br>and press<br>RETURN | ** Used to make<br>statements.<br>Statements are<br>executed after<br>you type RUN<br>and press<br>RETURN | POWER (light)  • KEYBOARD<br>LAYOUT  • APPLE II POWER-<br>UP RULES  • BEEP | REPT REPEAT<br>RESET                          |

NOTE: If you don't understand everything on this page, stop! Go back over this session until you understand it thoroughly! MM = Any line number (e. g., 10, 20, 30, etc.)

## **Math Operators**

- = (Equal)
- + (Add)
- (Subtract)
- \* (Multiply)
- / (Divide)
- ∧ (Exponentiation)

(∧) means raising a number
 to a power like 2<sup>2</sup>, 2<sup>3</sup>, or 2<sup>4</sup>

## **Order of Arithmetic Operations**

- Multiply → Divide → Add → Subtract (Left to Right)
  - "My Dear Aunt Sally"
- If Parentheses are used
  - Innermost level operations first
  - Then next level out
  - M.D.A.S. order inside parentheses

### **Order of Operations Example — (Without Parentheses)**

 If there are no parentheses, the computer performs operations by going from left to right doing exponentiation operations (∧) first. Then (\*) and (/) are done in order from left to right and finally (+) and (-) are done in order from left to right. (Remember M.D.A.S.!)

### Example:

| 4 | +   | 5*4/3  | - | 4/2 | = |     |
|---|-----|--------|---|-----|---|-----|
| 4 | +   | 5 * 64 | - | 4/2 | = |     |
| 4 | +   | 32Ø    | - | 4/2 | = |     |
| 4 | +   | 32Ø    | - | 2   | = |     |
| 1 | 324 | 1      | _ | 2   | = | 322 |

## **Order of Operations Example — (With Parentheses)**

• If there are parentheses, the computer starts at the inner pair of parentheses and converts everything to a single number. Then the computer repeats the process with the next pair of parentheses working "inside" out.

Example:

((6+4) \* 2) / 4 =(10 \* 2) / 4 =20 / 4 = 5

## **In-Class Exercise 4-1**

You Try Some Now (Without Parentheses)

1)  $2 \wedge 3 + 4 * 5 - 4/2 * 5 =$ \_\_\_\_\_ 2) 14 - 2 \* 2 + 6 - 2 \* 3 \* 2 =\_\_\_\_ 3)  $14/2 * 3 - 2 \wedge 3 + 4 =$ \_\_\_\_\_

Now try some with parentheses

1) 6 + (9 \* 2) =\_\_\_\_ 2) (6 + (9 \* 2)) \* 5 =\_\_\_\_ 3) 3 \* ((4 + (6 \* 2)) \* (9/3 - 1)) =

A computer is not required here, but it could be used to check the answers. You don't need a line number for calculator mode. Simply type PRINT and the calculations you want done. Example: If you wish to multiply 2 asterisk 3, simply PRINT 2 \* 3 and press RETURN. The answer (6) will be displayed.

## **Tips on Using Parentheses — Summary**

- When in doubt, use parentheses. They can't do any harm!
   Use parentheses around operations you want performed first
- Make sure that every left parenthesis has a matching right parenthesis

   — Count them to be sure!
- Order of Operations
  - Inner most pair of parentheses first (M.D.A.S. rule inside parentheses)
  - Then work "inside" out
  - In case of a "tie," computer starts to the left and works right doing exponentiation ( $\wedge$ ) and the M.D.A.S. rule.

### Variable Names Used with Applesoft BASIC

- Must begin with a letter (A-Z)
  - May be followed by another letter

#### or

- -May be followed by a digit (Ø-9)
- Some examples of variable names include:
  - A, B, C, D, E, F, G, H, I, J, K, L, M, N, O, P,
  - Q, R, S, T, U, V, W, X, Y, Z.
  - A1, A2, B1, B2, C3, C5, D9, N9, P4, Q1, R6, Y7
  - AA, AZ, GP, MU, ZZ, BB, XY, LL, FG, LE, RE (You get the picture! Using the above combinations, you can use approximately 900 variable names.)
- There are some words with special meaning in the BASIC language and they cannot be used as variable names.
  - The complete list of reserved words, which cannot be used in variable names, appears in Appendix B of the Applesoft Tutorial Manual and Appendix G of the Applesoft BASIC Programming Reference Manual.

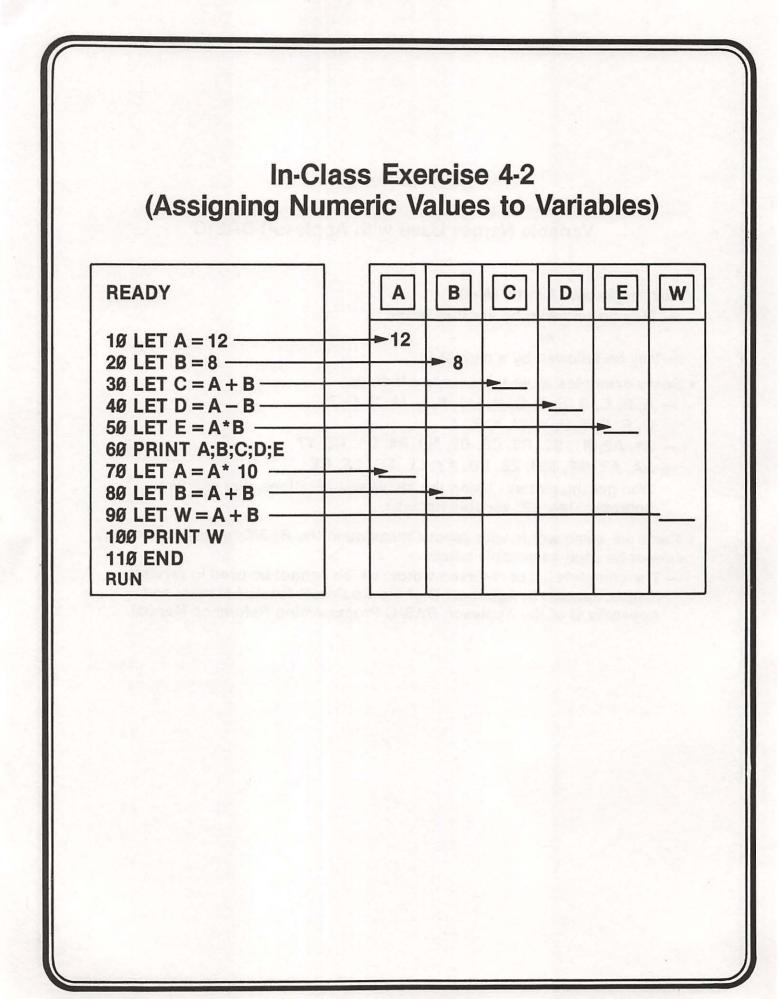

## **Basic Program for a Mathematical Operation**

| Line No.<br>1Ø | Key Word <sup>1</sup><br>LET | Other Part of Statement $X = 5$ | RETURN |
|----------------|------------------------------|---------------------------------|--------|
| 20             | LET                          | Y = 12                          | RETURN |
| 30             | LET                          | Z = X*Y                         | RETURN |
| 40             |                              | Z                               | RETURN |
| 99             | END                          |                                 |        |

RUN

(1) LET is an optional key word for Applesoft BASIC. Some computers require you to use LET however. Beware of this if you use another computer.

## Analysis of the BASIC Program for a Mathematical Operation

| Line No. | Statement       | Meaning to Computer                                                                                        |
|----------|-----------------|----------------------------------------------------------------------------------------------------|
| 1Ø       | LET $X = 5$     | Assign a value of 5 to variable X                                                                          |
| 20       | LET $Y = 12$    | Assign a value of 12 to variable Y                                                                         |
| 3Ø       | $LET Z = X^* Y$ | Take the values of X and Y, multiply<br>them together, and assign the resulting<br>value to the variable Z |
| 4Ø       | PRINT Z         | Print the value of Z (which is 6Ø in the example)                                                          |
| 99       | END             | END PROGRAM                                                                                                |
| RUN      |                 | EXECUTE PROGRAM                                                                                            |

## A BASIC Mathematical Program Area of Rectangle

### YOUR ACTION

DISPLAY

1. Type NEW and press RETURN .

| 2. Type and enter.                | 5 HOME                                       |
|-----------------------------------|----------------------------------------------|
| Line 5 clears the screen.         | 10 REM * AREA OF A RECTANGLE PROBLEM *       |
|                                   | 20 REM * AREA (A) = LENGTH (L) X WIDTH (W) * |
|                                   | 30 LET L = 10                                |
| ense and harran braces and        | 40 LET W = 5                                 |
| Since coparite (iains an the      | 50 LET A = L*W                               |
| print the million close long that | 60 PRINT A                                   |
| 3. Type RUN and press RETURN.     | RUN                                          |
|                                   | 50                                           |

NOTE THAT WE SAID IN LINE 60 PRINT A. There were no quotes around the letter A because we wanted the computer to PRINT the *value* of A. If we wanted the computer to PRINT the exact word or letter, we would put quotes around the word or variable.

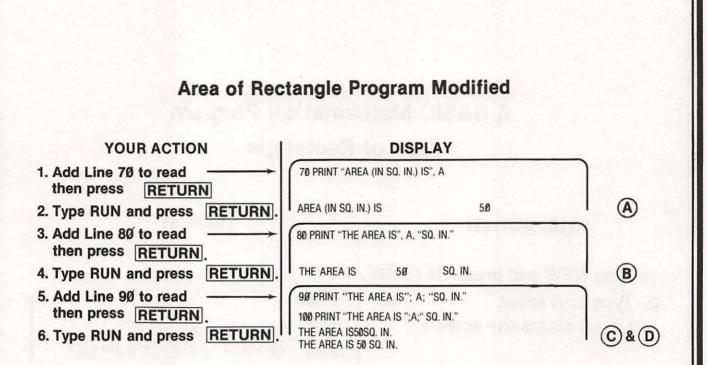

#### Notes:

A Comma in Line 70 told the computer to print two separate items on the same line.

- B Commas in Line 80 told the computer to print three separate items on the same line.
- C In Line 90, a semicolon tells the computer to print the output close together without spacing. But in line 100, we inserted a space between the word "is" and the second quotes ("). Also, we inserted a space between the third quote and the word "sq." Note the difference in the outputs.
- (D) LIST your program when you finish. Run your program several times and note that you have printed your answer five different ways.

## **Assignment 4-1**

- Write a Program to Find Area of a Triangle

   A. GIVEN: A = ½ bh WHERE b = 5, h = 1Ø
   B. Include Remarks Statement
   C. Have Program PRINT "THE AREA = " (Your Answer) "SQ. FT."
- 2. Write a Program to Find the Volume of a Rectangular Solid A. GIVEN V = L\*W\*H, L = 5, W = 1 $\emptyset$ , H = 2
  - **B. Include Remarks Statement**
  - C. Have Program PRINT "THE VOLUME = " (Your Answer) "CUBIC IN."
- 3. Given the formula for converting Fahrenheit to Celsius as follows:  $C^{\circ} = (F^{\circ} - 32) \times (5/9)$ 
  - A. Write and RUN a program that converts 75° Fahrenheit to Celsius.
  - B. Change the value of F from 75° to 45° and RUN the program again.
- 4. Given the formula for converting Celsius to Fahrenheit as follows:  $F^{\circ} = 9/5 \times C^{\circ} + 32$ 
  - A. Write and RUN a program to find F if C is 20°.
  - B. Change the value of C from 20° to 35° and RUN the program to find F.

### Summary — Mathematical Operations

- LET is an optional key word when using Applesoft BASIC.
   Other computers using BASIC might require use of LET, so beware!
- 1Ø PRINT A: Tells computer to print the value of A

   Whereas 1Ø PRINT "A": Tells computer to print letter A (because the computer will print anything within quotes).
- A comma in a PRINT statement tells the computer to leave several spaces between items separated by the commas.
- A semicolon in a PRINT statement tells the computer to print the output close together without spacing.

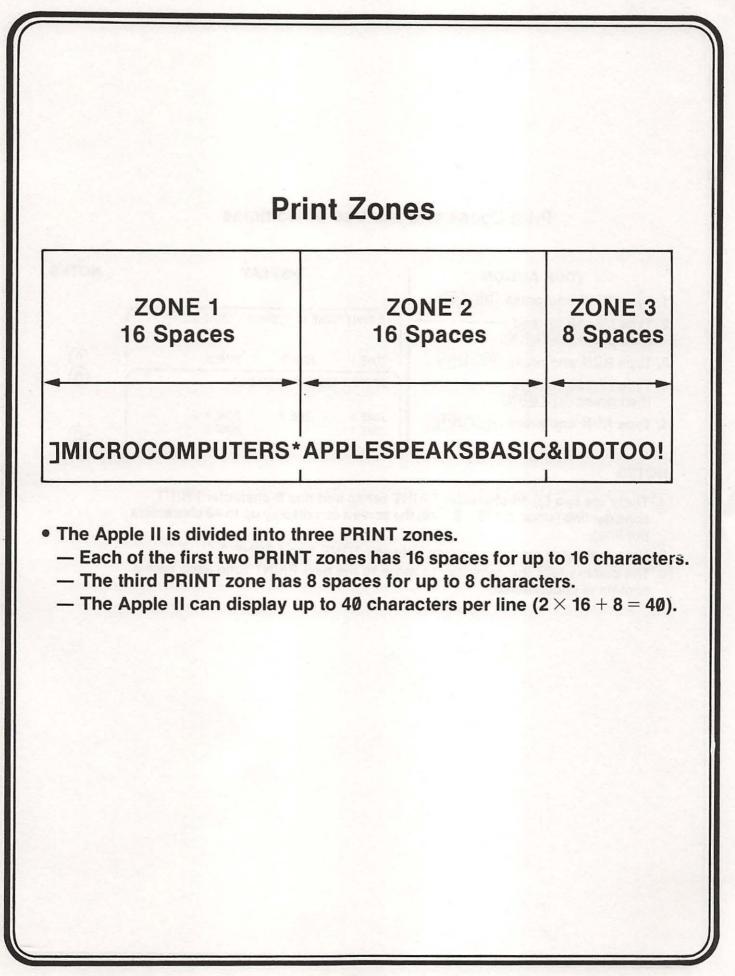

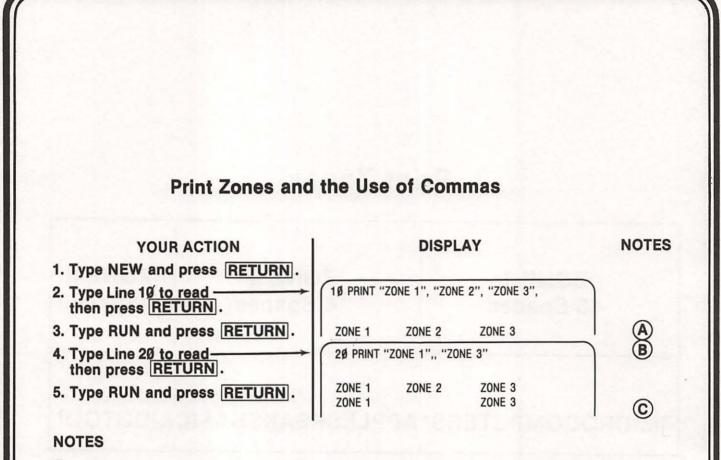

- (A) There are two (2) 16-character PRINT zones and one 8-character PRINT zone per line (since  $2 \times 16 + 8 = 40$ , the screen can display up to 40 characters per line).
- (B) Note that there are two commas between ZONE 1 and ZONE 3.
- C The comma tells the computer to move to the next PRINT zone each time a comma is encountered.

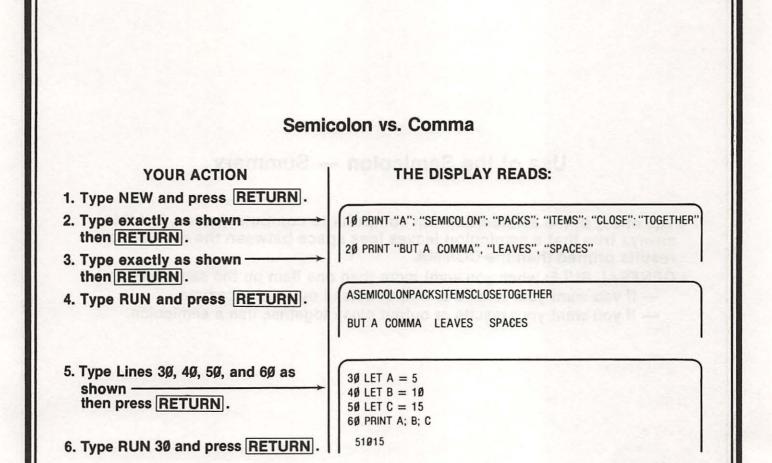

### Use of the Semicolon — Summary

- The effect of the semicolon from computer to computer varies, but it is always true that a semicolon leaves less space between the answers or results printed than the COMMA.
- GENERAL RULE: when you want more than one item on the same line and — If you want your results or output spread out, use a comma.
  - If you want your results or output close together, use a semicolon.

#### **PRACTICE 6**

#### Area of a Rectangle Program

#### Part I

- 1. Enter and RUN this progam:
  - 10 REM\*\*AREA OF A RECTANGLE PROGRAM\*\*
  - 20 REM\*\*AREA (A)=LENGTH(L)\*WIDTH(W)\*\*
  - 30 LET L = 10
  - 40 LET W = 5
  - 50 LET  $A = L^*W$
  - 60 PRINT A
- 2. Add a new program line to include a label on your answer. For example, the area of the rectangle is 50 square inches.
- 3. Add new program lines to PRINT the following:
  - a. The length of the rectangle is 10 inches.
  - b. The width of the rectangle is 5 inches.

#### Part II

- 1. Do not type NEW.
- 2. Change the values of L and W in the program. (Think before you change the lines! How many lines do you have to change? Change only those lines!)

#### PRACTICE 7

#### **Program Using Mathematical Operators**

- 1. Enter and RUN the following program:
  - 10 REM\*\*MATH PROBLEMS\*\*
  - 20 LET A = 75
  - 30 LET B = 50
  - 40 LET C = A+B
  - 50 PRINT C

 Change the values of A and B in the program and RUN it. Fill in the results: A = \_\_\_\_\_\_, B = \_\_\_\_\_, C = \_\_\_\_\_.

- 3. Add a program line to label the answer. Example: "The sum is (your answer)."
- 4. Write a program to multiply (\*) two numbers (any two).
- 5. Add the program line to PRINT: "The product of (your no.) "\*" (your no.) "is" (your answer). Example: The product of 5 \* 5 is 25.
- 6. Write a program to divide (/) two numbers (any two).
- 7. Add the program line to PRINT: "The quotient of" (your #) "/" (your #) is (your answer). Example: The quotient of 10/2 is 5.
- 8. Write a program to subtract (-) two numbers (any two).
- 9. Add the program line to PRINT: "The difference between "(your #) "-" (your #) is (your answer). Example: The difference between 10-5 is 5.

Additional practices for this Part will be found in the back of the book.

# PART 5

# **Scientific Notation**

#### What You Will Learn

To understand and use scientific notation.

#### Review and Feedback

The purpose of this part of the program is to evaluate students' overall performance and determine which students are having problems. The students who are having problems will be given the opportunity to review concepts they have not mastered. The review and feedback phase is divided into the following parts:

- 1. Exam written/lab
- 2. Open discussion with students about their concerns and interests
- 3. Evaluation of student's performance
- 4. Recommendations

## **Scientific Notation**

• Scientists often express large numbers like 186,000 and small numbers like 0.00015 as the product of two numbers. For example:

| a) | 186,000   | = | 1.86 X 105             |
|----|-----------|---|------------------------|
| b) | 0.00015   | = | 1.5 X 10 <sup>-4</sup> |
| c) | 764,000   | = | 7.64 X 105             |
| d) | Ø.Ø347    | = | 3.47 X 10-2            |
|    | 5,000,000 | = | 5 X 1Ø <sup>6</sup>    |

## **Scientific Notation**

| Ordinary<br>Notation |      | Scientific<br>Notation |   | Scientific<br>Notation in<br>Applesoft | Meaning                        |
|----------------------|------|------------------------|---|----------------------------------------|--------------------------------|
| 5,000,000,000        | =    | 5 X 109                | - | 5E + Ø9                                | ADD 9 zeroes after 5           |
| .000005              | =    | 5 X 1Ø-6               | = | 5E - Ø6                                | Shift decimal 6 places to left |
| .00000005            | =    | 5 X 10 <sup>-8</sup>   | = | 5E - Ø8                                | Shift decimal 8 places left    |
| 5 (with 15 zer       | oes) | $= 5 \times 10^{15}$   | = | 5E + 15                                | ADD 15 zeroes after 5          |
| 5 (with 16 zer       | oes) | $= 5 \times 10^{16}$   | = | 5E + 16                                | ADD 16 zeroes after 5          |

- Applesoft uses scientific notation for very large and very small numbers.
- Rule 1: E + 09 means move the decimal point 9 places to the right.
- Rule 2: E Ø9 means move the decimal point 9 places to the left.

### Assignment 5-1 — (Scientific Notation)

1. Type, enter, and RUN the following program:

2. Experiment with scientific notation until you feel comfortable with it.

## **Review and Feedback**

- A. Quiz Written/Lab
- B. Open discussion with students on concerns and interest
- C. Evaluation of student's performance
- **D. Recommendations**

## FEEDBACK QUESTIONNAIRE

- 1. Do you like working with computers? \_\_\_\_\_ If not, why not? \_\_\_\_\_
- 2. What things do you like most about computers?
- What do you dislike most about computers? \_\_\_\_\_\_
- 4. If you were a design engineer and could design the computer to do anything you wanted it to, what kinds of things would you include in your design? (Use your imagination!)
- 5. What was the hardest thing for you to understand about the computer so far? \_\_\_\_\_
- 6. What was the easiest thing for you to understand?
- 7. Were you afraid or nervous when you first used the computer?
- 8. Do you feel comfortable using the computer now?
- 9. Would you prefer to be doing something else rather than learning about computers? \_\_\_\_\_ If yes, what would you like to do? \_\_\_\_\_
- 10. Is the teacher going too fast, too slow, or just right for you?
- Do you find the lessons interesting, boring, or so-so? \_\_\_\_\_\_
- 12. If you could teach this course, what would you do to make the lessons more interesting?
- 14. Would you like to take additional courses to learn more about computers and programming?
- 15. Do you have any additional comments? \_\_\_\_\_

#### **PRACTICE 8**

#### **Scientific Notation**

- Convert the following to standard scientific notation (example: 5,000,000 = 5×10<sup>6</sup>): a. 5,165,123
  - b. .000007
  - c. .00000008
  - d. 6,001,255
  - e. 80 000 000 000 000 000 (16 zeros)
  - f. 8000 000 000 000 000 (15 zeros)
  - g. 9,000,156,000
  - h. 7,7Ø1,777
  - i. 77,701,777,000
  - j. 5,612,345,000
- Change the above numbers to computer scientific notation used in the Apple II (example: 5,000,000,000 = 5E+09).

Note: The Apple will print a number in scientific notation if:

- A. For positive numbers
  - 1. The value is greater than 999999999
  - 2. The value is less than .01
- B. For negative numbers
  - 1. The value is less than -999999999
  - 2. The value is greater than -.01

Another way of indicating this is to say that the number will be printed in scientific notation if its *absolute value* is larger than 999999999 or less than .01.

# PART 6

# **Relational Operators and IF-THEN/GOTO Statements**

#### What You Will Learn

- 1. How computers compare (or relate) one value with another.
- 2. To explain the purpose and use of the six relational operators: =, >, <, <=, >=, <>.
- 3. To explain the purpose and use of the key words IF-THEN, GOTO.
- 4. To write, enter, and run programs that use IF-THEN and GOTO statements.
- 5. To understand and use the counting program.

## **Relational Operators**

Allow computer to compare one value with another.

| - The three rel | ational operators include |          |
|-----------------|---------------------------|----------|
| Symbol          | Meaning                   | Examples |
| =               | Equal                     | A = B    |
| >               | Greater than              | A > B    |
| <               | Less than                 | A < B    |
| - Combining tl  | ne three operators above  | we have  |
| <>              | Is not equal to           | A <> B   |
| <=              | Less than or equal to     | A <= B   |
| > =             | Greater than or equal to  | A >= B   |
|                 |                           |          |

NOTE: To distinguish between < and >, just remember that the smaller part of the < symbol points to the smaller of two quantities being compared.

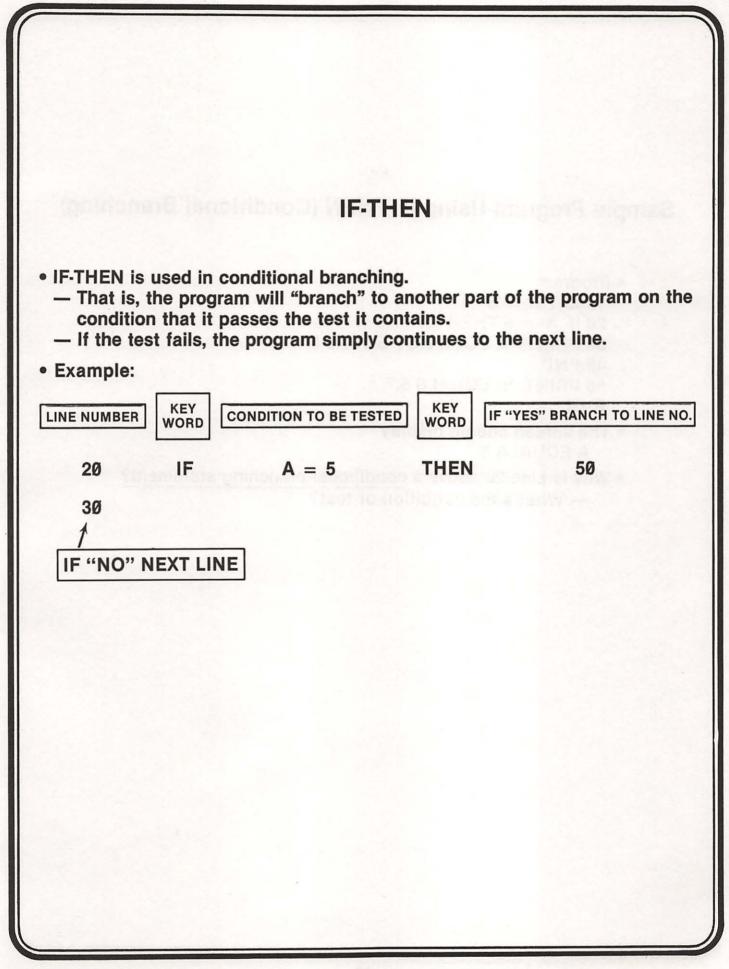

## Sample Program Using IF-THEN (Conditional Branching)

- Program

  1Ø LET A = 5
  2Ø IF A = 5 THEN 5Ø
  3Ø PRINT "A DOES NOT EQUAL 5."
  4Ø END
  5Ø PRINT "A EQUALS 5."
  RUN
- The screen should display
   A EQUALS 5
- Why is Line 2Ø above a conditional branching statement? — What's the condition or test?

## In-Class Exercise 6-1 (IF-THEN)

| Exercises:   |    |                             |                                                                                                    |                                                                                                    |
|--------------|----|-----------------------------|----------------------------------------------------------------------------------------------------|----------------------------------------------------------------------------------------------------|
| Exercise No. | 1  | Statement                   | Condition is (T or F)                                                                                                    | Branch to (Line N) (A)                                                                                                    |
| 1.           | 10 | IF A = B THEN 40            | F                                                                                                    | _ 20                                                                                                    |
| 2.           | 10 | IF A <> B THEN 50           |                                                                                                    | (                                                                                                    |
| 3.           | 10 | IF A>B THEN 60              | 2                                                                                                    | the partial strategy of the second                                                                                                    |
| 4.           | 10 | IF A < B THEN 70            | Part to a                                                                                                    | LATE LEE                                                                                                    |
| 5.           | 10 | IF C < = A + B THEN 80      |                                                                                                    |                                                                                                    |
| 6.           | 10 | IFC > = A + B THEN 90       | 1 1 1 1 1 1 1 1 1 1 1 1 1 1 1 1 1 1 1                                                                                                    | A REAL PROPERTY AND A REAL PROPERTY AND A REAL |
| 7.           | 10 | IF B>A THEN 100             | INE DESIGN DE                                                                                                    | > Callenne                                                                                                    |
| 8.           | 10 | IF $B/A > = C/A$ THEN 110   | and the second second s |                                                                                                    |
| 9.           | 10 | IF A * B < = A * C THEN 120 |                                                                                                    | Martin - Contraction                                                                                                    |
| 10.          | 10 | IF C/A < = A * B THEN 130   | 100                                                                                                    | TINT PETER                                                                                                    |

(A) Note: If condition is false (F), the computer will execute the next line (i.e., 20).

## A Counting Program — Using IF-THEN

| Program                                    | * OUTPUT |
|--------------------------------------------|----------|
| $10 \text{ LET } J = \emptyset$            | 1        |
| 20  LET J = J + 1                          | 2        |
| 30 PRINT J                                 | 3        |
| 40 IF J < 10 THEN 20                       | 5        |
| RUN                                        | 6        |
| OUTPUT IS*                                 | 7        |
| In-Class Exercise 6-2                      | 8        |
| Modify above program to count to 50 by 5's | 10       |

|           | PROGRAM<br>EXECUTION               | "J" COUNTER<br>STATUS              | DISPLAY        |
|-----------|------------------------------------|------------------------------------|----------------|
| NITIALIZE | 10/J = 0/                          | Ø                                  |                |
| IST TIME  | $2\emptyset J = J + 1$             | 1 = 10 + 1                         |                |
|           | 3Ø PRINT J,                        |                                    |                |
|           | 40 IF J < 4 THEN 20                |                                    | and the second |
| 2ND TIME  | $2 \emptyset J = J + 1$            | 2 = 1 + 1                          | SIMPLIFY       |
|           | 30 PRINT J,                        | 9053 74                            |                |
| BRD TIME  | 40  IF  J < 4  THEN  20  J = J + 1 | 3 = 2 + 1                          |                |
|           | 30 PRINT J,                        | 3 + -                              |                |
| TH TIME   | 40 IF J < 4 THEN 20                | 4  = 3 + 1                         | and one        |
|           | $20^{\circ} J = J + 1$             | TOYE 34                            |                |
|           | 3Ø PRINT J                         | Min es                             |                |
|           | 4Ø IF J < 4 THEN 20                | 12 H3H7 F-2 - 3 H6H 21             |                |
| END       | 5Ø END                             | 1 + 1 = 1 + 5 - 2-<br>1 - 100 - 12 | 1 2 3 4        |
|           |                                    | 1072 10                            |                |
|           |                                    |                                    |                |
|           |                                    |                                    |                |
|           |                                    |                                    |                |
|           |                                    |                                    |                |
|           |                                    |                                    |                |
|           |                                    |                                    |                |
|           |                                    |                                    |                |

|                 | PROGRAM EXECUTION                | "J" COUNTER<br>STATUS | DISPLAY     |
|-----------------|----------------------------------|-----------------------|-------------|
| INITIALIZE      | 1Ø J = Ø                         | 18 0                  |             |
| 1ST TIME        | 20'J = J + 1                     |                       |             |
|                 | 3Ø PRINT J                       | 3.0                   | 1.11111     |
|                 | 4Ø STOP                          | 1 b 119               | UNIT TRE    |
|                 | 45 REM** TYPE CONT TO CONTINUE** | THERE BE STORE        |             |
|                 | 50' IF J < 4 THEN 20             |                       |             |
| 2ND TIME        | 2 g J = J + 1                    | 20 2 = 1 + 1          | -           |
|                 | 3Ø PRINT J                       | 3Ø                    | 2           |
|                 | 4Ø STOP                          |                       |             |
|                 | 45 REM                           |                       |             |
|                 | 50 IF J < 4 THEN 20              |                       | ATT GRS     |
| <b>3RD TIME</b> | $2 \not g J = J + 1$             | 20 3 = 2 + 1          |             |
|                 | 3Ø PRINT J                       | 3Ø                    | 3           |
|                 | 4Ø STOP                          |                       |             |
|                 | 45 REM                           | THE PLANE             |             |
|                 | 50 IF J < 4 THEN 20              |                       |             |
| 4TH TIME        | 20 J = J + 1                     | $20 \ 4 = 3 + 1$      | I I I I I I |
|                 | 3Ø PRINT J                       | 3Ø                    | 4           |
|                 | 4Ø STOP                          |                       |             |
|                 | 45 REM                           |                       | 1.000       |
|                 | 50/1FJ < 4 THEN 20/              |                       |             |
| END             | 6Ø END                           |                       |             |

## In-Class Exercise 6-3 (GOTO — Unconditional Branching)

- Type and RUN this program: 10 HOME 20 PRINT "YOUR NAME"; 30 GOTO 20
- What happened?
  - Do you know how to stop the program? (What about the CTRL and C keys!)

Explain this simple program (Line 10 merely clears the screen). But what does Line 30 tell the computer to do?

- -- Were there any tests or conditions to be satisfied in Line 30 before it does what it has to do?
- Do you understand now why the GOTO statement is called an unconditional branching statement?
- Don't leave this page until you understand everything!

### Exercise 6-4 (GOTO/IF-THEN)

#### **Exercise:**

- Study the program below and write the message that would be printed if the program were executed.
  - **10 PRINT "WELCOME TO LEEDS MIDDLE SCHOOL"**
  - 20 GOTO 70
  - 25 PRINT
  - **30 PRINT "HELLO SUPERSTAR"**
  - **35 PRINT**
  - **40 PRINT "COMPUTERS ARE MY THING"**
  - 50 GOTO 100
  - 60 IF A = 5 THEN 90
  - **70 PRINT "COMPUTER WORKSHOP"**
  - 80 GOTO 40
  - 90 GOTO 120
  - 100 LET A = 5
  - 11Ø GOTO 6Ø
  - 120 PRINT "AND I'M A SUPERSTAR!"
  - **130 END**
  - **140 PRINT "APPLE II MICROCOMPUTER"**
  - 150 PRINT "I CAN DO IT TOO"
  - **160 PRINT "I SPEAK BASIC"**

## **Assignment 6-1**

- 1. Read pages 55 (The Truth) and 59 (The IF Statement) in the Applesoft Tutorial.
- 2. Write a program of your choice using conditional (IF-THEN) and unconditional (GOTO) statements.
- 3. Write a counting program. — Count to 100 by 10's.

### What We Have Learned — Summary

- Relational operators: =,>,<,<>,<=,>=
- IF-THEN
- GOTO (No space between GO and TO)
- Conditional Branching
  - If condition is met, (i.e., TRUE), branch to designated line in program.
  - If condition is not met, (i.e., FALSE), go to next line number in program.
- Unconditional branching
  - GOTO line XX (no conditions or tests required)
  - A GOTO statement, as the name implies, forces the computer to go to a specific statement anywhere in the program.

#### **PRACTICE 9**

#### **Using IF-THEN**

#### Part I.

- 1. Enter and RUN the following program:
  - 10 LET A = 10
  - 20 IF A = 10 THEN 50
  - 30 PRINT "A DOES NOT EQUAL 10"
  - 40 END
  - 50 PRINT "A EQUALS 10"
- 2. Change Line 10 to Let A = 5 and then RUN it.
- 3. Change Line 10 to Let A = 3 and then RUN it.

#### Part II.

- 1. Using this program as an example, write a new program to PRINT A EQUALS 3 and RUN it.
- 2. Change the values of A in Line 10 and RUN the program several times.

#### **PRACTICE 10**

#### Counting Program Using IF-THEN

#### 1. Enter and RUN this program:

- 10 LET J=0
- 20 LET J = J+1
- 30 PRINT J
- 40 IF J < 10 THEN 20
- 2. Write a program to count from 1 to 15.
- 3. Write a program to count to 50 by 5's.
- 4. Write a program to count to 100 by 10's
- 5. Write a program to count from 15 to 30 and PRINT the answers in one column (vertically). Example: 15
  - 16 17 18

and so forth

6. Write a program to count from 20 to 40. PRINT answers horizontally in three columns. Example:

| 20     | 21    | 22 |
|--------|-------|----|
| 23     | 24    | 25 |
| and so | forth |    |

# PART 7

# **Input Statements**

#### What You Will Learn

- 1. To explain the purpose and use of key words input, input with built-in print.
- 2. To explain the purpose and use of a trailing semicolon on a program line.
- 3. To identify and use string variables A\$, B\$, C\$, and so forth.
- 4. To explain the difference between numeric and string variables.
- 5. To write, enter, and run programs that use the concepts of this lesson.

## **Input Statement**

### STATEMENT

### **FUNCTION**

### **10 INPUT A**

- Causes the computer to stop, PRINT a ?, and wait for you to type in a decimal number.
- After you type in a value for A, the computer continues the program when you press the **RETURN** key.

### **Input Statements**

### YOUR ACTION

### DISPLAY

- 1. Type NEW and press RETURN.
- 2. Type and enter Lines 5 & 10 as shown.

3. Type RUN and press RETURN .

- 4. Enter a number (e.g., type 5 and enter).
- 5. RUN this program several times to get the feel of it.
- (A) The question mark on the screen means, "It's your turn and I'm waiting."
- 5 PRINT "THE NUMBER I'M THINKING OF IS" 1Ø INPUT A THE NUMBER I'M THINKING OF IS ? THE NUMBER I'M THINKING OF IS ? 5 ]

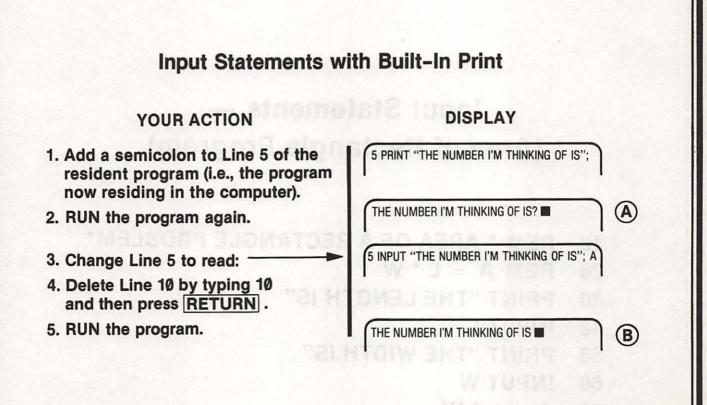

(A) Note that the semicolon puts the question mark on the same line.

- B The results are exactly the same as before. But here is what was changed:
  - PRINT TO INPUT (Line 5)
  - Eliminated Line 1Ø
  - Eliminated ? after "is." (If you want a question mark, you can add it. Do you know how?)

# Input Statements — (Area of Rectangle Program)

```
1Ø REM * AREA OF A RECTANGLE PROBLEM*
2Ø REM A = L * W
3Ø PRINT "THE LENGTH IS"
4Ø INPUT L
5Ø PRINT "THE WIDTH IS"
6Ø INPUT W
7Ø A = L * W
8Ø PRINT "THE AREA IS"
```

```
90 PRINT A
```

## Area of Rectangle Problem Revisited (Using Input Statements)

### YOUR ACTION

1. Type in program Lines 10 through 60 as shown.

### DISPLAY

A

B

10 REM \* AREA OF A RECTANGLE PROBLEM \* 20 INPUT "THE LENGTH IS "; L 30 INPUT "THE WIDTH IS "; W 40 A = L \* W 50 PRINT "THE AREA IS "; 60 PRINT A

THE LENGTH IS

THE LENGTH IS 10

THE WIDTH IS

- 2. Type RUN then press RETURN.
- 3. Type in the length (say 10) and enter.
- 4. Type in the width and press RETURN .
- 5. What is your answer?

(A) Note the trailing semicolon. It is used to hook Lines 50 and 60 together.

(B) Note that the program waits for an input from the keyboard. If you don't enter a number or press **RETURN**, it will just stay at that line until the machine is turned off or reset.

## Assignment 7-1

Write a simple program to do the following:

(using input statement)

a) Input your age

b) Input your zip code

c) Input your weight

- d) Input your height in inches
- e) PRINT each of the above with the proper labels (for example: My age is 15 or I am 15 years old).

# What We Have Learned

- Trailing semicolon hooks two lines together.
- Input statements cause the computer to stop and wait for an input from the keyboard.
- Input statements can have a built-in message to tell you what to input.

# Numeric vs. String Variables

|   |           |                                    | String<br>Variable                                      |
|---|-----------|------------------------------------|---------------------------------------------------------|
|   | Character |                                    | vallable                                                |
| + | \$        | =                                  | A\$                                                     |
| + | \$        | =                                  | A1\$                                                    |
| + | \$        | -                                  | AB\$                                                    |
| + | \$        | =                                  | AZ\$                                                    |
|   | +         | Character'<br>+ \$<br>+ \$<br>+ \$ | Declaration<br>Character'<br>+ \$ =<br>+ \$ =<br>+ \$ = |

(1) NOTE: Simply by adding the string declaration character (\$) to the numeric variable allows you to use any numeric variable as a string variable.

# **Example of Use of String Variables** YOUR ACTION DISPLAY 1. Type and enter. 10 HOME 20 INPUT "YOUR NAME IS "; A\$ 30 PRINT "HELLO THERE, "; A\$ 2. Type RUN and press YOUR NAME IS A RETURN . HELLO THERE, BILL (A) NOTE: It will print your name and not "BILL," unless your name is "BILL."

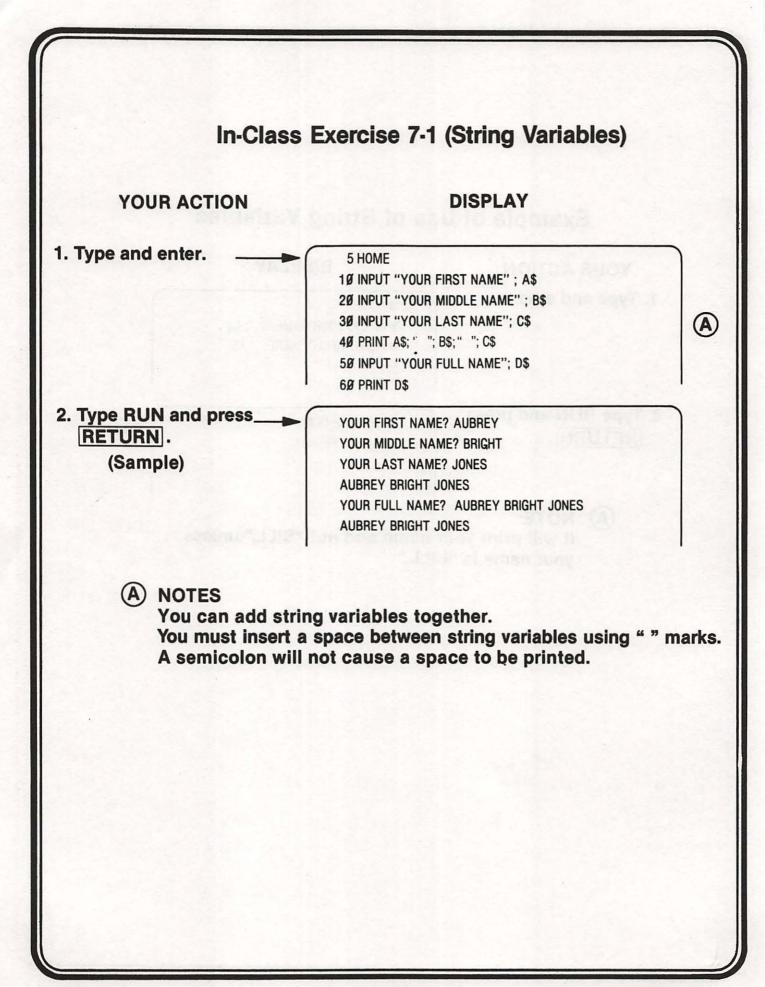

## **Assignment 7-2 (String Variables)**

- 1. RUN and analyze the following program:
  - 10 INPUT "YOUR NAME IS" ; A\$
  - 20 INPUT "YOUR HOUSE NUMBER" ; A
  - 30 INPUT "YOUR STREET NAME" ; B\$
  - 40 INPUT "YOUR ZIP CODE" ; B
  - 50 PRINT AS
  - 6Ø PRINT A: " " : B\$
  - 7Ø PRINT "ZIP CODE" ; B

### 2. Answer the following questions:

- a) Why were A\$ and B\$ (string variables) required in Lines 1Ø and 3Ø?
- b) Why were quotes (" ") inserted in Line 60?
- c) Why didn't we use \$ symbol (or string declaration character) with A and B in Lines 20 and 40?

## String Variables — Summary

- String variables can be assigned to indicate letters, words, and/or combinations of letters.
- It is possible to string up to 255 characters per string variable.
- String variables can be added together.
- Use " " marks to insert a space between string variables.

### **PRACTICE 11**

### Area of Rectangle Problem (Using INPUT Statement)

- 1. Enter and RUN this program:
  - 10 REM\*AREA OF RECTANGLE PROBLEM\*
  - 20 INPUT "THE LENGTH IS": L
  - 30 INPUT "THE WIDTH IS"; W
  - 40 LET A = L\*W
  - 50 PRINT "THE AREA IS"; A
- 2. Write a new program using INPUT statements to find volume (volume = length × width × height).
- 3. Include a statement: The volume is \_\_\_\_\_.

### PRACTICE 12

#### More INPUT Statement Programs

#### Part I.

- 1. Write a program using INPUT statements to change meters to centimeters (centimeters = 100 × meters).
- 2. Include a statement: \_\_\_\_\_ meters equals \_\_\_\_\_centimeters.

#### Part II.

- 1. Write a new program using INPUT statements to do the following:
  - a. Input the number of members of your family.
  - b. Input the age of the oldest member.
  - c. Input the age of the youngest member.
  - d. Input the average age of your family.
- 2. PRINT each with the proper labels. Example: The youngest member of my family is ...

### PRACTICE 13

#### String Variables

#### Part I.

- 1. Enter and RUN the following program:
  - 10 INPUT "THE CITY I LIVE IN IS ";A\$
    - 20 INPUT "THE POPULATION OF MY CITY IS APPROXIMATELY ";A
  - 30 INPUT "THE STATE I LIVE IN IS ":B\$
  - 40 INPUT "THE POPULATION OF MY STATE IS APPROXIMATELY ";B
  - 50 PRINT A\$
  - 60 PRINT A;" ";B\$
- 70 PRINT "THE POPULATION OF THE STATE IS ";B 2. Answer the following questions:
- - a. Why are A\$ and B\$ (string variables) required in Lines 10 and 30?
  - b. Why were quotes ("") inserted in Line 60?
  - c. Why didn't we use \$ symbol (or string declaration character) with A and B in Lines 20 and 40?

#### Part II.

- 1. Write a new program using INPUT statements, string variables, and a space between each line. PRINT all information (example: My best friend is \_\_\_\_\_) to give the following information:
  - a. Your best friend.
  - b. Your favorite subject.
  - c. Your favorite food.
  - d. Your favorite movie star.
  - e. Your favorite color.
  - f. Your zodiac sign.

# PART 8

# Using the Calculator Mode and Sizing Memory

#### What You Will Learn

- 1. To define and use the terms bit, byte, k, kbytes.
- 2. To determine how much memory is used in a BASIC program.
- 3. To explain the purpose and use of the command PRINT FRE (Ø).
- 4. To use the Apple II in calculator mode (i.e., without having to write a program).

BIT = BINARY—DIGIT BIT = SMALLEST MEMORY CELL IN A COMPUTER BIT = "1" OR "Ø"

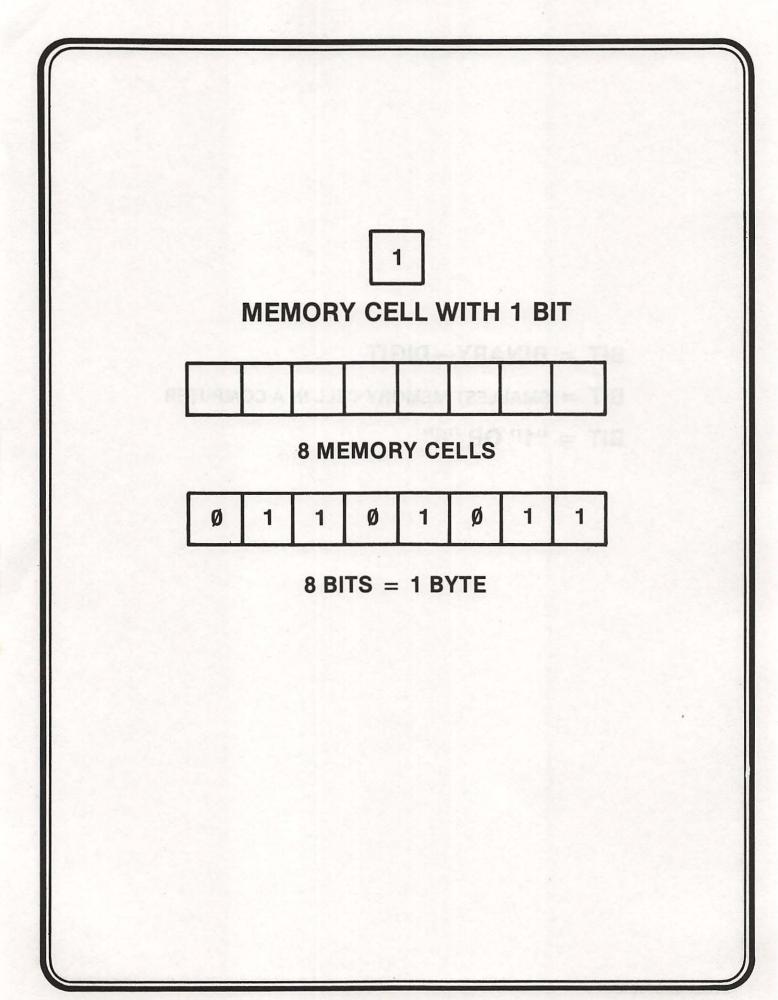

# BYTE = 8 BITS K = 1000 KBYTES = 1000 BYTES KBYTES = 8000 BITS

| How Much Memory Is Used in                                                                                                    | n BASIC Programs                                                                |
|----------------------------------------------------------------------------------------------------|---------------------------------------------------------------------------------|
| WHAT'S STORED                                                                                                    | HOW MUCH MEMORY                                                                 |
| 1 ALPHA CHARACTER (A-Z)<br>1 SPECIAL CHARACTER (e.g., ", !, +, -, etc<br>1 NUMERIC CHARACTER (Ø-9)<br>1 SPACE<br>1 RETURN KEY AND OTHER<br>1 RESERVE WORD SUCH AS FOR,<br>GOTO, PRINT | 1 BYTE<br>1 BYTE<br>1 BYTE<br>2 BYTES<br>3 BYTES   MEMORY<br>1 BYTE   OVERHEAD* |
| EXAMPLE:<br>10 PRINT "MY NAME IS AUBRE                                                                                                    | <u>(7"</u> <u>RETURN</u><br>1* = 25 BYTES                                       |
| 2* + 1* + 1 + 1* 19<br>*Included as part of memory overhead. Me<br>5 bytes of memory for each line, short or l                                                                        | mory overhead means you will use                                                |
| NOTE! The above is just an exercise to he<br>You don't have to count bytes to de                                                                                                    |                                                                                 |
|                                                                                                    |                                                                                 |
|                                                                                                    |                                                                                 |
|                                                                                                    |                                                                                 |

### The Memory Command

- PRINT FRE (Ø)
  - This command is used to let you know how much memory is available to you.
  - Sometimes it may be important to know how much memory you are using for a given program.
  - If the amount of memory available in the Apple II you are using is 16k, this means that there are about 16,000 different memory locations to store and process your programs (actually 16,384).
- Note!
  - With no program loaded, there are less than 16,384 memory locations available for use. The difference in memory space, between actual space and 16,384, is set aside for processing programs and overall management and monitoring of what the computer is doing.
  - Also, your Apple II might have more than 16k of memory. So make certain you know how much memory you have in your computer. (The next page will show you how to determine the amount of memory available to you.)

## **Assignment 8-1**

- 1. Determining available memory:
  - a) Type NEW and press RETURN.
  - b) Type PRINT FRE (Ø) and press RETURN.
  - c) Display reads: \* \_\_\_\_
  - d) Now type the following and enter 10 PRINT "LEEDS MIDDLE SCHOOL."
  - e) Type PRINT FRE (Ø) and press RETURN.
  - f) How much space is left in memory?
- 2. (Optional) Read pages 53, 118, and 119 in the Applesoft BASIC Programming Reference Manual.
- 3. Use Apple II in calculator or immediate mode to solve the following:
  - a) 25 \* 4/2
  - b) (25+6) 7 + (2\*5)
  - c) 7/2 \* 5 \* 2 ∧ 3
  - d) Any other problems you want to try

\*If the number of free memory bytes exceeds 32, 767, FRE (Ø) returns a negative number. Adding 65,536 to FRE (Ø) will give you the actual number of free bytes of memory. (Example: PRINT FRE (Ø) + 65536)

Remember! You don't need a line number for calculator mode. Simply type PRINT and the calculations you want done. Example: If you wish to multiply 2 asterisk 3, simply type PRINT 2 \* 3, and press RETURN. The answer (6) will be displayed.

## What We Have Learned

- COMPUTERS SPEAK IN MACHINE LANGUAGE
- MACHINE LANGUAGE IS A FORM OF BINARY CODING
- BINARY CODE CAN BE EITHER "Ø" OR "1" BITS
- BIT = BINARY DIGIT
- BYTE = 8 BITS
- YOU DO NOT HAVE TO KNOW MACHINE LANGUAGE TO USE COMPUTERS!

### **PRACTICE 14**

#### Sizing Memory and Calculator Mode

#### Part I.

1. To determine available memory:

- a. Type NEW and press RETURN.
- b. Type PRINT FRE (Ø) and press RETURN .
- c. Display reads: \_\_\_\_
- d. Now type the following and enter 10 PRINT "LEEDS MIDDLE SCHOOL."
- e. Type PRINT FRE (Ø) and press RETURN.
- f. How much space is left in memory? \_\_\_\_

#### Part II.

- 1. Use Apple II in calculator or immediate mode to solve the following:
  - a. 25 \* 4/2
  - b. (25+6) 7 + (2\*5)c.  $7/2*5*2 \land 3$

  - d. Any other problems you want to try.

\*If you get a negative number, type the following: PRINT FRE (Ø) + 65536

# PART 9

# **Using the Disk Drive**

#### What You Will Learn

- How to use the disk drive as an output device to save information stored in memory.
- How to use the disk drive as an input device to load information from disk to memory.
- 3. To explain and use the commands SAVE, LOAD, and RUN.
- 4. To practice using the disk drive.

# The Disk Drive as an I/O Device

- The disk drive is an input/output (I/O) device which allows you to "save" programs on a disk or "load" programs from a disk.
- The disks you will use with the Apple are square pieces of plastic (5<sup>1</sup>/<sub>4</sub>" on a side) which are specially treated so that they can store information from the Apple.
- When you pick up a disk, it is very important that you touch only the disk cover and NEVER TOUCH THE DISK SURFACE (or else the programs on the disk may be destroyed). IF YOU ARE NOT FAMILIAR WITH THE HANDLING OF A DISK, REFER TO PAGES 5-7 OF THE APPLE DOS MANUAL.
- After you store a program on a disk, you will probably want to write your name on the disk label. Be sure to use a soft-tip pen when writing on the disk label.
- Since the Apple can send and retrieve information to and from a disk at a much faster rate than to and from a tape, whenever possible it's much better to use a disk. However, there are special steps to follow to make sure that your disk is ready to be used. These steps are called INITIALIZING THE DISK.

# **Initializing a Disk**

#### STEP ACTION

- 1. Be sure the Apple is turned off.
- 2. Open the disk drive door by gently lifting the door from the bottom. (If you have more than one disk drive, you must use Drive #1.)
- Insert the Apple Master Disk\* which comes with the disk drive. (See the diagram on page 7 of the Apple DOS manual if you're not sure how to insert the disk.)
- 4. Close the drive door by gently pushing down on the door.
- Turn on the Apple. (You will notice the red light on the disk drive come on and the disk will whirr for a few seconds.)
- 6. After the disk drive light goes off, you will see a message on the screen telling you that the Apple Master Disk is now ready to be used. (However, we don't want to use the Master Disk itself. Actually, all we wanted was to have the Apple DOS [Disk Operating System] placed in the Apple memory. The DOS tells the Apple that you will be using a disk to "save" and "load" programs. Without the DOS the Apple would not even be able to turn on the disk drive!)

\*NOTE: Instead of the Apple Master Disk, you can use any disk that has already been INITIALIZED (since it will contain the Apple DOS).

## Using the Disk Drive as an Input Device (That is, loading a program from disk)

#### STEP ACTION

- 1. Turn the Apple off and then on again to boot your disk. You should see your greeting program displayed.
- 2. Type LOAD NUMBER-2 and press <u>RETURN</u>. (But don't use quotes, and be sure to use the hyphen.) After the disk drive whirrs for a while, you will hear a beep and see a message that says FILE NOT FOUND. The Apple calls all saved programs FILES. Here, it is telling you that you spelled the name of your program differently from the way you spelled it when you saved it. (Remember you called it NUMBER 2; no hyphen.)
- 3. Now type LOAD NUMBER 2 and press <u>RETURN</u>. The disk drive will come on and then stop. It will seem as though nothing has happened, although quite a bit has actually taken place. You will find that your greeting program has been erased from the Apple's memory and been replaced by the program which you called NUMBER 2. To verify that this is so, type RUN and you will see the message from program NUMBER 2 displayed on the screen.
- 4. Now type NEW, press <u>RETURN</u>, and type RUN. Nothing will happen. This is because when you type NEW, the Apple's memory is erased and whatever program was stored there is lost.
- 5. Now type RUN NUMBER 2 and press <u>RETURN</u>. The disk drive will come on, and the message from your program NUMBER 2 is displayed on the screen. When using the disk, it is possible to RUN a program directly without first typing LOAD.

### Using the Disk Drive as an Output Device (That is, saving a program on disk)

Actually, in a way you've already saved two programs on disk: your "greeting" program; and the Apple DOS [Disk Operating System] instructions (which were automatically saved). Now you will learn how to "save" other programs as well.

#### STEP ACTION

- 1. Boot\* your disk.
- 2. Type NEW.
- 3. Enter the following program.
  - 5 HOME
  - **10 REM THIS IS MY SECOND PROGRAM**
  - 20 PRINT "I HAVE LEARNED HOW TO INITIALIZE A DISK."
  - 30 PRINT
  - 40 PRINT "WHEN A DISK IS INITIALIZED, THE APPLE DOS"
  - 50 PRINT
  - 60 PRINT "IS AUTOMATICALLY LOADED INTO THE APPLE'S MEMORY."
- 4. Type SAVE NUMBER 2 AND PRESS <u>RETURN</u>. The disk drive will whirr and your program is now saved.
- Type CATALOG and you will see your new program listed along with your greeting program.
- 6. Open the disk drive door and remove the Master Disk.
- 7. Place your blank disk in the drive and close the drive door.
- 8. You're now ready to initialize your own disk. The initialization process consists of two parts. The first is to print a "greeting" message which will appear on the screen when your disk is used. The second part is to have the DOS [Disk Operating System] instructions saved on your disk.
- 9. To create your "greeting" message, first type NEW.
- 10. Then write a small program such as the following:

**10 REM THIS IS MY GREETING PROGRAM** 

- 20 HOME
- 30 VTAB 10
- 40 PRINT "THIS IS MY NAME'S DISK"
- **50 PRINT**
- 60 PRINT "INITIALIZED TODAY'S DATE"
- 11. Now type, INIT YOUR NAME'S DISK and press <u>RETURN</u>. The disk drive will whirr for 30 seconds and then stop. Your disk is now initialized and the Apple DOS is automatically saved on your disk. To see if your disk has initialized properly, do the following.
- 12. Turn the Apple off.
- 13. Turn the Apple on again. (Be sure that your disk is still in the drive). You should hear the disk whirr for a few seconds and your greeting program should appear on the screen.
- 14. Now type CATALOG and press <u>RETURN</u>. The disk should whirr and a listing of all the programs contained on the disk should appear. In this case, the only program on the disk is your greeting program.

The "A" next to your greeting program on the CATALOG listing indicates that the program is written in the language called Applesoft. In this book this is the only computer language we will be using, although the Apple is capable of "understanding" many other computer languages as well.

\*Boot refers to starting up the Apple and loading in the DOS [Disk Operating System] instructions from a disk.

### **PRACTICE 15**

#### Using the Computer to Solve Problems

 Write a program to solve the following problem. Include a PRINT statement in your program to describe your answer (output). The total enrollment at Armstrong High School is 1,264. There are 367 freshmen, 322

sophomores, and 298 juniors. How many seniors are there?

2. Write a new program using INPUT statements to solve one of the problems.

### **PRACTICE 16**

#### Finding the Average Problems

- 1. Write a program to solve the following problem. Include a PRINT statement in your program to describe your answer.
- The weights of three boys are 140 lb, 150 lb, and 130 lb. What is their average weight? 2. Write a new program using INPUT statements to solve the same problem. (That is, you
- should use the INPUT statement for the weight of the three boys.)

### **PRACTICE 17**

#### Using the Computer to Solve Problems

- 1. Write two programs to solve the following problems. Label your answers.
- 2. Over a period of six years Mr. Smith drove his car 53,862 miles. What was the average distance each year?
- 3. After 12 dozen bulbs were sold, how many of the 1,000 bulbs were left?

# **PART 10**

# Using FOR-NEXT-STEP Statements

### What You Will Learn

- 1. To explain the purpose and use of key words FOR-NEXT, STEP.
- 2. To explain the purpose and use of the terms increment, decrement, initialize.
- 3. To compare key words GOTO, IF-THEN, FOR-NEXT and explain how they relate to one another.
- 4. To explain the purpose and use of timer loops.

# For-Next Statement

 Allows the computer to do the same thing over and over any number of times (and do it very fast!)

| FOR – N                                                               | EXT Loop                                                                         |
|-----------------------------------------------------------------------|----------------------------------------------------------------------------------|
| YOUR ACTION                                                           | DISPLAY                                                                          |
| 1. Type and enter program<br>as shown. ————→                          | 5 HOME<br>10<br>20<br>FOR J = 1 TO 10<br>PRINT " AUBREY " ; J<br>NEXT J          |
| 2. Type RUN and press RETURN.                                         | AUBREY 1<br>AUBREY 2<br>AUBREY 3<br>AUBREY 4<br>AUBREY 5<br>AUBREY 6<br>AUBREY 7 |
| aputive to do the same.<br>Souer activities escuel<br>Revent featilit | AUBREY 8<br>AUBREY 9<br>AUBREY 1Ø                                                |
|                                                                       |                                                                                  |
|                                                                       |                                                                                  |
|                                                                       |                                                                                  |
| •                                                                     |                                                                                  |

| FOR-NEX                                                                                                    | <b>I-STEP</b> Loop                                      |
|----------------------------------------------------------------------------------------------------|---------------------------------------------------------|
| YOUR ACTION                                                                                                   | DISPLAY                                                 |
| 1. Retype and enter Line 10 of resident* program as shown.                                                    | 10 FOR J = 1 TO 10 STEP 3                               |
| 2. Type RUN and press RETURN.                                                                                 | AUBREY 1<br>AUBREY 4<br>AUBREY 7<br>AUBREY 1Ø           |
|                                                                                                    |                                                         |
| *Resident means program current<br>(A) If step is not included in the stat<br>by the computer (i.e., step 1). | tly in memory.<br>tement, an increment of 1 is assigned |
| (A) If step is not included in the stat                                                                       | tly in memory.<br>tement, an increment of 1 is assigned |

## Example of Program Statements Using Key Words

## FOR-NEXT-STEP

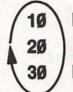

FOR J = 10 TO 1 STEP -1 PRINT J; "; NEXT J

RUN DISPLAY READS: 10 9 8 7 6 5 4 3 2 1

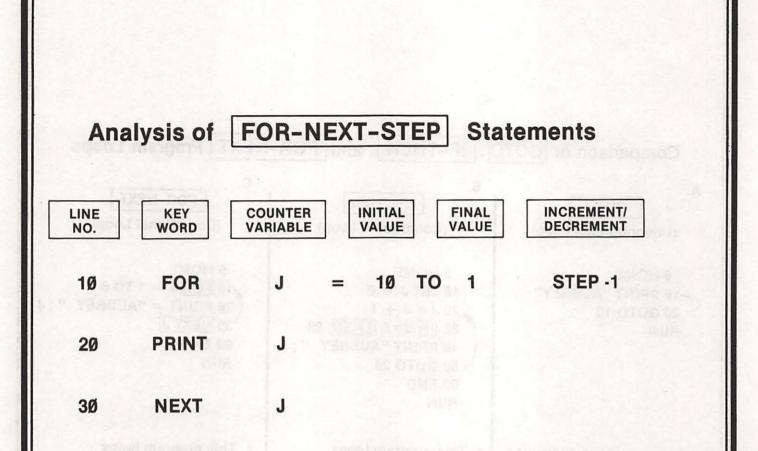

The FOR-NEXT-STEP loop works as follows: The first time the FOR statement is executed, the counter is set for the initial value "1 $\emptyset$ ." Then it executes Line 2 $\emptyset$  (PRINT J). When the program reaches Line 3 $\emptyset$  (NEXT J), the counter is decremented by the amount specified (Step-1). If this step has a positive value, the counter is incremented by the amount specified (e.g., Step 2 means increment by 2's).

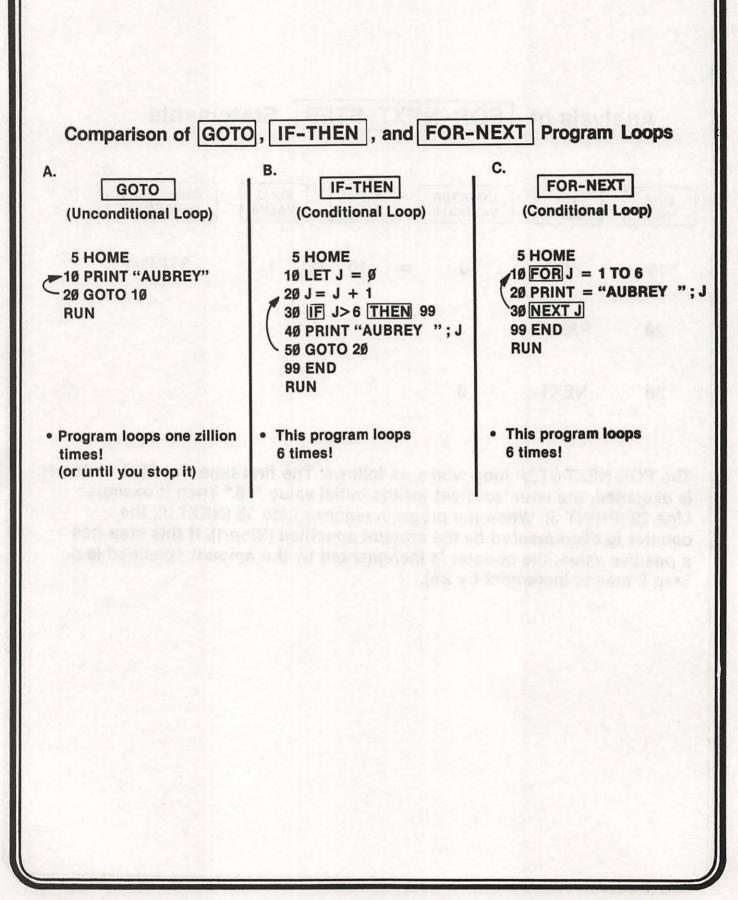

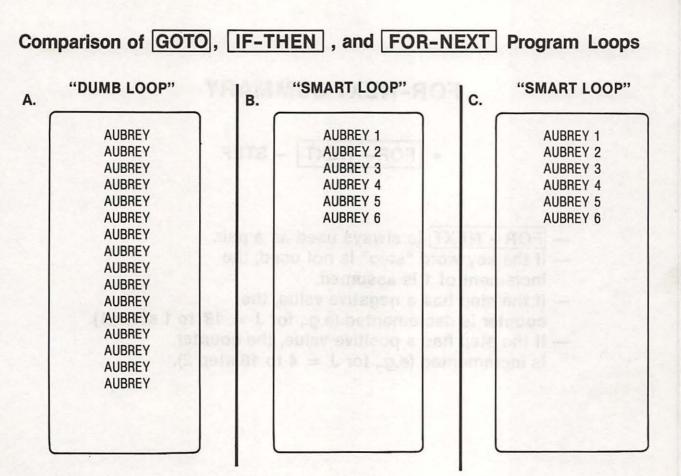

NOTE: Press CTRL and C Keys to Get Out of Loop.

## FOR-NEXT SUMMARY

FOR-NEXT - STEP

- FOR NEXT is always used as a pair.
- If the key word "step" is not used, the increment of 1 is assumed.
- If the step has a negative value, the counter is decremented (e.g., for J = 10 to 1 step -1).
- If the step has a positive value, the counter is incremented (e.g., for J = 4 to 10 step 2).

## **Flowchart Symbols**

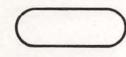

Begin or End

Processing Block

Decision Diamond

Connector Arrows

## GOTO-LOOP

(Unconditional)

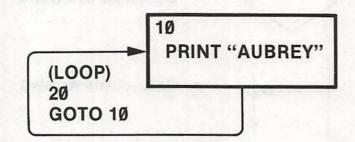

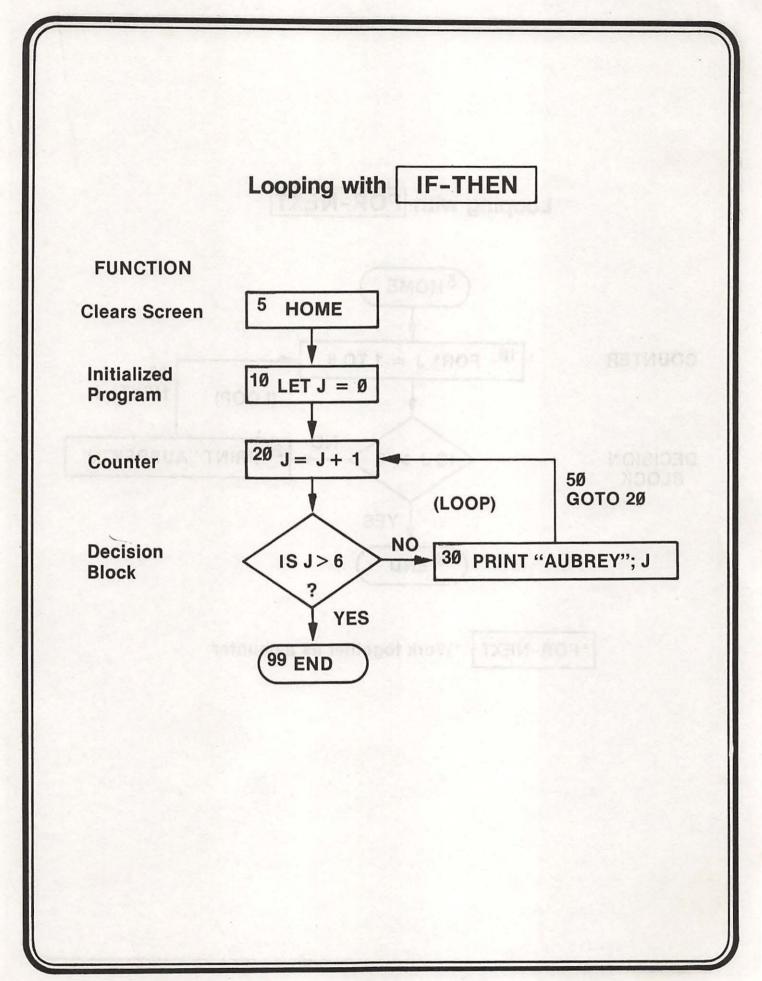

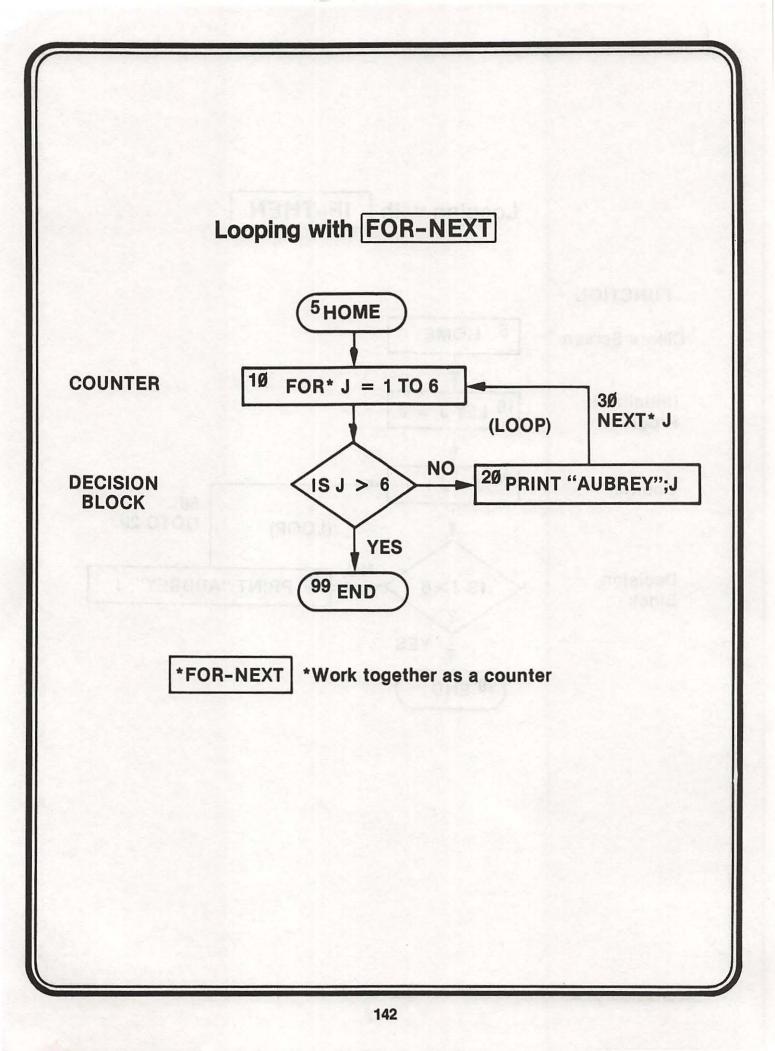

## **Timer Loop**

- The Apple II can do approximately 750 FOR-NEXT loops per second.
- Example
  - 5 REM\* 1Ø SECOND TIMER PROGRAM\*
  - **10 PRINT "TIMER PROGRAM COUNTING"**
  - 20 FOR X = 1 TO 7500

**3Ø NEXT X** 

- **40 PRINT "TIMER PROGRAM ENDED"**
- You don't believe the Apple II can count? Well, try it! (Type in the above program and RUN.)
  - Don't forget to use your watch!

## Assignment 10-1

- 1. Type, enter, and RUN the following program.
  - 5 HOME
  - 10 PRINT "INPUT A VALUE N" : PRINT:PRINT
  - 15 INPUT "ENTER 1500, 2500, 3500 or 7500"; N
  - 20 HOME
  - 25 PRINT "THIS IS A DEMONSTRATION OF"
  - 30 PRINT:PRINT
  - 35 FOR J=1 TO N: NEXT
  - 40 PRINT "USING A FOR-NEXT TIMER LOOP"
  - 45 PRINT:PRINT:PRINT:PRINT
  - 50 FOR J=1 TO N: NEXT
  - 60 PRINT "IF YOU WISH TO CHANGE THE DISPLAY'S SPEED"
  - 65 PRINT:PRINT
  - 70 FOR J=1 TO N: NEXT
  - 80 PRINT "CHANGE THE VALUES OF N IN THE FOR-NEXT LOOP"
  - 85 PRINT:PRINT:PRINT:PRINT
  - 90 FOR J=1 TO N: NEXT
  - 100 PRINT "IF YOU WISH TO STOP THIS DISPLAY"
  - **105 PRINT:PRINT**
  - 110 FOR J=1 TO N: NEXT
  - 120 PRINT "HOLD DOWN 'CTRL' KEY AND PRESS 'C'"
  - 130 FOR J=1 TO N: NEXT
  - 140 GOTO 20
- 2. Make certain that you understand this program and can explain it to your teacher.

## **PRACTICE 18**

#### **Counting Programs Using IF-THEN and FOR-NEXT**

- 1. Using IF-THEN, write a program to count 5's from 50 to 5.
  - a. Written vertically
  - b. Written horizontally
- 2. Do not type NEW (that is, save the program above).
- 3. Using FOR-NEXT, write a program to count to 50 by 5's written horizontally. Note: Start your second program at Line 100. That is, type Line 100 as follows: 100 PRINT : PRINT (Of course, this is to insert two spaces between your outputs.)
- 5. What can you conclude from this task?

## **PRACTICE 19**

#### Using IF-THEN and FOR-NEXT Statements

- 1. Using IF-THEN, write a program to generate all the even numbers between 11 and 51 from smallest to the largest (that is, 12, 14, 16, and so forth).
- 2. Do not type NEW.
- Using FOR-NEXT, write a program that generates the same numbers and PRINT them horizontally. (*Note:* Start at Line 100. Type Line 100 as → 100 PRINT : PRINT and your next line should be 110.)
- 4. Type NEW and enter.
- 5. Using IF-THEN, write a program to generate all even numbers between 11 and 51 from largest to the smallest.
- 6. Do the same using FOR-NEXT.

# **PART 11**

# **Reading Data**

#### What You Will Learn

- 1. To explain the purpose and use of the key words READ, DATA, RESTORE.
- 2. To compare the three different ways you have learned to input data into the Apple II.
- 3. To write, enter, and run programs using READ-DATA and READ-RESTORE key words.

## READ-DATA

READ-DATA statements are much more efficient than INPUT or LET statements when you have lots of data to input.

# Ways of Inputting Data to the Computer (i.e., Ways We've Learned So Far) 10 INPUT A 10 DATA (5) 10 LET A = 520 READ A FROM KEYBOARD **BUILT-IN READ-DATA COMBINATION**

## Ways of Inputting Data to the Computer

## STATEMENT

## FUNCTION

- 10 LET A = 5 OR
- 10 INPUT A OR
- 10 DATA5

- LET statement builds value into the program.
- INPUT statement allows you to enter data through the keyboard.
- DATA statement contains the value (5), which will be stored in a specified variable.
- READ statement names the variables in which the values are to be stored.

NOTES: Data lines can be read only by READ statements. The READ-DATA work together to input data to the computer.

## **READ-DATA Example**

5 REM\*READ — DATA EXAMPLE\*

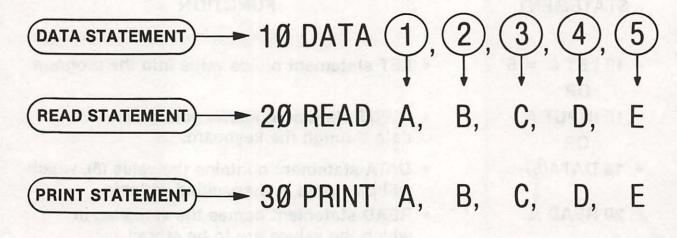

NOTES:

- · Each piece of data must be read by a READ statement.
- Each READ statement can read a number of pieces of data if each variable is separated by a comma.
- Data lines can only be used by READ statements.

## Exercise 11-1 (Reading Data)

Type and enter.

1Ø DATA 1, 2, 3, 4, 5 2Ø READ A, B, C, D, E 3Ø PRINT A, B, C, D, E

Type RUN and press RETURN .

2

3

NOTES:

 The display shows that all five pieces of data in Line 10 were read by Line 20, assigned letters A through E, and printed by Line 30.

4

Data lines are always read left to right by READ statements.

## **READ-DATA Summary (Key Words)**

#### DATA

- Key word that lets you store data inside your program to be accessed (read) by READ statements.
  - Data items will be read sequentially starting with the first item in the first DATA statement and ending with the last item in the last DATA statement.
  - Items in data list may be string or numeric constants.
  - If string values include leading blanks, colons, or commas, you must enclose these values in quotes.
  - DATA statements must match up with the variable types in the corresponding READ statement.
  - DATA statements may appear anywhere it is convenient in a program.

#### • EXAMPLE:

10 DATA "JONES, A.B.", "SMITH, R.J." 20 DATA LEEDS MIDDLE SCHOOL, COMPUTERS 30 DATA 125, 250, 750, 1000

Note: Quotes used here because of commas

## **READ-DATA Summary (Key Words)**

#### READ

- Key word that instructs the computer to read a value from a DATA statement and assign that value to the specified variable.
  - The first time a READ statement is executed, the first value in the first DATA statement is used; the second time, the second value in the DATA statement is used. When all the items in the first DATA statement are used (READ), the next READ will use the first value in the second DATA statement, and so on.
  - An out-of-data error occurs if there are more attempts to READ than there are data items.

## • EXAMPLE:

4Ø READ A\$, B\$, C\$, D\$, A, B, C, D

(Note that there are eight READ variables and eight DATA items on previous page for program Lines 10, 20, and 30)

## Assignment 11-1

Type and enter the following program:
 1Ø PRINT "NAME", "GRADE"
 2Ø READ A\$

30 IF AS = "END" THEN PRINT "END OF LIST": END

4Ø READ G

50 IF G < 75 THEN PRINT AS, G

6Ø GOTO 2Ø

7Ø DATA "GRAY, BILL", 95, "JONES, A.B.", 65

80 DATA "JONES, A.C.", 100, "SMITH, R.L.", 70

9Ø DATA "EPPS, S.W.", 6Ø, "WELLS, DAVE", 1ØØ, END

2. Predict the output of the program.

3. Why were quotes used in the DATA statements?

4. RUN the program and record the results.

## RESTORE

- Key word that causes the next READ statement executed to start over with the first DATA statement.
  - This lets your program reuse the same data lines.
  - Sometimes it is necessary to READ the same data more than once without having to run the complete program again; therefore, RESTORE is used.
  - Whenever the program comes to RESTORE, all data lines are restored to their original unread condition, both those lines that have been READ and those that have not been READ. This allows all data to be available for reading again, starting with the first data item in the first data line.
- NOTE! Remember that each piece of data in a data line can only be read once each time the program is RUN. The next time a READ statement requests a piece of data, it will READ the next piece of data in the data line, or, if data on that line are all used up, it will go to the next data line and start reading it. Therefore, the RESTORE statement is needed if the same data is to be READ more than once in the same program.

## **Illustration of the READ-RESTORE Feature**

10 DATA (1), 2, 3, 4, 5 20 ... FOR N = 1 TO 5 30 READ A 35 PRINT A; " "; 40 RESTORE 50 NEXT N RUN 11111

## NOTE:

- RESTORE caused data Line 10 to be restored to its original unread condition, making all data available for reading again.
- Since there is only one read variable, A, it starts with the first piece of data, 1, in this case.

## Exercise 11-2 (READ-RESTORE Data in a FOR-NEXT Loop)

## YOUR ACTION

#### DISPLAY

1. Type and enter.

- 10 DATA 1, 2, 3, 4, 5 20 FOR N = 1 TO 5 30 READ A 40 PRINT A ; " "; 50 NEXT N
- 2. Type RUN and press RETURN .
- 3. Insert Line 35. (Type and enter)
- 4. Type RUN and press RETURN .

| 35 | RESTORE |  |
|----|---------|--|
|    |         |  |

1 2 3 4 5

11111

Restores Data Line to Its Original Unread Condition

a used to fat

Therefore Computer Reads First Data Item Over and Over

## **READ-DATA SUMMARY**

## • READ-DATA

- Key words used to input lots of data to the computer.

## RESTORE

- Key word used to restore (put back) data so it can be used again.
- Data lines can be read only by READ statements.
  - If more than one piece of data is placed on a data line, they must be separated by commas.
     Each piece of data must be read by a READ statement.
- Data lines are read from left to right by READ statements.
  - Data lines can be placed anywhere in a program.
- READ-DATA statements are extremely common.
  - RESTORE is used less often.

## **PRACTICE 20**

#### **READ-DATA**

1. Type and enter the following program:

5 HOME

10 PRINT "NAME", "GRADE"

20 READ AS

30 IF AS = "END" THEN PRINT "END OF LIST": END

40 READ G

50 IF G > 75 PRINT AS, G

60 GOTO 20

- 70 DATA "GRAY,BILL", 95, "JONES, A.B.", 65 80 DATA "JONES, A.C.", 100, "SMITH, R.L.", 70 90 DATA "EPPS, S.M.", 60 "MUST LO, S.M.T.", 70
- 90 DATA "EPPS, S.W.", 60, "WELLS, DAVE", 100, END

2. Predict the output of the program.

3. Why were quotes used in the data statements?

4. RUN the program and record the results.

# **PART 12**

# **Video Display Graphics**

#### What You Will Learn

- 1. To explain the purpose of key words NORMAL, INVERSE, FLASH, TAB, HTAB, VTAB, GR, COLOR, TEXT, PLOT, HLIN, VLIN.
- 2. To become familiar with the layout of Apple II display using the Video Display Worksheets.
- 3. To draw pictures and letters on the screen.
- 4. To write and run programs using all the concepts learned in this lesson.

NOTE: The Apple II provides the user with an unlimited number of possibilities of graphic application. The student should experiment with graphics. This lesson will introduce the student to some of the basic features of graphics used on Apple II, but we will only "scratch the surface." Students will find out by themselves what other kinds of things can be done with graphics on the Apple II.

#### Commands — Normal, Inverse, Flash

#### Function

#### **How Executed**

Normal

Flash

- Inverse
- Sets the video display to produce black letters on a white background.

Sets the video display to the

usual white on black.

- Sets the video display to flashing characters. It is actually rapidly alternating between normal and inverse.
- Normal (immediate)\* 10 Normal (deferred)
- Inverse (immediate)\* 20 Inverse (deferred)
- Flash (immediate)\* 30 Flash (deferred)
- \*Immediate execution of each statement means that the command is executed as soon as it is typed (followed by pressing RETURN).
- Deferred execution refers to commands which are within a program, i.e., which have line numbers. Deferred execution commands are not executed until your program is run.

#### In-Class Exercise 12-1 (NORMAL, INVERSE, and FLASH)

• Type and enter:

5 HOME 10 FORI=1TO3 20 PRINT 30 NEXTI 40 PRINT "THIS IS NORMAL TEXT" 50 FORI=1TO3 70 PRINT 80 NEXTI 85 FOR I = 1 TO 2000: NEXT 90 INVERSE 100 PRINT "THIS IS INVERSE TEXT (BLACK ON WHITE)" 110 NORMAL 115 FOR I = 1 TO 2000: NEXT 120 FOR I = 1 TO 3 130 PRINT 140 NEXTI 150 FLASH **160 PRINT "AND THIS IS FLASHING TEXT" 170 NORMAL** 175 FOR I = 1 TO 5000: NEXT 180 FOR I = 1 TO 3 190 PRINT 200 NEXTI 210 PRINT "FLASHING IS NICE FOR " :: FLASH : PRINT

- "HIGHLIGHTING" ;: NORMAL : PRINT " THINGS"
- Now run the program several times.

## In-Class Exercise 12-1 (Questions)

- 1. Line 5 \_\_\_\_\_ the screen.
- Line 85 is a \_\_\_\_\_\_ so that the output will remain on the screen for a while.
- 3. Lines 10-30 cause \_\_\_\_\_ blank lines to be printed on the screen.
- 4. Which line changes the screen output to a black on white display?
- 5. Predict what would happen by erasing line 110. Try it. (Type 110 and RETURN \* and then run the program.)

\*This will erase line 110.

- PRINT TAB (n)
  - Moves the cursor to the position that is (n) printing positions from left margin. Example: PRINT TAB (20) "TABBED 20."
  - Where (n) must be in the range 1 to 255.
  - If n = 0, then TAB (Ø) puts cursor into position 256.
     (See illustration on page 164.)
  - TAB (n) moves cursor to the right only.
  - TAB (n) for (n) = 1 to 40 corresponds to the 40 columns on the display, but since TAB will tab past the length of the screen and "wrap around" to the next line, (n) can have value up to 255.
- HTAB n
  - HTAB works like TAB except that it is not used within a PRINT statement (i.e., you can TAB horizontally with HTAB if you don't want to use a PRINT statement). See page 166.
  - HTAB can cause printing to begin to the left or right of the current printing position.

## Illustration Showing Location Of TAB And HTAB Printing Positions (1 to 255)

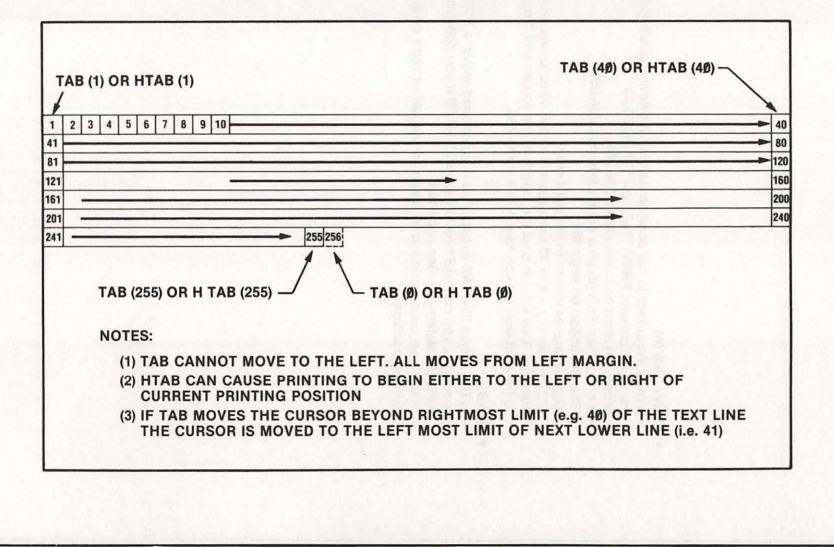

## TAB Example

## YOUR ACTION

## DISPLAY

1. Type and enter the program shown. —

5 HOME 10 PRINT TAB (1) "TABBED 1": PRINT 20 PRINT TAB (5) "TABBED 5": PRINT 30 PRINT TAB (10) "TABBED 10": PRINT 40 PRINT TAB (20) "TABBED 20": PRINT 50 PRINT TAB (30) "TABBED 30": PRINT 60 PRINT TAB (40) "TABBED 40": PRINT 70 PRINT TAB (255) "TABBED 255"

- 2. RUN the program. (Note that TAB tells the computer where to start printing for each print statement.)
- 3. Type and enter the program lines shown.
- 4. RUN 100 (Note that TAB (0) starts printing in print positon 256. If you don't believe me count them.)

TABBED 1 TABBED 5 TABBED 10 TABBED 20 TABBED 30

ABBED 40 TABBED 255

100 HOME 110 PRINT TAB(0) "TABBED 0"

TABBED Ø

Т

## **HTAB Example**

## YOUR ACTION

1. Type and enter the program shown. —

## DISPLAY

#### 10 HOME 20 HTAB 1:PRINT"TABBED 1":PRINT 30 HTAB 5:PRINT"TABBED 5": PRINT 40 HTAB 10:PRINT"TABBED 10":PRINT 50 HTAB 20:PRINT"TABBED 20":PRINT 60 HTAB 30:PRINT"TABBED 30":PRINT 70 HTAB 40:PRINT"TABBED 40":PRINT 80 HTAB 255:PRINT"TABBED 255":1

2. RUN the program. (It looked the same as before when you used TAB, and it should!)

TABBED 1 TABBED 5 TABBED 10 TABBED 20 TABBED 30

Т

ABBED 40 TABBED 255

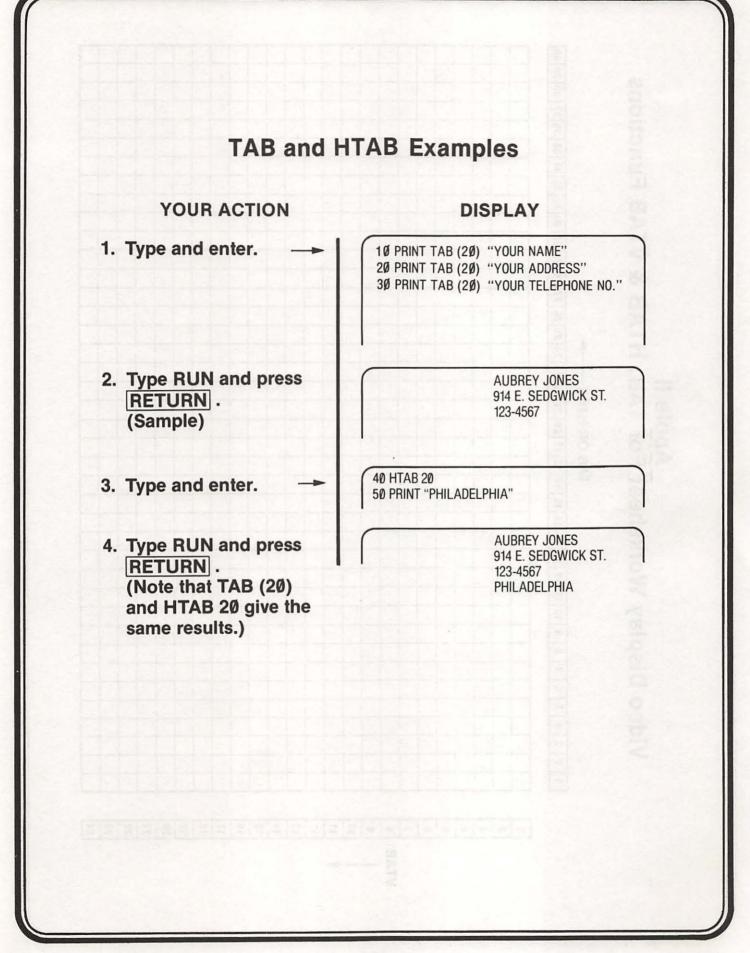

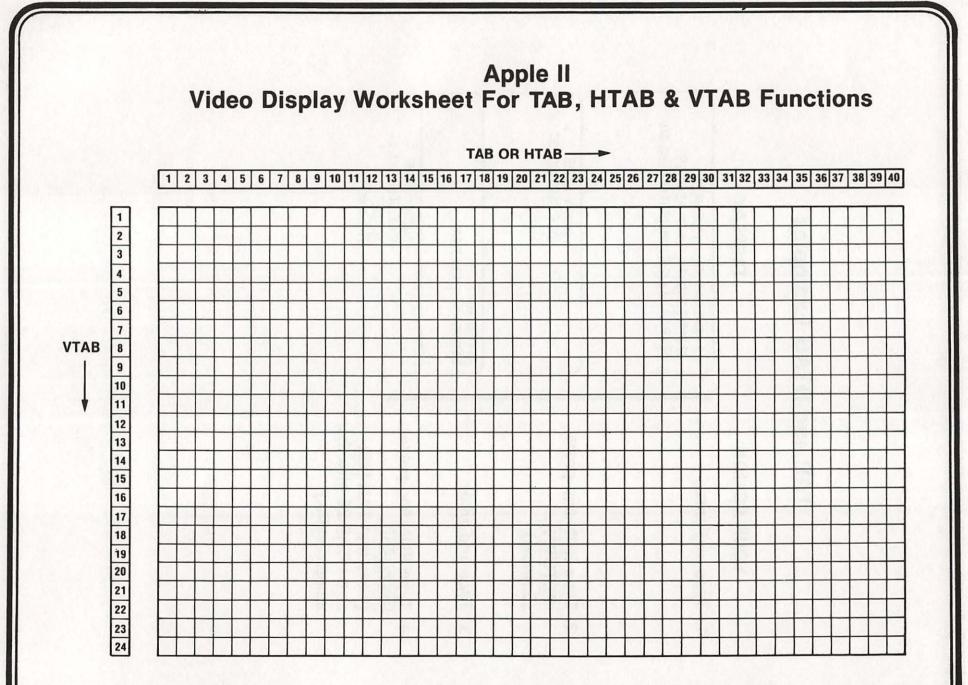

- VTAB n
- Permits you to print on a particular line.
- Where n must be in the range 1 to 24.
- If  $n = \emptyset$ , VTAB will give you ? illegal quantity error.
- Not used within PRINT statement.
- Uses absolute moves, relative only to the top and bottom of the screen. (That is, it just moves cursor "up" or "down" without regard to text or graphics mode.)
- Example:

NEW 10 HOME 20 FOR K = 1 to 24 30 VTAB K 40 PRINT K 50 NEXT K

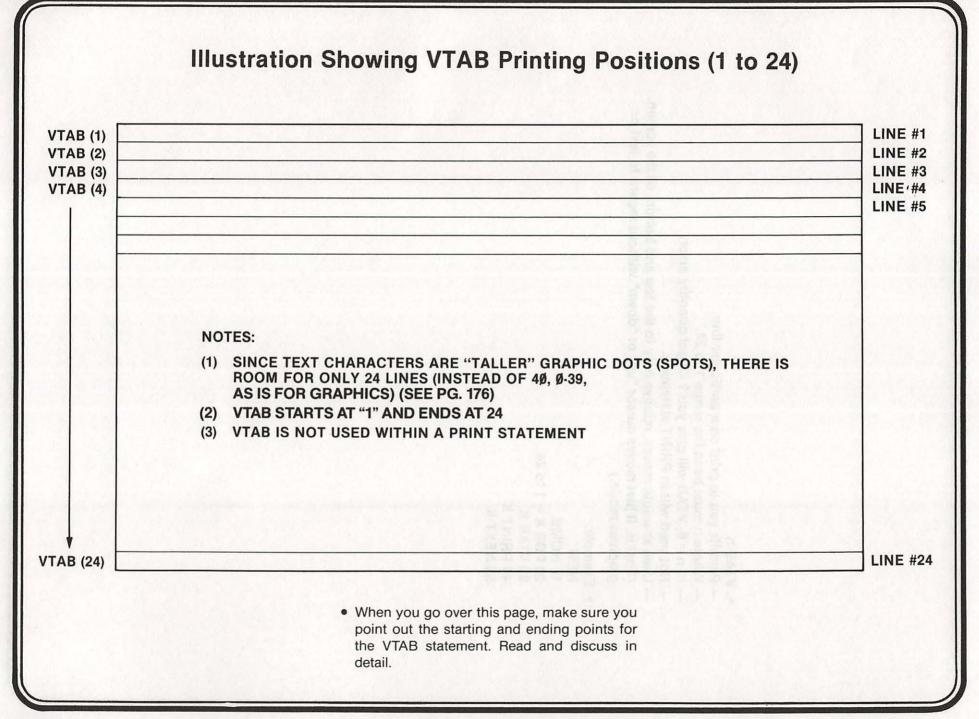

## **VTAB Example**

#### YOUR ACTION

- 1. Type & enter program as shown.
- 2. RUN the program. (Note difference between VTAB, HTAB, and TAB.)
- Change lines 20, 40, and 50 as shown.
   (Do not type NEW or change other lines.)
- 4. RUN the program. (Now you have a combination to HTAB and VTAB. Can you think of ways of using the TAB statement for formatting your output?)

DISPLAY

10 HOME 20 VTAB 3:PRINT"VTABBED 3" 30 VTAB 5:PRINT"VTABBED 5" 40 VTAB 10:PRINT"VTABBED 10" 50 VTAB 20:PRINT"VTABBED 20"

VTABBED 3 VTABBED 5

VTABBED 10

VTABBED 20

]

20 VTAB3:HTAB 10:PRINT"VTAB 3 & HTAB 10" 40 VTAB 10:HTAB 15:PRINT"VTAB 10 & HTAB 15" 50 VTAB 23 HTAB 20:PRINT"VTAB 23 & HTAB 20"

VTAB 3 & HTAB 10

VTABBED 5

VTAB 10 & HTAB 15

VTABBED 20

VTAB 23 & HTAB 20

## In-Class Exercise 12-2

1. Type, enter, and RUN the following program:

5 HOME 10 PRINT TAB (15) "TAB DEMO" 20 VTAB 10: HTAB 10 30 PRINT "THIS IS AN EXAMPLE" 40 VTAB 15:HTAB 18 50 PRINT "OF" 60 VTAB 20:HTAB 5 70 PRINT "USING VTAB & HTAB FOR FORMATTING"

- 2. RUN the program several times. Analyze the program and make certain you understand it.
- 3. Experiment with VTAB, HTAB, and TAB (if you have the time).

## **TAB Function — Summary**

- Used to set up your output format.
- TAB (n) moves the cursor to the specified position that is line (n) printing positions from the left margin.
- HTAB n works like TAB but causes printing to begin either to the left or to the right of current printing position.
   n must be in the range from 1 to 255.
- VTAB n permits you to print on a particular line.

   — n must be in the range from 1 to 24.
- TAB must be used within a PRINT statement whereas VTAB and HTAB are not used within PRINT statement.
- VTAB and HTAB can be used within a program or in the immediate mode (i.e., no line number) whereas TAB must be used within a program (i.e., it needs line numbers).

## **Applesoft Graphics**

#### Notes:

- This lesson assumes a black and white monitor is used. If you are using a color monitor refer to the Applesoft manual for additional information.
- To use graphics on the screen, type the following command: GR
- To get back to the text mode, use the following command: TEXT
- When you use the GR command, most of the screen is used for graphics except for four (4) lines at the bottom which are used for TEXT.
- · To clear the screen in graphics mode, use the following command: GR

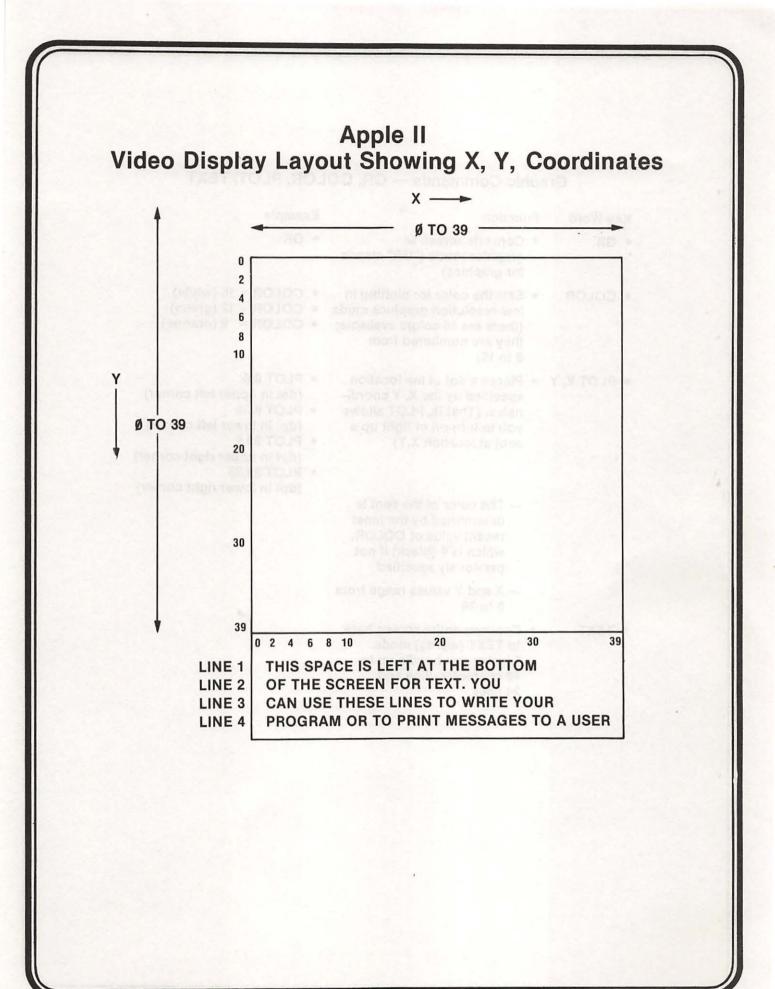

| Key Word    | Function                                                                                                    | Example                                                                                                    |
|-------------|----------------------------------------------------------------------------------------------------|----------------------------------------------------------------------------------------------------|
| • GR        | <ul> <li>Converts screen to<br/>graphics mode ("GR" stands<br/>for graphics)</li> </ul>                                                                                        | • GR                                                                                                    |
| • COLOR     | <ul> <li>Sets the color for plotting in<br/>low-resolution graphics mode<br/>(there are 16 colors available;<br/>they are numbered from<br/>Ø to 15)</li> </ul>                | <ul> <li>COLOR = 15 (white)</li> <li>COLOR = 12 (green)</li> <li>COLOR = 9 (orange)</li> </ul>                                                                                                    |
| • PLOT X, Y | <ul> <li>Places a dot at the location<br/>specified by the X, Y coordi-<br/>nates. (That is, PLOT allows<br/>you to turn on or light up a<br/>spot at location X,Y)</li> </ul> | <ul> <li>PLOT Ø,Ø<br/>(dot in upper left corner)</li> <li>PLOT Ø,39<br/>(dot in lower left corner)</li> <li>PLOT 39,Ø<br/>(dot in upper right corner)</li> <li>PLOT 39,39<br/>(dot in lower right corner)</li> </ul> |
|             | <ul> <li>The color of the spot is<br/>determined by the most<br/>recent value of COLOR,<br/>which is Ø (black) if not<br/>previously specified</li> </ul>                      |                                                                                                    |
|             | <ul> <li>— X and Y values range from<br/>Ø to 39</li> </ul>                                                                                                    |                                                                                                    |
| • TEXT      | <ul> <li>Converts entire screen back<br/>to TEXT (words) mode.</li> <li>Display can handle up to<br/>40 characters/line and<br/>24 lines.</li> </ul>                           |                                                                                                    |

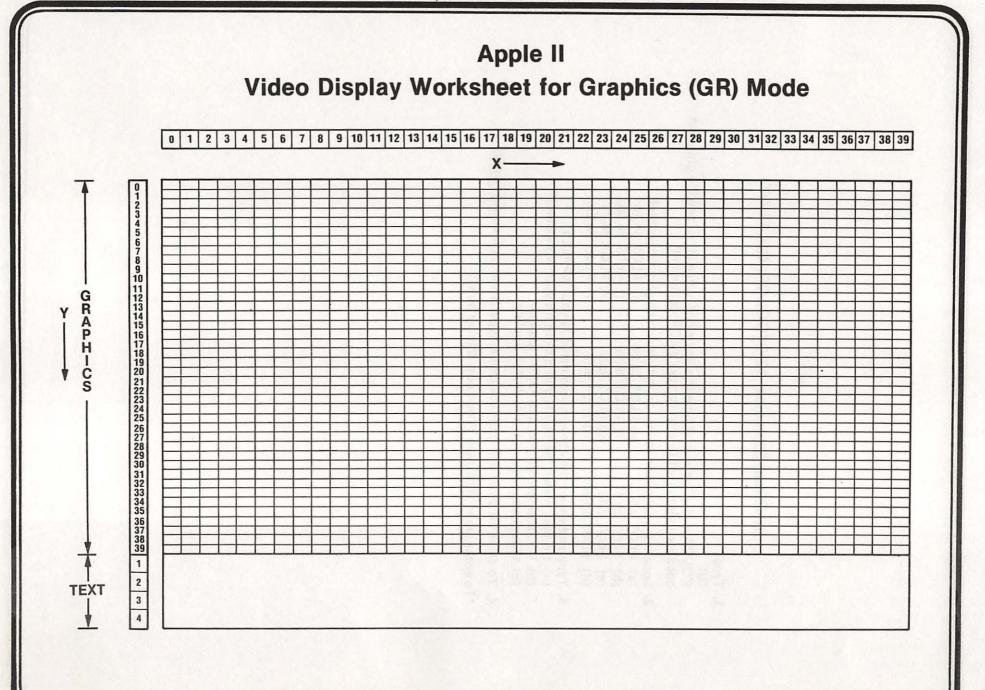

## In-Class Exercise 12-3 (COLOR, GR, PLOT)

#### 1. Type:

GR

COLOR = 15 (If you don't type this key word, you will not see the graphics because color is set to zero (black) by GR command)

2. Locate the following points on your video display worksheet:

| (a) | PLOT 9,9         | (e) PLOT 20,20 | (i) PLOT 36,10 |
|-----|------------------|----------------|----------------|
| (b) | <b>PLOT 39,0</b> | (f) PLOT 10,20 | (j) PLOT 10,36 |
| (c) | PLOT Ø,39        | (g) PLOT 6,36  | (k) PLOT 28,38 |
| (d) | PLOT 39,39       | (h) PLOT 8,18  | (I) PLOT 38,28 |
|     |                  |                |                |

#### 3. Type and enter\* the above coordinates in your APPLE II

- (a) Do they match the points you picked on your worksheet?
- (b) What happens if you plot 13,75? Explain.
- (c) What happens if you plot 20,45? Explain.

4. To clear the screen in graphics mode, type GR and press RETURN.

\*To enter press RETURN (You know this by now!)

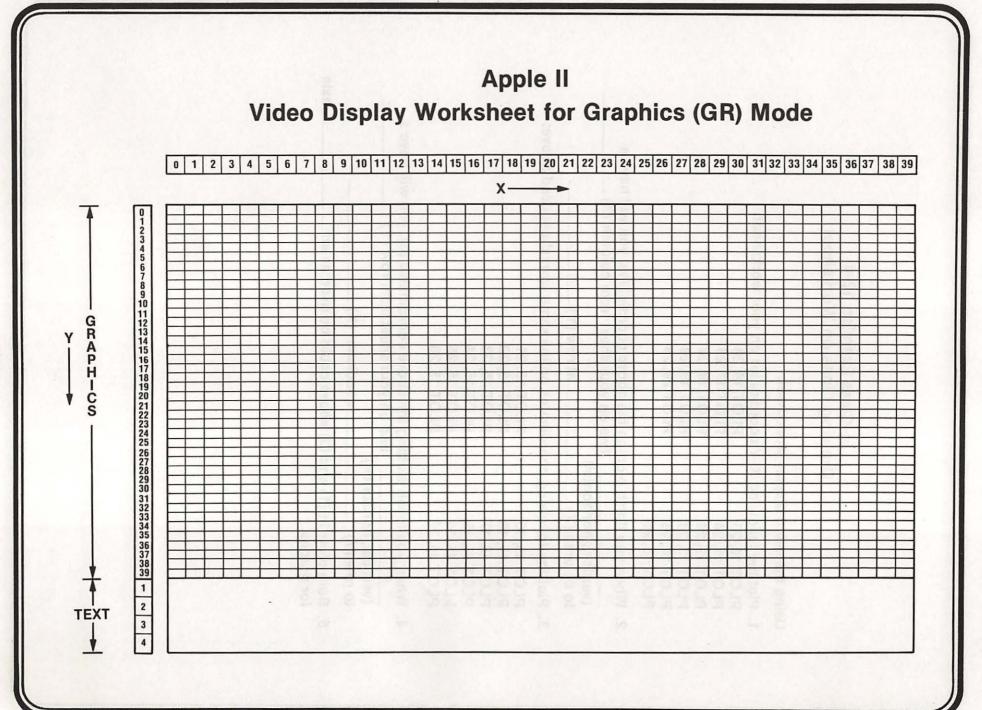

#### In-Class Exercise 12-4 Drawing Lines on Worksheet

Using the video display worksheet:

1. Plot the following X, Y coordinates on your worksheet:

| PLOT 10, 20 | PLOT 16, 20 |
|-------------|-------------|
| PLOT 11, 20 | PLOT 17, 20 |
| PLOT 12, 20 | PLOT 18, 20 |
| PLOT 13, 20 | PLOT 19, 20 |
| PLOT 14, 20 | PLOT 20, 20 |
| PLOT 15, 20 |             |

2. When you finish plotting the above coordinates, you will have a \_\_\_\_\_ line on your sheet from column (X) \_\_\_\_\_

(vertical, horizontal) to column (X) \_\_\_\_\_

\_\_\_\_\_ at row (Y) \_\_\_\_

3. Plot the following coordinates on the same worksheet used above:

| PLOT 15, 15 | PLOT 15, 21 |
|-------------|-------------|
| PLOT 15, 16 | PLOT 15, 22 |
| PLOT 15, 17 | PLOT 15, 23 |
| PLOT 15, 18 | PLOT 15, 24 |
| PLOT 15, 19 | PLOT 15, 25 |
| PLOT 15, 20 | PLOT 15, 26 |

4. When you finish plotting the above coordinates (3), you will have a \_\_\_\_\_ line on your sheet from row (Y) \_\_\_\_\_

(vertical, horizontal) to row (Y) \_\_\_\_\_ at column (X) \_\_\_\_\_

5. Both plots in (1) and (3) above could be used as an \_\_\_\_\_ axis for graphs.

#### In-Class Exercise 12-5 Drawing Lines on Apple II (The Hard Way)

#### 1. Horizontal lines

(a) Set color = 15 and enter information below (don't forget to press RETURN after each line).

COLOR = 15 PLOT 10, 20 PLOT 16, 20

| PLOT 10, 20 | PLUT 10, 20 |
|-------------|-------------|
| PLOT 11, 20 | PLOT 17, 20 |
| PLOT 12, 20 | PLOT 18, 20 |
| PLOT 13, 20 | PLOT 19, 20 |
| PLOT 14, 20 | PLOT 20, 20 |
| PLOT 15, 20 |             |

#### (b) What happened? \_

2. Vertical Lines

(a) Set color = 15 and enter information below (don't forget to press [RETURN]).

| COL | OR | = 15 |  |
|-----|----|------|--|
|-----|----|------|--|

| PLOT 15, 21 |
|-------------|
| PLOT 15, 22 |
| PLOT 15, 23 |
| PLOT 15, 24 |
| PLOT 15, 25 |
| PLOT 15, 26 |
|             |

(b) What happened? \_\_\_\_

3. Make up some coordinates on your own and try it!

### Summary and Assignment 12-1 GR, COLOR, PLOT, TEXT

#### Summary

1. Screen is divided into 40 vertical columns and 40 horizontal rows.

- X is the horizontal coordinate counting across from the left-hand side of the screen. X coordinate goes from Ø to 39.
- Y is the vertical coordinate counting from the top of the screen.
   Y coordinate goes from Ø to 39.
- 2. PLOT X,Y lights up a spot on the screen.
  - The X and Y coordinates for graphics go from Ø to 39.
  - If you try to plot a point outside the range (e.g., PLOT 15, 75), you get the message "? ILLEGAL QUANTITY ERROR."
  - If you use negative values in a PLOT command (e.g., PLOT -15, -30), you will also get "? ILLEGAL QUANTITY ERROR" message.
  - Although the highest number you can use with the "Y" coordinate is "47," don't do it! A "Y" coordinate in the range 40 to 47 will just give you peculiar characters in the text area. (The last four lines at the bottom of the screen).

3. Assignment 12-1

Experiment with PLOT command on your own time until you feel comfortable with it.

#### In-Class Exercise 12-6 Drawing Lines on Apple II (The Easy Way)

- 1. Horizontal Lines
  - (a) Type and enter the following program: COLOR = 15 HLIN Ø, 39 at 20 RETURN
  - (b) What happened? \_\_\_\_\_

(c) How many PLOT statements would you need to type to draw the above line the hard way?

- 2. Vertical Line
  - (a) Type and enter the following program: COLOR = 15 VLIN Ø, 39 at 20 RETURN
  - (b) What happened?
- 3. Try some other examples. Play with HLIN and VLIN until you feel , comfortable using these key words to draw lines.
- 4. Can you think of other things you can draw using the VLIN and HLIN commands? (Try some, if you have the time.)

#### **Summary of Graphing Lines**

- HLIN A\*, B\* AT C\* will place a horizontal line from X coordinate A\* to X coordinate B\* at Y coordinate C\*.
- VLIN D\*, E\* AT F\* will place a vertical line from Y coordinate D\* to Y coordinate E\* at X coordinate F\*.

\*In an actual example, each of these letters would be replaced with a number between Ø and 39.

• Type and enter:

10 GR 20 COLOR = 15 30 HLIN 10,12 AT 1 40 HLIN 10,12 AT 3 50 VLIN 1,6 AT 10 60 VLIN 1,6 AT 12 80 HLIN 15,17 AT 7 90 HLIN 15,17 AT 9 100 VLIN 7,12 AT 15 110 VLIN 7,9 AT 17 130 HLIN 18,20 AT 14 140 HLIN 18.20 AT 16 150 VLIN 14,19 AT 18 160 VLIN 14,16 AT 20 180 VLIN 21,26 AT 22 190 HLIN 22,24 AT 26 210 VLIN 28,33 AT 27 220 HLIN 27.29 AT 28 230 HLIN 27,29 AT 30 240 HLIN 27,29 AT 33 **260 HOME** 270 INVERSE: PRINT "VOILA! APPLE GRAPHICS." 280 NORMAL

Now RUN the program several times.

## In-Class Exercise 12-7

Match the letter printed in Column I with the line numbers in Column II.

|      | Ш          |
|------|------------|
| 1. A | a. 210-240 |
| 2. P | b. 30-60   |
| 3. L | c. 180-190 |
| 4. E | d. 80-110  |

5. Change the color value in line 20 to 0 (Color = 0). Before running the program, predict what will happen.

6. Write a program to print the first letter of your name.

## **PRACTICE 21**

#### Graphics

- 1. Write a program that will do the following:
  - a. Draw a horizontal line across the top of the screen (Line  $\emptyset$ ).
  - b. Add the necessary steps to your program to draw a vertical line down the middle of the screen.
  - c. Add the necessary steps to your program to draw a horizontal line across the bottom of the screen (last line of the display).
  - d. Add the necessary steps to draw a vertical line on the far left side of the display.
  - e. Add the necessary steps to draw a vertical line to the far right side of the display.
  - f. Enter and RUN your program.

|  |   | 10 |
|--|---|----|
|  | 3 |    |
|  |   |    |
|  | 1 |    |

Display should look like this after part (E).

# **PART 13**

# Arrays

#### What You Will Learn

- 1. To explain the purpose of using arrays.
- 2. To set up one- and two-dimensional numeric arrays.
- 3. To explain the purpose and use of the terms DIM, A(3), A(2,3), DIM A(10), DIM DB(7,5).
- 4. To develop, enter, and run programs using numeric arrays.

## Arrays

### A. What is an array?

 An array is a lineup, an arrangement, or an orderly grouping of things.

#### B. Why use an array?

- Use it when we wish to have more variables available in a program.
  - Although the Applesoft BASIC permits the use of approximately 900 variables for numerics, sometimes thousands of variables are required for storing and retrieving many pieces of data.
  - The array allows you to arrange your data so that it can be stored and retrieved easily.

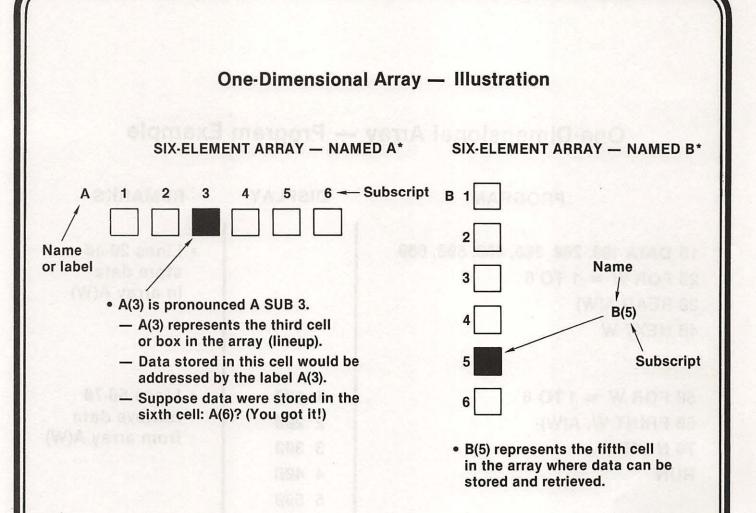

\*A and B are optional names. Any valid variable name can be used to name an array in Applesoft BASIC.

# One-Dimensional Array — Program Example

| PROGRAM                                                                                | DISPLAY                                                              | REMARKS                                                          |
|----------------------------------------------------------------------------------------|----------------------------------------------------------------------|------------------------------------------------------------------|
| 10 DATA 100, 200, 300, 400, 500, 600<br>20 FOR W = 1 TO 6<br>30 READ A(W)<br>40 NEXT W | E.F.OF C. SN<br>E.F.OF C. SN<br>Het Stati Int. P<br>Het Stati Int. P | <ul> <li>Lines 2Ø-4Ø<br/>store data<br/>in array A(W)</li> </ul> |
| 50 FOR W = 1 TO 6<br>60 PRINT W, A(W)<br>70 NEXT W<br>RUN                              | 1 100<br>2 200<br>3 300<br>4 400<br>5 500<br>6 600                   | • Lines 5Ø-7Ø<br>retrieve data<br>from array A(W)                |

## **One-Dimensional Array** — Program Example (Con't)

| 市内に表示の方 | RAY<br>TENTS |
|---------|--------------|
| A(W)    |              |
| A(1) -  | → 100        |
| A(2) -  | → 200        |
| A(3) -  | → 300        |
| A(4) -  | → 400        |
| A(5) -  | → 500        |
| A(6) -  | → 600        |

Above is an illustration of what happens after data are stored in array A(W). Note that in location A(1), the first data element (100) is stored. In location A(2), the second data element (200) is stored, and so on until the sixth data element (600) is stored in location A(6). Remember that line 10 of the program contained the data elements that were read using lines 20 through 40.

## **Two-Dimensional Array** — Illustration

#### COLUMN

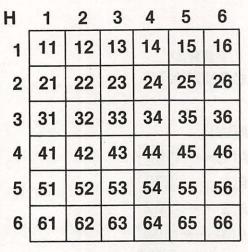

ROW

36 ELEMENT ARRAY (MATRIX) (NAMED H)

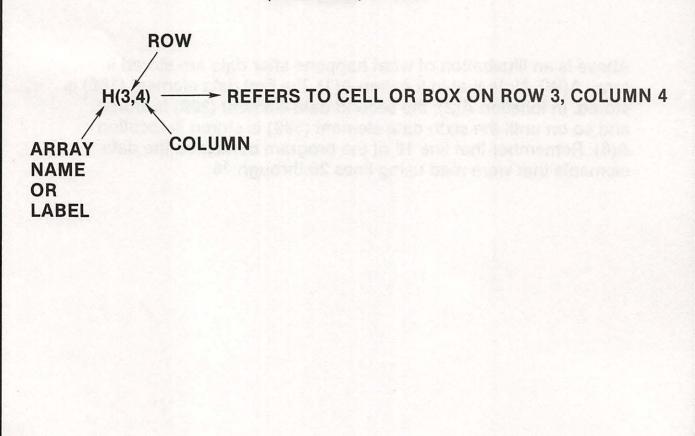

# In-Class Exercise 13-1

(Fill in the Blanks Using the Matrix)

| LABEL  | ROW                                         | COLUMN     | CONTENTS |
|--------|---------------------------------------------|------------|----------|
| H(1,1) |                                             |            |          |
| H(4,5) |                                             |            |          |
| H(3,3) |                                             |            |          |
| H(2,3) |                                             |            |          |
| H(6,6) | one-outring                                 | 0.0108     |          |
| H(1,6) | (1898) FO THEY<br>NG <del>THE REPORTS</del> | e years    |          |
| H(2,4) | ter ter der ster                            | Erdnaren - |          |
| H(4,4) |                                             |            |          |

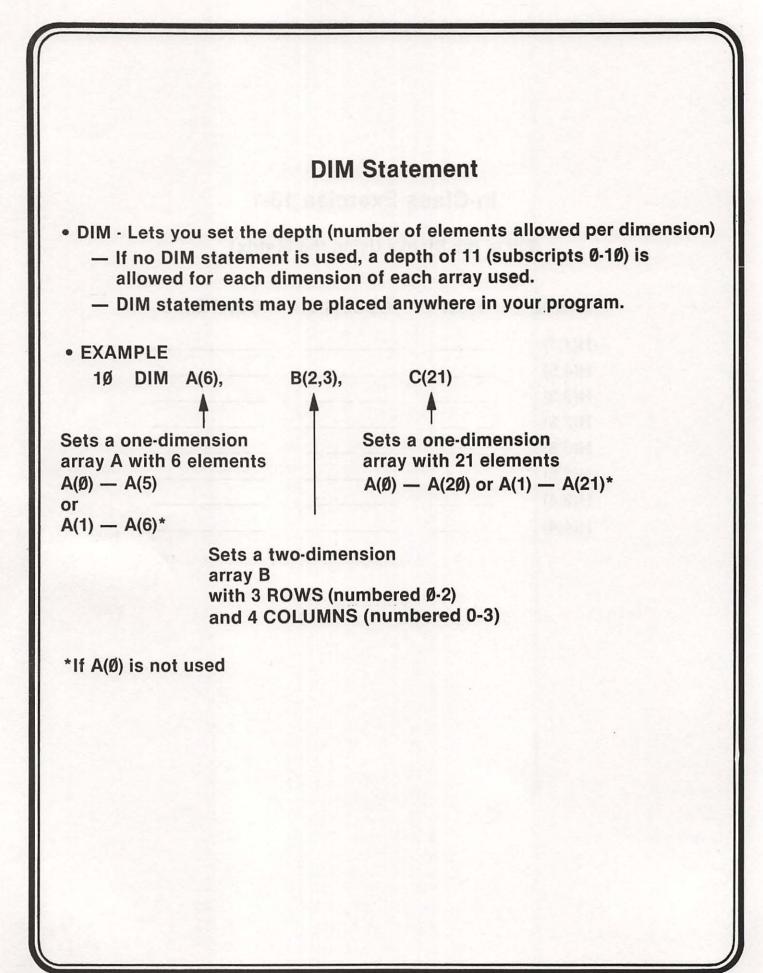

## Checkbook Array Example

Consider the following table of checkbook information:

| Check # | Date Written | Amount           |  |  |
|---------|--------------|------------------|--|--|
| 100     | 6/5/81       | \$ <b>15.5</b> Ø |  |  |
| 1Ø1     | 6/7/81       | 25.00            |  |  |
| 102     | 6/15/81      | 145.00           |  |  |
| 1Ø3     | 6/22/81      | 65.ØØ            |  |  |
| 104     | 6/3Ø/81      | 211.00           |  |  |
| 105     | 6/3Ø/81      | 79.5Ø            |  |  |
|         |              |                  |  |  |

- Note that every item in the table may be specified by reference to two numbers: the row number and the column number. For example, (Row 3, Column 3) refers to the amount \$145.00.
- The above table can be set up in a  $6 \times 3$  array or matrix (see next page).

## **Checkbook Array Example (Con't)**

| СК | 1       | 3     |        |  |
|----|---------|-------|--------|--|
| 1  | 100     | 6Ø581 | 15.50  |  |
| 2  | 1Ø1     | 60781 | 25.00  |  |
| 3  | 102 615 |       | 145.00 |  |
| 4  | 1Ø3     | 62281 | 65.ØØ  |  |
| 5  | 104     | 63Ø81 | 211.00 |  |
| 6  | 1Ø5     | 63Ø81 | 79.50  |  |

6 × 3 MATRIX (ARRAY) — NAMED CK

## NOTES:

- Data recorded in form mm ddyy where mm = month number, dd = day, and yy = last two digits of year.
- 2. Since CK is a numeric array, alpha-numerical characters such as dashes cannot be stored.

## Checkbook Array Example (Con't)

### YOUR ACTION

DISPLAY

- 1. Setting Up the Array (Lines 10 through 110)
  - A. Let's type and enter Lines 10 through 110 as shown:

(NOTE: Line 10 sets up dimension of array. Lines 20-110 read the values into array CK.)

NOTE: DIM CK (6, 3) Sets up a 6 × 3 array (excluding zero subscripts) with 6 rows (numbered 1 to 6) and 3 columns (numbered 1 to 3)

- 2. Manipulating the Array (Finding the Sum) A. Add lines 12Ø through 15Ø to
  - the program as shown:

(NOTE: Lines 12Ø-15Ø add up all the checks written.)

B. Type RUN and press RETURN.

10 DIM CK (6,3) 20 FOR ROW = 1TO 6 30 FOR COL = 1TO 3 40 READ CK(ROW, COL) 50 NEXT COL, ROW 60 DATA 100, 60581, 15.50 70 DATA 101, 60781, 25.00 80 DATA 102, 61581, 145.00 90 DATA 103, 62281, 65.00 100 DATA 104, 63081, 211.00 110 DATA 105, 63081, 79.50 120 FOR ROW = 1TO 6 130 SUM = SUM + CK (ROW, 3) 140 NEXT ROW 150 PRINT "TOTAL \$"; SUM

TOTAL OF CHECKS WRITTEN \$541

NOTE: ROW and COL are used for convenience. Remember, however, the computer will only use the first two characters, RO and CO in this example.

#### **Checkbook Array Example (Con't)** DISPLAY YOUR ACTION 3. Manipulating the Array (Print out all checks written on a given day) A. Do not type NEW. B. Add the following steps 200 INPUT "LIST CHECKS WRITTEN ON (MM DD YY)"; DT to your program: . 21Ø PRINT: PRINT "CHECKS WRITTEN ON"; DT; "ARE LISTED BELOW:" 215 PRINT 229 PRINT "CHECK #", "AMOUNT": PRINT 230 FOR ROW = 1 TO 6 240 IF CK (ROW,2) = DT THEN PRINT CK (ROW,1), CK (ROW,3) 25Ø NEXT TOTAL OF CHECKS WRITTEN \$541 C. Type RUN and press RETURN. LIST CHECKS WRITTEN ON (MM DDYY)? --D. Enter a date (e.g., 63081 CHECKS WRITTEN ON 63081 ARE LISTED BELOW; which is 6/30/81). CHECK # AMOUNT 104 211

105

79.5

# Assignment 13-1

Read pages 108-111 in the Applesoft Tutorial manual.

## Summary

- A2 ≠ A(2)
  - A2 is an ordinary variable
  - A(2) is a subscripted variable
- Any time you have a subscript larger than 10 (depth of 11), you must use a DIM statement.

- Example:

10 DIMA (25), B(17, 18)

One-Dimensional Array

SUBSCRIPT

- A(3) is pronounced A SUB 3

NAME

 Two-Dimensional Array (Matrix) ROW

- H(3,4) refers to cell or box on row 3, column 4

## **PRACTICE 22**

#### Arrays

- 1. Write a program to read the following numbers into an array and then PRINT them out: 676 150 175 188 190 277 876 976 912 544
- 2. Change program to find the sum and average of the 10 numbers given.
- 3. Label the answer: The sum is \_\_\_\_\_, and the average is \_\_\_\_\_.

## **PRACTICE 23**

#### **One-Dimensional Array**

| 1. Suppose we had the following results of a quiz given to a class of 10 students: |    |    |    |    |     |    |    |    |    |    |  |
|------------------------------------------------------------------------------------|----|----|----|----|-----|----|----|----|----|----|--|
| Student #                                                                          | 1  | 2  | 3  | 4  | 5   | 6  | 7  | 8  | 9  | 10 |  |
| Student's Grade                                                                    | 75 | 85 | 95 | 87 | 100 | 77 | 83 | 69 | 98 | 88 |  |

a. Using a one-dimensional Array, write a program to find the class average.

b. Add the necessary program lines to find the highest grade and the lowest grade.

c. Have the program PRINT : Class Average is \_\_\_\_\_, Highest Grade is \_\_\_\_\_ and Lowest Grade is \_\_\_\_\_.

d. Enter and RUN each of these programs several times.

# **PART 14**

# INT(X), ABS(X) & RND(X) Functions

#### What You Will Learn

- 1. To explain the purpose and use of INT(X), ABS(X), and RND(X) functions.
- To write, run, and analyze programs using the INT(X), ABS(X), and RND(X) functions.

# **INT(X)** Function

- INT(X) or integer function allows you to round off any number, large or small, positive or negative, into a whole number (or integer).
- INT(X) means
  - If X is a positive number, then the largest whole number can be found by chopping off the decimal part.

**Example:** 

INT (5.7) = 5INT (0.7) = 0

 If X is a negative number, the largest whole number can be found by moving down to the next lowest whole number (that is, make a negative number more negative).

**Examples:** 

| INT(6) = -1 | INT(-3.14) = -4 |
|-------------|-----------------|
| INT(2) = -1 | INT(-7.28) = -8 |

# Exercise 14-1 INT(X)

**Graphical Representation** 

| ad also redmonisto                    | Ø~(.5)                  | eibiaeq.a.ai | × 11    |
|---------------------------------------|-------------------------|--------------|---------|
| -3-(-2.5)                             |                         | X            | INT(X)  |
|                                       |                         | Ø.5          |         |
| -5-4-3-2-1                            | 0 1 2 3 4 5             | - 1.7        |         |
|                                       |                         | 2.345        |         |
| For negative numbers:                 | For positive numbers:   | -Ø.8         | <u></u> |
| "Move to next lowest<br>whole number" | "Chop off decimal part" | Ø            |         |
|                                       | encore nacionale i      | 3.1415       |         |
|                                       |                         | 76.14        |         |
|                                       |                         | - 10.35      |         |

# INT(X) FUNCTION — ROUNDING \$\$

#### **YOUR ACTION**

1. Type and enter this program.

2. Now RUN.

- 3. Add Line 15 to program as shown. (Note: In Line 15 we multiply by 100, add .5, take the INT, which is now 667, and then divide 667 by 100. 667/100 is 6.67, which is what we want, two decimal places.)
- 4. Now RUN program.

#### DISPLAY

10 LET A = 20/3

20 PRINT "\$"; A

\$ 6.66667

15 A = INT (100\*6.66667+.5)/100

\$6.67

## Assignment 14-1 INT(X)

- 1. Type NEW and enter this program for finding the area of a circle: 10 REM\*\* AREA OF A CIRCLE 3.14159\* R  $\land$  2 \*\* 20 INPUT "THE RADIUS IS"; R 30 P = 3.14159 40 A = P\*R  $\land$  2 50 PRINT "THE AREA IS "; A
- 2. RUN the program several times to make sure it works.
- 3. Change the program to suppress (chop off) all of the numbers to the right of the decimal point. (RUN the program to make sure it works.)
- 4. Change the program to make the answer accurate to one decimal place. (For example, if R = 1, then Area (A) = 3.1.)

## **ABS(X)** Function

ABS(X) = Abbreviation for absolute value of X

• Examples:

ABS(12) = 12

 $ABS(-1\emptyset) = 1\emptyset$  $ABS(\emptyset) = \emptyset$  ABS(-357) = 357

Note! ABS (25 - 1Ø) = ABS (1Ø - 25) = 15

## Assignment 14-2 ABS(X)

YOUR ACTION

DISPLAY

1. Type and enter the program shown.

2. RUN the program several times using both positive and negative numbers.

men seine vou a modern number frem

(Note that regardless of the number you input as N, the absolute value of X is the same number without the sign.)

10 INPUT "TYPE ANY POSITIVE OR NEGATIVE #"; N  $2\emptyset X = ABS(N)$ 3Ø PRINT "N", "X"

40 PRINT N,X

## **RND(X)** Function

- RND(X) or random number function causes the computer to give you a "surprise" number.
  - It's as though the computer spins a wheel of chance.
  - It's like pulling a number out of a hat.
  - It's unpredictable!
- The random number function general form

Let N = INT (X \* RND(1)) + 1

Where N = The random number

RND = Abbreviation for random

- X = Any number between 1 and 32767
- The general form for finding random numbers may seem a little complicated at first but it's not once you understand how to use it. All you need to do is just give "X" the value or number you wish to be the highest random number. When you run the program, you will have a number between 1 and X.

Example:

10 PRINT INT (4 \* RND (1)) +1 (will give you a random number from 1 to 4 inclusive)

20 PRINT INT (6 \* RND (1)) +1 (will give you a random number from 1 to 6 inclusive)

30 PRINT INT (10 \* RND (1)) +1 (will give you a random number from 1 to 10 inclusive)

 Type, enter, and RUN the above program several times or until you understand how random numbers work.

## Random Number — Program Example YOUR ACTION DISPLAY 5 INPUT "ENTER A NO. BETWEEN 1 AND 1. Type and enter. 100": X (Line 5 allows you to 10 FOR J = 1 to 10 enter "X" or the highest 20 PRINT INT (X \* RND (1)) +1 random number you want.) 30 NEXT J 2. Type RUN and press (SCREEN SHOULD HAVE TEN RANDOM RETURN . NUMBERS BETWEEN 1 AND X.) 3. RUN program again to get the idea. 4. Change Line 10 to read: -10 FOR J = 1 TO 100 (SCREEN SHOULD HAVE ONE HUNDRED 5. RUN. RANDOM NUMBERS BETWEEN 1 AND X.) (Get the idea?)

## Coin Toss Program

#### **ACTION AND REMARKS**

1. Type and enter program as shown:

(Line 2Ø initializes counters, sets  $H = T = \emptyset$ .)

(Line 40 starts next line at top of screen.)

(Line 6Ø begins FOR-NEXT statement and runs it "N" times.)

(Line 7Ø generates integers between 1 and 2.)

(Line 80 tells the program to go to Line 90 if X = 1 = heads and to Line 100 if X = 2 = tails.)

(Line 90, "heads" are counted.)

(Line 100, "tails" are counted.)

(Line 11Ø sends control back to Line 6Ø for "N" passes.)

#### DISPLAY

5 REM\*\*COIN TOSS PROGRAM\*\* 1Ø REM\*\*H = HEADS, T = TAILS\*\* 2Ø H = Ø: T = Ø: PRINT 3Ø INPUT "HOW MANY TIMES SHALL I FLIP THE COIN"; N 40 HOME 5Ø PRINT "I'M FLIPPING THE COIN... STANDBY" 6Ø FOR K = 1 TO N

70 X = INT (2 \* RND (1))+1

8Ø ON X GOTO 9Ø, 1ØØ

9Ø H = H + 1 :GOTO 11Ø

1ØØT = T + 1

11Ø NEXT K 120 HOME

## Coin Toss Program (Con't)

#### ACTION AND REMARKS

(Line 13Ø prints the headings.)

(Line 14Ø prints the values of H, T, and N.)

(Line 15Ø calculates and prints the percentage of heads, percentage of tails.)

(Line 16Ø provides spacing for better appearance.)

#### DISPLAY

13Ø PRINT "HEADS", "TAILS", "TOTFLIPS" : PRINT

14Ø PRINT H, T, N

15Ø PRINT 1ØØ\*H/N; "%", 1ØØ\*T/N; "%"

16Ø PRINT: PRINT: PRINT

# Assignment 14-3 RND(X)

### YOUR ACTION

1. Type and enter the program as shown.

### 2. RUN the program.

### DISPLAY

| 5 REM ** PICK A NUMBER GAME **              |
|---------------------------------------------|
| 10 HOME                                     |
| 20 X = INT (10 * RND (1)) +1                |
| 3Ø INPUT "ENTER A NUMBER BETWEEN 1 & 1Ø"; N |
| 40 IF X = N THEN 100                        |
| 50 IF X < N THEN 110                        |
| 60 IF X > N THEN 120                        |
| 1ØØ PRINT "RIGHT ON": GOTO 1Ø               |
| 105 FOR J = 1 TO 2500: NEXT: GOTO 10        |
| 11Ø PRINT "LOWER" : GOTO 3Ø                 |
| 120 PRINT "HIGHER" : GOTO 30                |

# Assignment 14-3 RND(X)

| 3. Analyze the program.<br>Line 10 the display.                         |                                                                       |
|-------------------------------------------------------------------------|-----------------------------------------------------------------------|
| Line 20 is the gen                                                      |                                                                       |
|                                                                         |                                                                       |
| Line 3Ø allows the user to                                              | a number.                                                             |
| Lines 40, 50, and 60 are conditiona                                     | statements that compare I, unconditional                              |
| the random number with t                                                | he input number<br>X,N                                                |
| Lines 100, 110, and 120 are PRINT s<br>Why does Line 105 GOTO Line 10 a | tatements that guide the player.<br>Ind why do Lines 110 and 120 GOTO |

Line 30? Explain the function of Line 105.

4. Modify (change) the program to pick a number between 1 and 100, and RUN this program several times.

### Summary

- ABS(X) Provides the absolute value of X regardless of the number you input (i.e., X is that same number without the sign).
- INT(X) Provides integer or whole number value of X.
  - If X is a positive (+) number, it chops off the decimal part.
  - If X is a negative number, it rounds down to the next lowest whole number (e.g., INT  $(-\emptyset.6) = -1$ ).
- RND(X) Causes the computer to give you a random number.
   INT (X \* RND (1)) + 1 gives you a random number from 1 to X inclusive.

#### **PRACTICE 24**

#### INT(X) and ABS(X)

1. Fill in the banks with the appropriate INT(X):

| x      | INT(X) |
|--------|--------|
| 0.7    |        |
| -2.5   |        |
| 6.365  |        |
| -0.8   |        |
| -10.65 |        |
| 0      |        |
| 3.2425 |        |
| -7.61  |        |
| -0.3   |        |
| 0.3    |        |

- The following program can be used for finding the area of a circle: 10 REM \*\*\* AREA OF A CIRCLE = 3.14159 \* R Λ 2 \*\*\*
  - 20 INPUT "THE RADIUS IS"; R
  - 25 INPUT "THE RADIUS IS IN (IN.,FT,OR YD,)"; A\$
  - 30 A = 3.14159 \* R A 2
  - 40 PRINT "THE AREA IS "; A; " SQ. "; A\$
  - a. Enter and RUN the program several times to make certain it works.
  - b. Change the program to suppress (chop off) all the numbers to the right of the decimal point (RUN the program to make sure it works).
  - c. Change the program to make the answer accurate to one decimal place. (For example if R = 1, then area (A) = 3.1).

#### **PRACTICE 25**

#### **Random Number**

- Write a program that will let you pick a random number between 1 and 100. The program should let you input a number from the keyboard and provide the following clues on your guess.
  - a. If the number you pick matches the number the computer picks, have the computer PRINT "Right On."
  - b. If the number from the keyboard is too high, have the program print "Lower."
  - c. If the number from the keyboard is too low, have the program print "Higher."
  - d. Enter and RUN the program several times.

# **PART 15**

# **Subroutines**

#### What You Will Learn

- 1. To explain the purpose for using subroutines.
- 2. To explain the purpose and use of terms ON-GOTO, GOSUB, RETURN, ON GOSUB.
- 3. To develop, enter, and run programs using subroutines and ON-GOTO statements.

# Subroutine

#### What Is It?

 A subroutine is a short program or routine that is built into a large program to do specific calculations or perform repetitive functions.

#### Why Use It?

 There are times when you need the same type of calculation at various points in your program, but instead of retyping the statements needed for this calculation each time, you can write a subroutine to perform the needed calculations.

#### How Do You Call a Subroutine?

- To call or branch to a subroutine, use the GOSUB statement.
  - The GOSUB XXXXX statement directs the computer to go to that line number and execute the program steps until it reaches the key word RETURN, which ends the subroutine.
  - RETURN is always built into a subroutine and is used to tell the computer that the subroutine is finished. When finished, the control of the program is returned to the statement in the main program immediately following the most recently executed GOSUB.

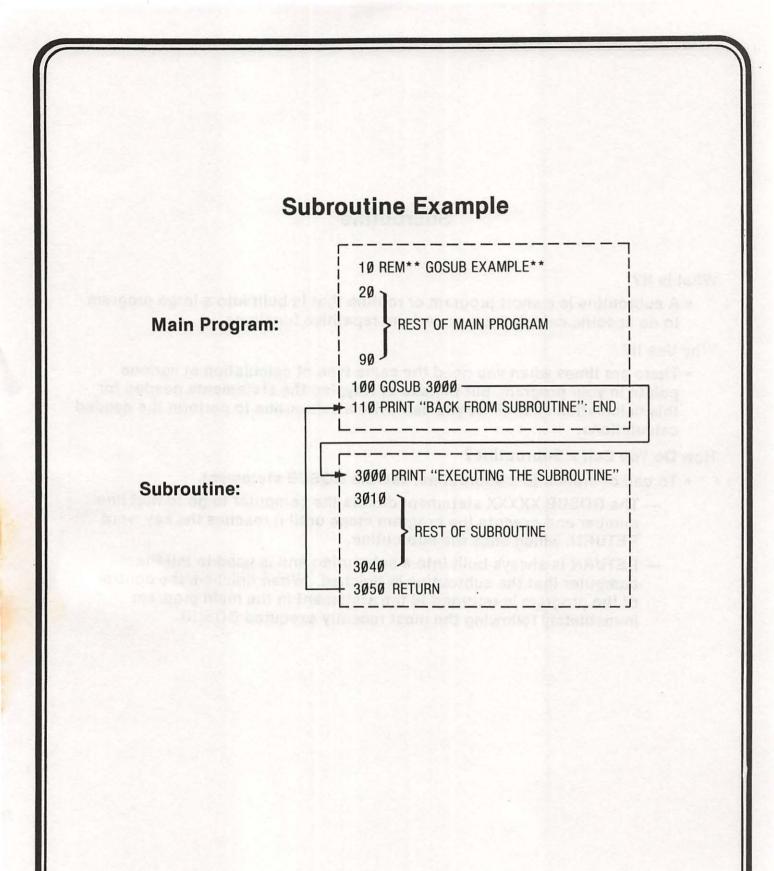

# Subroutine Illustration

Main Program

# Subroutines

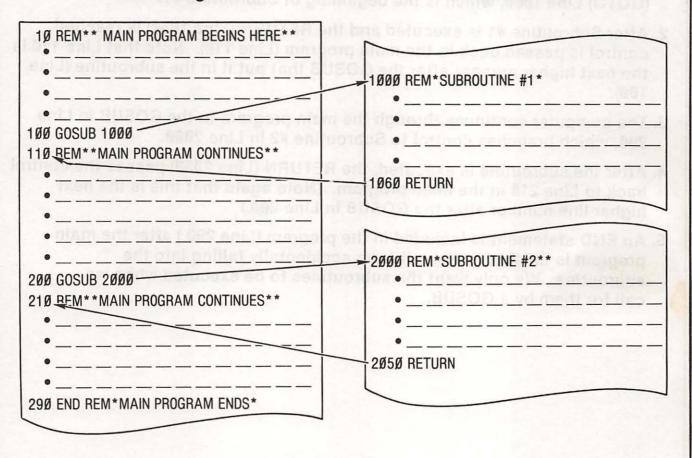

# Subroutine Illustration (Con't)

- 1. When the computer reaches the GOSUB in Line 100, the program will branch (GOTO) Line 1000, which is the beginning of Subroutine #1.
- After Subroutine #1 is executed and the RETURN (Line 1060) is reached, control is passed back to the main program (Line 110). Note that Line 110 is the next higher number after the GOSUB that put it in the subroutine (Line 100).
- 3. The computer continues through the main program to the GOSUB in Line 200, which branches control to Subroutine #2 in Line 2000.
- 4. After the subroutine is executed, the RETURN (Line 2050) passes the control back to Line 210 in the main program. (Note again that this is the next higher line number after the GOSUB in Line 200.)
- 5. An END statement is included in the program (Line 290) after the main program is finished to keep it from accidentally falling into the subroutine. We only want the subroutines to be executed when we call for them by a GOSUB.

|               | (Temperature Conversion)                                                  |
|---------------|---------------------------------------------------------------------------|
|               | (remperature conversion)                                                  |
|               | Analysis of Sample Receipted Links                                        |
|               | 1Ø REM*TEMPERATURE CONVERSION PROGRAM**                                   |
|               | 15 HOME                                                                   |
|               | 20 INPUT "DO YOU WISH TO CONVERT C TO F (Y OR N)"; A\$                    |
|               | 3Ø IF A\$ = "Y" THEN 8Ø                                                   |
|               | 4Ø PRINT: INPUT "DEGREES FAHRENHEIT"; F                                   |
|               | 5Ø GOSUB 2ØØØ                                                             |
| Main          | 6Ø PRINT: INPUT "HAVE YOU FINISHED (Y OR N)"; B\$                         |
| Program       | 7Ø IF B\$ = "N" THEN 4Ø                                                   |
|               |                                                                           |
|               | 80 PRINT: INPUT "DEGREES CENTIGRADE"; C                                   |
|               | 90 GOSUB 1000                                                             |
|               | 100 PRINT: INPUT "HAVE YOU FINISHED (Y OR N)"; C\$                        |
|               | 11Ø IF C\$ = "N" THEN 8Ø<br>12Ø END                                       |
|               |                                                                           |
|               | 1ØØØ REM**CELSIUS TO FAHRENHEIT CONVERSION**                              |
| Subroutine    | 1Ø1Ø F = (9/5)* C + 32 : PRINT                                            |
| #1            | 1020 PRINT C; "DEGREES CELSIUS ="; F; "DEGREES FAHRENHEIT"                |
|               | 1Ø3Ø RETURN                                                               |
|               |                                                                           |
| H Line 2000 H | 2000 REM**FAHRENHEIT TO CELSIUS CONVERSION**                              |
| Subroutine    | 2010 C = (F-32) * (5/9): PRINT                                            |
| #2            | 2Ø2Ø PRINT F; "DEGREES FAHRENHEIT ="; C; "DEGREES CELSIUS"<br>2Ø3Ø RETURN |

# Analysis of Sample Program Using Subroutines

- 1. Lines 10 through 110 comprise the main program.
- 2. Line 20 is an input statement to ask the user if he wants to convert from C to F or from F to C. Yes (Y) means C to F and No (N) means F to C.
- 3. Line 30 is a conditional branch statement. If the user wants to convert Centigrade C to Fahrenheit, then branch to Line 80; otherwise, skip a line (PRINT) and go to Line 40.
- 4. Line 4Ø allows the user to input the °F to be converted to °C.
- 5. Lines 50 and 90 call the subroutines.
- 6. Line 6Ø asks the user if he is finished. In Line 7Ø the program will branch to Line 4Ø (if B = N) or the program will END (if B  $\neq$  N).
- 7. Line 8Ø is similar to Line 4Ø, except that it allows the user to input the °C to be converted to °F.
- 8. Lines 100 and 110 are the same as Lines 60 and 70.
- 9. The first subroutine begins at Line 1000 and ENDS at Line 1030. It RETURNS control to Line 100 in the main program.
- 10. The second subroutine begins at Line 2000 and ENDS at Line 2030. It RETURNS control to Line 60 in the main program.

# **Subroutine Exercise**

1Ø PRINT "THIS IS"; ""; 2Ø GOSUB 1ØØØ 3Ø PRINT "OF HOW"; ""; 4Ø GOSUB 2ØØØ 5Ø PRINT "WORKS" 6Ø END 1ØØØ PRINT "AN EXAMPLE"; ""; 1Ø1Ø RETURN 2ØØØ PRINT "A SUBROUTINE"; "";

1. Analyze the program and write the message. \_\_\_\_\_ 2. Now type and enter the program.

3. RUN the program. Does it agree with your message?

# Assignment 15-1

1. Analyze the program below and write the message:

10 LET B = 102Ø GOSUB 2ØØØ  $3\emptyset B = B + 5$ 4Ø GOSUB 2ØØØ  $5\emptyset B = B + 10$ 6Ø GOSUB 2ØØØ 99 END 2000 REM SUBROUTINE 2010 IF B<12 THEN 2050 2020 IF B = 25 THEN 2070 2Ø3Ø PRINT "PRIME" 2Ø4Ø GOTO 2Ø80 2Ø5Ø HOME: PRINT "LEEDS" 2060 GOTO 2080 2070 PRINT "COMPUTERS" 2080 RETURN

Message\_

# **ON-GOTO Example**

### YOUR ACTION

DISPLAY

1. Type NEW and enter this program.

- 2. Before you RUN the program, analyze it. Can you predict what will happen when you RUN it? (I sure hope you can by now!)
- 3. RUN the program several times until you feel comfortable with it.

| 5 H   | OME                                      |
|-------|------------------------------------------|
| 10 1  | NPUT "TYPE A NUMBER FROM 1 TO 3"; N      |
| 20 IF | F N = 1 THEN 110                         |
| 30 IF | F N = 2 THEN 130                         |
| 40 IF | F N = 3 THEN 150                         |
| 5Ø P  | RINT "HEY, I WANT A NUMBER FROM 1 TO 3!" |
| 6Ø G  | OTO 1Ø                                   |
| 99 E  |                                          |
| 11Ø P | RINT "N = 1"                             |
| 12Ø E | ND                                       |
| 13Ø P | RINT "N = 2"                             |
| 14Ø E | ND                                       |
| 15Ø P | RINT "N = 3"                             |
| 16Ø E | ND                                       |
|       |                                          |

### **ON-GOTO Example (Con't)**

#### YOUR ACTION

#### DISPLAY

- 4. Erase Lines 20, 30, and 40. (Remember, there are two ways to do this! Use DEL or simply type in each line number separately and then press RETURN.
- 5. Type and enter this line:
- 6. List your program.
- 7. RUN the program a few times.
- 8. RUN the program again. Use the following inputs:
  - 1.5
  - 1.8
  - 2.8 Ø.8
  - 0.0

3.99

(Now do you understand that N = INT (N) or whole number?)

#### 2Ø ON N GOTO 11Ø, 13Ø, 15Ø

(SHOULD HAVE NEW LINE 2Ø + LINES 5, 1Ø, AND 5Ø THROUGH 16Ø FROM PREVIOUS PAGE. IF YOU DON'T HAVE THESE LINES, FIX IT!)

(WORKS JUST THE SAME AS BEFORE, DOESN'T IT?)

N = 1 N = 1 N = 2HEY, I WANT A NUMBER BETWEEN 1 & 3! N = 3

## **ON-GOTO Example Analysis**

- 1. Line 20 tells the computer to do the following:
  - If, the integer (whole number) value of N is 1, GOTO Line 11Ø.
  - If the integer value of N is 2, GOTO Line 120.
  - If the integer value of N is 3, GOTO Line 130.
  - If the integer value of N is not one of the numbers listed above, then move on to the next line.
- 2. The ON-GOTO statement has a built-in INT statement, which really acts like this: 20 ON INT (N) GOTO----ETC.

|                                                                                                    | Assignment 15-2 ON-GOTO                                                                                                    |
|----------------------------------------------------------------------------------------------------|----------------------------------------------------------------------------------------------------|
| 5 HOME<br>10 INPUT<br>20 ON N<br>30 PRINT<br>40 END<br>100 PRINT<br>200 PRINT<br>300 PRINT<br>500 PRINT<br>500 PRINT<br>500 PRINT<br>500 PRINT<br>500 PRINT<br>500 PRINT<br>500 PRINT | T "ENTER A NUMBER FROM 1 TO 5"; N<br>GOTO 100, 200, 300, 400, 500<br>T "HEY I WANT A NUMBER FROM 1 TO 5!": GOTO 10<br>T "N = 1": END<br>T "N = 2": END<br>T "N = 3": END<br>T "N = 4": END<br>T "N = 5": END<br>the following questions before running the program<br>appens (output) if the input is 1.8 (Line 10)?<br>appens (output) if the input is 3.99?<br>appens (output) if the input is 2.89?<br>appens if the input is 0.5? |
| 3. RUN the p                                                                                                    | orogram several times and record the following:<br>OUTPUT                                                                                                    |

## **ON-GOSUB**

 Works like ON-GOTO, except control branches to one of the subroutines specified by the line numbers in the line number list.

• Example: 10 INPUT "CHOOSE 1, 2, OR 3"; K 20 ON K GOSUB 1000, 2000, 3000 99 END 1000 PRINT "SUBROUTINE #1" : RETURN 2000 PRINT "SUBROUTINE #2" : RETURN 3000 PRINT "SUBROUTINE #3" : RETURN

• K may be a numerical constant, variable, or expression.

- It must have a positive value, however, or an error will occur.

• If K  $\neq$  1, 2, or 3, the program will go to the next line (99 END).

### Summary

- GOSUB XXXX, causes the computer to:
  - Go to the subroutine beginning at line XXXX (the specified line number).
  - Work through the subroutine until it finds a RETURN statement.
  - Return control to the statement that follows the GOSUB statement in the main program.
- ON n GOSUB XXXX, -----, YYYY
  - Multi-way branching statement that is controlled by a test variable (n), which sends control of the program to one of the subroutines specified by line numbers in the line number list (i. e., XXXX,...., YYYY).
  - The test variable n must be a numerical constant, variable, or expression that has a non-negative value or else an error will occur.
- ON n GOTO XXXX, ----, YYYY
  - Works like ON n GOSUB except control branches to one of the line numbers specified (XXXX, ----, YYYY).
  - ON n GOTO 1st line number, 2nd line number — nth line number expression must be between Ø and 255 inclusive.
  - If n<Ø, an error will occur.</li>

### PRACTICE 26

#### Program to Convert Centigrade to Fahrenheit and Vice Versa

- 1. Write a program that will do the following:
  - a. Convert Centigrade to Fahrenheit.
  - b. Convert Fahrenheit to Centigrade.
  - c. Allow you to select either A or B above.
  - d. Allow you to input from keyboard.e. PRINT the answer as follows:

• \_\_\_\_\* degrees Celsius = \_\_\_\*\* degrees Fahrenheit

or

<u>\*</u> degrees Fahrenheit = <u>\*\*</u> degrees Celsius

- \* Keyboard input value
- \*\* Calculated output value

#### **PRACTICE 27**

#### **Program for Sample Profit/Loss Statement**

1. When a product is sold for more than it costs, the seller receives a profit. When a product is sold for less than it costs, the seller takes a loss.

Therefore: sell price - cost = profit or loss

If we let: S = Sell price

C = CostU = No. of unitsP = ProfitL = Loss

Then: P (or L) =  $S^*U - C^*U$ 

- a. Write a program that will compute the profit or loss for a business if the sell price and cost are known. (Note: Program should permit you to enter cost and sell price from the keyboard.)
- b. Have the computer PRINT the following:

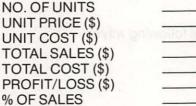

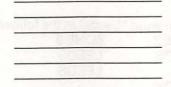

c. RUN the program several times and record your answer.

#### **EXTRA PRACTICE 1**

#### **Programming Mathematical Operators**

- 1. Given two numbers A=25 and B=5:
  - a. Write one program that will add, subtract, divide (A/B), multiply, and square the two numbers (A and B).
    - b. The answer should PRINT as shown here: The sum of A and B is \_\_\_\_\_ (your answer). The difference of A and B is \_\_\_\_\_ (your answer). The quotient of (A/B) is \_\_\_\_\_ (your answer). The product of A\*B is \_\_\_\_\_ (your answer). The square of A is \_\_\_\_\_ (your answer). The square of B is \_\_\_\_\_ (your answer).

#### **EXTRA PRACTICE 2**

#### Finding the Average

- 1. Write a progam to find the average of three numbers.
- 2. Have the program PRINT: The average is \_\_\_\_\_.
- 3. Add a program line to have the program PRINT the average of your # \_\_\_\_\_, your # \_\_\_\_\_, and your # \_\_\_\_\_\_, is your answer \_\_\_\_\_. Example: The average of 3, 4, and 8 is 5.

#### **EXTRA PRACTICE 3**

#### More Mathematical Operations

Write five separate programs to PRINT the answer to these problems (the answer should read 25 \* 2 + 4 = 54, and so on.):

- 1. 25\*2+4
- 2.  $3^2 + 4 2$
- 3. 36 ÷ 4 \*5
- 4.  $28 + 4 * 6 \div 8$
- 5.  $(18-2) \div 3 + 4 (6^*3) + 2^3$

#### **EXTRA PRACTICE 4**

#### **Print Zones**

#### Part I.

Write a program to PRINT the word "Leeds" in the following ways:

|    | ZONE 1 | ZONE 2 | ZONE 3 |  |
|----|--------|--------|--------|--|
| 1. | LEEDS  | LEEDS  | LEEDS  |  |
| 2. | LEEDS  |        | LEEDS  |  |
| 3. |        | LEEDS  |        |  |
| 4. |        | LEEDS  | LEEDS  |  |
| 5. |        |        | LEEDS  |  |

#### Part II.

Using page 77, type in the information as shown (]MICROCOMPUTERS\*)... and so on.

- 1. Count the number of characters in all three zones. How many?
- How many in zone 1 \_\_\_\_\_, zone 3, \_\_\_

### **EXTRA PRACTICE 5**

#### Area of Square and Volume of Cube

- 1. Write a program to solve the following problems. Label your answers.
  - a. The side of a square is 27 inches. Find its area (area (A) =  $s^2$ ).
  - b. If the side of a cube is also 27 inches, find its volume (volume (V) =  $s^3$ ).
- 2. Using INPUT statements, write a program to find the area of a square and volume of a cube.
  - a. Solve the problems above (assume sides of square and cube are equal).
  - b. Using different lengths for the side, RUN the program again (assume that the sides of the square and the cube are equal).

### **EXTRA PRACTICE 6**

#### Printing Tables of Numbers, Squares, and Cubes

1. Write a program to generate the first 25 numbers and PRINT their squares on the same line. Example: 1 1

| 2   | 4        |
|-----|----------|
| 3   | 9        |
| 4   | 16       |
| and | so forth |

2. Write a program to generate the first 25 numbers and PRINT their cubes on the same line. Example: 1 1

| 2   | 8        |
|-----|----------|
| 3   | 27       |
| 4   | 64       |
| and | so forth |

 Write a program to generate all the numbers from 20 to 1 and PRINT the numbers, and their squares and cubes, on the same line and in four columns. Example: 20 400 8000 160000

| 20    | 400     | 8000 | 160000 |
|-------|---------|------|--------|
| 19    | 361     | 6859 | 130321 |
| 18    | 324     | 5832 | 104976 |
| and s | o forth |      |        |

#### **EXTRA PRACTICE 7**

#### **Printing Three Times and Nine Times Tables**

- 1. Write a program to generate the three times table from  $3 \times 1 = 3$  to  $3 \times 12 = 36$ . The printout should look exactly like this:
  - 3\*1=3 3\*2=6 3\*3=9 3\*4=12
  - and so forth
- 2. Write a program to generate the nine times table from  $9 \times 1 = 9$  to  $9 \times 12 = 108$ .

### **EXTRA PRACTICE 8**

#### **Two-Dimensional Array**

1. Suppose we have a class of ten students. The course grade is based upon three quizzes, and the results for the class are as follows:

| Student #      |          | 1    | 2     | 3       | 4     | 5      | 6     | 7     | 8     | 9      | 10        |  |
|----------------|----------|------|-------|---------|-------|--------|-------|-------|-------|--------|-----------|--|
|                | Quiz     | #    | 33    | 1       |       | 11.5   | a.    | 1     | 9     |        |           |  |
|                | 1        | 88   | 41    | 100     | 88    | 79     | 76    | 86    | 90    | 85     | 100       |  |
|                | 2        | 75   | 52    | 65      | 57    | 98     | 86    | 96    | 91    | 86     | 92        |  |
|                | 3        | 71   | 47    | 75      | 77    | 86     | 96    | 85    | 92    | 97     | 82        |  |
| a. Write a pro | ogram to | PRIM | NT th | e follo | owing | g info | rmati | ion:  |       |        |           |  |
| Student #      |          |      |       |         | Cou   | irse A | vg./5 | Stude | nt    |        |           |  |
| 1              |          |      |       | 2       |       |        |       |       |       |        |           |  |
| 2              |          |      |       | ???     |       |        |       | C     | ompu  | uter c | alculates |  |
| 3              |          |      |       | ?       |       |        |       | ar    | nd PR | INT    | S average |  |
| 4              |          |      |       | 2       |       |        |       |       |       |        |           |  |
| and so forth   |          |      |       |         |       |        |       |       |       |        |           |  |
| Quiz #         |          |      |       |         | C     | lass   | Avg./ | Quiz  |       |        |           |  |
| 1              |          |      |       | 2       |       |        |       | 0     |       | itore  | algulatos |  |
| 2              |          |      |       | 2       |       |        |       |       |       |        | alculates |  |
| 3              |          |      |       | 22      |       |        |       | ar    | IQ PH |        | S average |  |

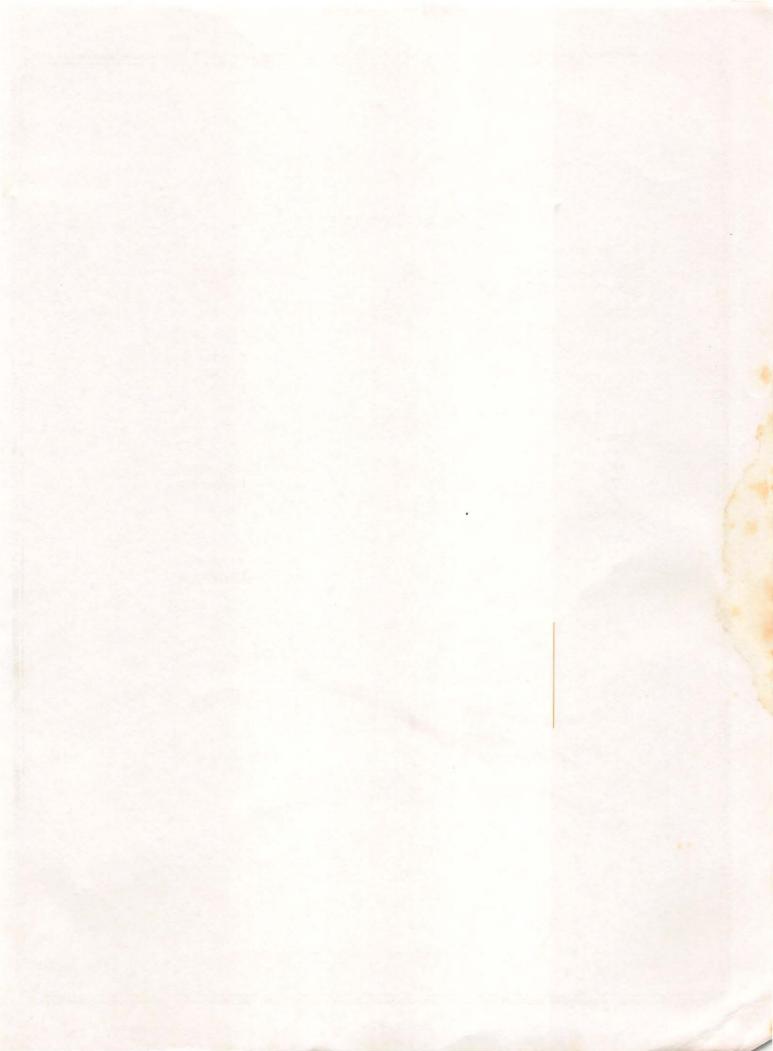

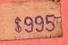

.

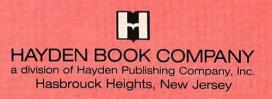